$23$ <br> $25$ 

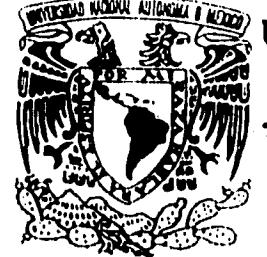

# UNIVERSIDAD NACIONAL AUTONOMA DE MEXICO

# FACULTAD DE CONTADURIA Y ADMINISTRACION

# "SISTEMA DE USUARIOS DE **CRAY Y-MP 4/464"**

Seminario de Investigación Informática

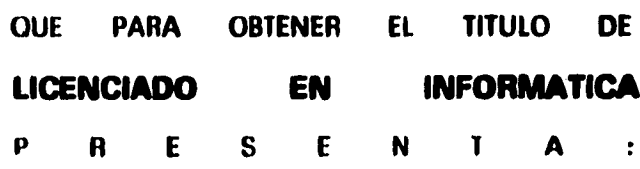

# MARIA ESTHER JUDITH MARTINEZ GONZALEZ

PROFESOR DE SEMINARIO: ACT. FRANCISCO DAVID MEJIA RODRIGUEZ

México, D.F.

1995

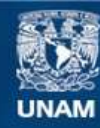

Universidad Nacional Autónoma de México

**UNAM – Dirección General de Bibliotecas Tesis Digitales Restricciones de uso**

# **DERECHOS RESERVADOS © PROHIBIDA SU REPRODUCCIÓN TOTAL O PARCIAL**

Todo el material contenido en esta tesis esta protegido por la Ley Federal del Derecho de Autor (LFDA) de los Estados Unidos Mexicanos (México).

**Biblioteca Central** 

Dirección General de Bibliotecas de la UNAM

El uso de imágenes, fragmentos de videos, y demás material que sea objeto de protección de los derechos de autor, será exclusivamente para fines educativos e informativos y deberá citar la fuente donde la obtuvo mencionando el autor o autores. Cualquier uso distinto como el lucro, reproducción, edición o modificación, será perseguido y sancionado por el respectivo titular de los Derechos de Autor.

 $0/0972/95$ 

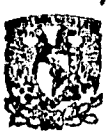

**FACULTAD DE CONTADURIA** Y ADMINISTRACION

AGO, 21 1995  $\mathbb{R}^2$  $\boldsymbol{\hat{z}}$ 

# COORDINACION DE **EXAMENES PROFESIONALES**

# FALLA DE ORIGEN

A Antonieta González, Por ser el inicio de mi vida.

**índice** 

# **ÍNDICE**

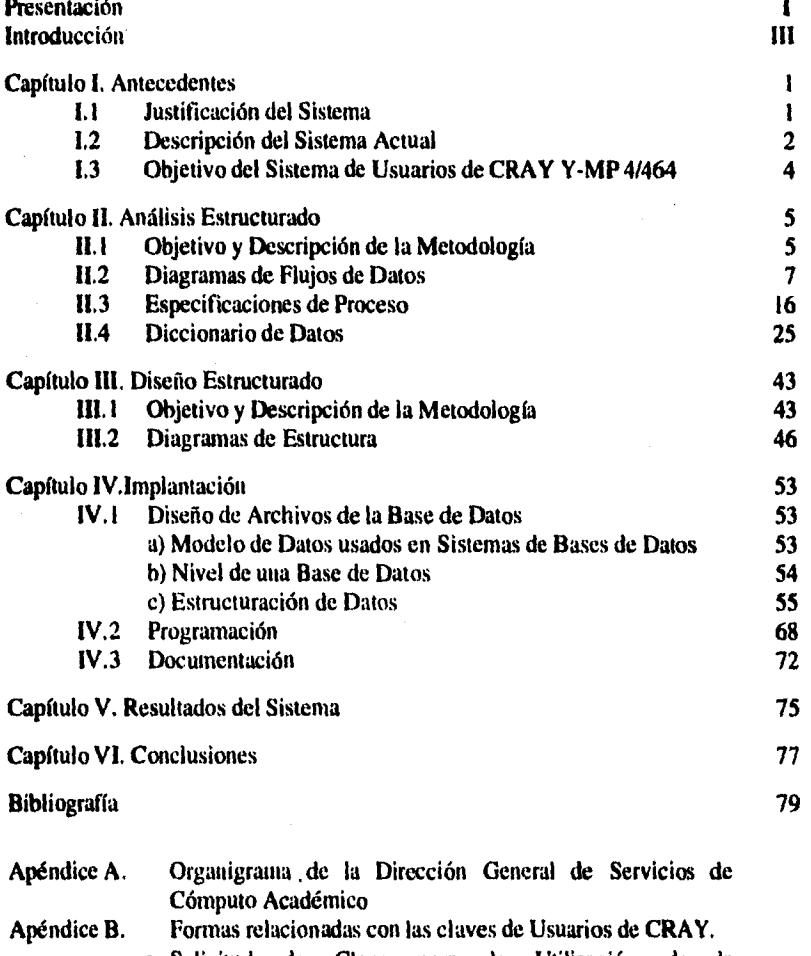

- **Solicitud de Clave para la Utilización de la Supercomputadora CRAY Y-MP 4/464.**
- **Forma para la Evaluación de Proyectos**
- **Solicitud para la ampliación de recursos de la Supercomputadora CRAY Y-MP 4/464.**
- **Apéndice C. Código del Sistema de Usuarios de CRAY.**
- **Apéndice D. Reportes del Sistema de Usuarios de CRAY.**
- **Manual de Operación del Sistema de Usuarios de CRAY.**

# **Índice de Figuras**

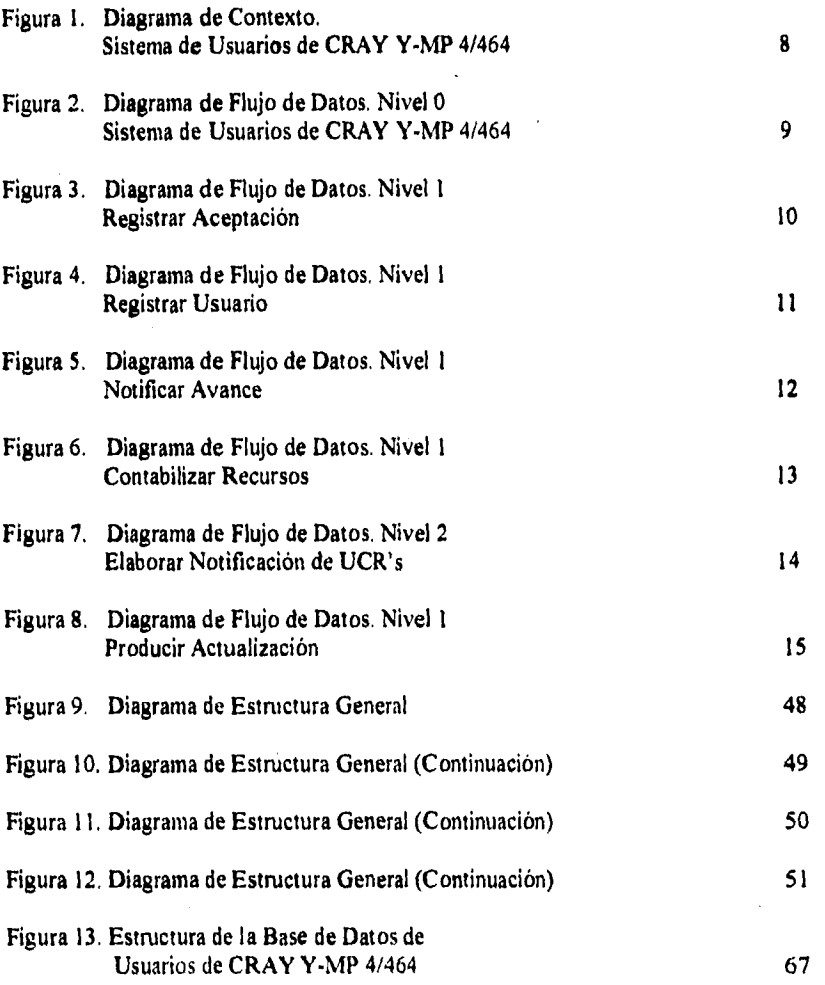

## **Presentación**

Antes *de iniciar* este trabajo era necesario planearlo. Considero que esta delimitación no podría definirse con esa facilidad, y en verdad no fue tan sencillo.

Existían dos requisitos que quería cumplir con mi trabajo; primero que fuera productivo y útil para la Universidad Nacional Autónoma de México, a la que le debo los fundamentos de conocimiento que he logrado adquirir, y por otra parte, hacer uso de la infraestructura tecnológica que en ella se encuentra.

Con gran orgullo, puedo decir que esta tesis lo logra, aunque en un pequeña medida, comparado con la cantidad de proyectos que se realizan dentro *de la máxima casa* de estudios, donde he podido encontrar que la licenciatura en Informática está presente y existe mucho entusiasmo y creatividad para hacerse notar.

El Sistema de Usuarios de Cray existe por muchas razones, necesidades y situaciones, pero principalmente existe por las personas que siempre lo impulsaron y me motivaron.

Agradezco al personal de la Dirección General *de* Servicios de Cómputo Académico, principalmente al Departamento de Administración de Supercómputo y al Laboratorio de Visualización por el ambiente de amistad del que cada uno es responsable. A Martha y Rafael por sus grandes detalles.

A los profesores de la Facultad de Contaduría y Administración por dedicar su tiempo y por formarme e inculcarme el valor de la enseñanza.

Al Actuario David Mejía por enseñarme con su ejemplo a intentar (legar a caminos que ahora se ven tan distantes. Por compartir su experiencia.

A mi familia, porque al pensar tan diferente formamos una variedad bastante coherente.

A mis amigos porque compartimos un tiempo que sólo se vive entre nosotros.

A tí que das amor y cariño con tus miradas.

A las personas más importantes de mi vida. Antonieta porque esto sólo es el inicio de las promesas que te he hecho desde siempre y porque te amo. Roberto porque eres la imagen y el ejemplo como maestro y estudiante. Eduardo porque no hay padre como tú. Gramita, porque siempre has iluminado mi camino.

Y a todos los que con su ejemplo, cariño, inteligencia o prudencia compartieron sus sueños durante los momentos críticos de mi existir.

Gracias por estas enormes coincidencias.

### **Introducción**

El presente trabajo es el resultado del empleo de metodologías de análisis y diseño de sistemas que apoyan procesos administrativos en áreas de difusión científica. Con él se pretende mostrar que un sistema de información con características administrativas, sin importar el área en que se desarrolle, siempre es susceptible de estudiarse a través de un método que ha resultado ser eficiente como lo es el Análisis y Diseño Estructurado.

Durante la presente investigación podemos encontrar el especial énfasis que se tiene en el estudio del sistema, delimitando la etapa de implantación.

El Capítulo I menciona los antecedentes que hacen surgir al Sistema de Usuarios de CRAY. CRAY Y-MP 4/464 es una Supercomputadora dedicada a la investigación, sus Aplicaciones se relacionan con Ingeniería, Física y Química entre otras más, tiene alrededor de 100 usuarios activos y más de 400 claves dadas de alta y los requerimientos de inforinación sobre éstos se presentan con mayor frecuencia. En este capitulo se presenta el objetivo del Sistema de Información de Usuarios de Cray.

El Capítulo II presenta el Análisis del Sistema, basado en la metodología propuesta por Edward Yourdon, con el nombre de Análisis Estructurado Moderno.

Al inicio del capitulo se describe brevemente tanto el objetivo como las características de la metodología, lo que nos puede servir como justificación de la selección de ésta entre muchas otras. Posteriormente, se presentan las herramientas básicas de modelado, tanto visuales como textuales. Cada una de estas herramientas son definidas antes de aplicarlas para el estudio del sistema.

El Capitulo III contiene el Diseño del Sistema, siguiendo, obviamente el método que Yourdon presenta, conocido como Diseño Estructurado. A diferencia del nuevo enfoque que Yourdon presenta, el diseño se enfoca a los datos y los procesos, y es de esta fonna que se obtiene un diseño modular del sistema partiendo de los mismos diagramas realizados en el análisis, considerando de esta forma aspectos que la Ingeniería de Software propone como lo es la cohesión y la independencia de módulos.

Quizá un aspecto que no integra esta metodología es el diseño formal de una base de datos. Este diseño se presenta en el capítulo IV donde se fundamenta la teoría en la que nos basamos para el diseño de la base de datos. Aspectos como la normalización y sus formas, además de los diferentes modelos de bases de datos se presentan en la primera parte de este capítulo, posteriormente se da una explicación con cada uno de los pasos realizados hasta obtener una estructura definida con la que actualmente se trabaja el Sistema de Usuarios de CRAY. Al final de este capítulo se dan la explicaciones de las normas utilizadas en la codificación del sistema y se mencionan aspectos importantes para el uso del sistema.

En el Capítulo V se mencionan cuales son los resultados que se obtuvieron desde la Implantación del Sistema, actividad que no requirió de gran tiempo de conversión, ya que la recolección y presentación de información sobre usuarios de la Supercomputadora no tenía un método automatizado.

En el Capítulo VI se presentan las conclusiones a través de la aplicación del estudio formal de sistemas para el Sistema de Usuarios de CRAY en relación al objetivo del presente trabajo,

El complemento al contenido anterior se presenta en los apéndices, siendo el primero un organigrama que permite asociar ampliamente el Departamento de Supercómputo, con respecto a la Dirección General de Servicios de Cómputo Académico, organismo de la Universidad Nacional Autónoma de México, quien mantendrá y administrará el Sistema de Usuarios. El apéndice 13 muestra cada una de las formas de'recolección de información manual de los usuarios de CRAY. El apéndice C contiene el código del sistema. El apéndice D es el manual de operación del sistema y el último, apéndice E, contiene ejemplos de los reportes emitidos por el sistema.

Con este resultado manifiesto que el presente muestra el inicio de una búsqueda que pretende ser dificil, pero con buenas expectativas, para encontrar el equilibrio entre lo que se realiza en investigación y la relación que puede llegar a obtenerse con áreas administrativas.

# **Capítulo 1**

### **Antecedentes.**

#### **1.1 Justificación del Sistema**

Hoy el trabajar con una computadora es acción común, Desde el momento que jugamos con aparatos interactivos, realizamos transacciones bancarias, adquirimos productos en un autoservicio o sencillamente marcamos un número telefónico y existe transmisión de voz y su reconocimiento, estamos entrando al mundo de ellas. Muchas veces, sin imaginar que parte de nuestra vida está siendo facilitada a través de éstas.

Las categorías de estos equipos y su capacidad han permitido que existan distintos tipos de desarrollos, tanto científicos y tecnológicos, como administrativos y principalmente que la demanda de los mismos aumente.

Con la llegada de la Supercomputadora CRAY Y-MP 4/464 a la Universidad Nacional Autónoma de México en Octubre de 1991, ha crecido el número de usuarios del equipo como la necesidad de información sobre éstos, requiriéndose de igual forma una considerable emisión de reportes y dictámenes, tanto para las personas que se encargan de la Administración de la Supercomputadora, como para el uso de la dependencia que tiene a su cargo las decisiones que tienen referencia con CRAY.

Esta computadora está dedicada a la investigación ya que cuenta con herramientas de alto nivel para realizar operaciones de cálculo intensivas y simulaciones relacionados con la física, matemáticas, química, medicina e ingeniería. Dentro de los problemas que se pueden resolver con CRAY están la resolución de ecuaciones, cálculo por elemento finito, análisis molecular, análisis *de* esfuerzos, cálculo de efectos ambientales, planeación de cirugía o simulación del nacimiento de una estrella, Cada uno de los proyectos que se trabajan en la Supercomputadora deben demostrar que se pueden optimizar **a** través de una vectorización eficiente, y que el uso de las entradas y salidas son controlables, Un proyecto optimizado para CRAY puede llegar a hacer uso de sus cuatro procesadores y obtener respuestas en menor tiempo que en otro tipo de máquinas, Es por esto que toda la información relacionada con su uso debe ser manejada en forma paralela en otra máquina, donde el equipo de Administración de Supercómputo tenga fácil acceso, con el fin de evitar que el equipo sea subutilizado.

Para resolver una de las necesidades antes expuestas, se ha realizado un sistema de contabilidad de recursos que también brinda información acerca de los usuarios, sin embargo, dicho sistema necesita de otro que permita hacer la integración tanto de informes generales como detallados de cada uno de los usuarios, conjuntando la información recopilada a través de archivos de usuarios y administración almacenados en la Supereomputadora, como de los diversos sistemas que tiene la Administración CRAY para la elaboración de expedientes por usuario.

Valiéndonos de los beneficios de las telecomunicaciones y definiendo claramente las relaciones y necesidades de información se deintiestra nuevamente que el desarrollo de un sistema de información es necesario.

Por lo anterior, el objetivo del presente trabajo es apoyar eficientemente las actividades relacionadas con el manejo de información de Usuarios de **la**  Supercomputadora, a través de un sistema informático basado en computadora que lleve a cabo actividades de integración de información de los distintos puntos de recaudación de información para que sus respuestas, obtenidas mediante reportes, sean consultables por distintos medios a través de Red.

#### **I.2 Descripción del Sistema Actual**

Actualmente, los datos de los usuarios de CRAY se obtienen mediante formas tanto de solicitud de claves de acceso como para ampliaciones de recursos otorgados para trabajar en la Supercomputadora. Otros datos de los usuarios se obtienen mediante el registro que se tiene del uso de la Supercomputadora. El control de esta información se realiza en el Departamento de Administración de Supercómputo de la Dirección General de Servicios de Cómputo Académico. En el Apéndice A se muestra un organigrama de la Dirección.

Para obtener una clave de uso en la Supercomputadora es necesario llenar una solicitud con datos personales del usuario, la categoría de usuario, el proyecto donde se participará y características del mismo. Dentro de esa misma forma existe una división relacionada con el tipo de financiamiento requerido para el proyecto. Dentro de esta solicitud se da información sobre el llenado de la forma y todos los documentos que deben integrarse junto con la solicitud. Tal es el caso de los proyectos nuevos; estos deben integrar un resumen del proyecto de investigación

• 2

con sus objetivos de trabajo, plan de trabajo y resultados esperados, si además se solicita o requiere de financiamiento *de* CRAY se *debe* incluir una tabla de gastos y su justificación. Un formato de solicitud es presentado en el Apéndice B (Forma I).

Una vez que es recibida esta solicitud al Departamento de Administración de Supercómputo, es entregada al Comité Académico de Supercómputo<sup>l</sup> el cual determinará si la solicitud, al igual que el proyecto proceden para otorgar la clave de Usuario, es decir, que cumplen las características escenciales para utilizar los recursos de una computadora vectorial como lo es la Y-MP 4/464,

En caso de que la solicitud sea aceptada, se notifica al Departamento de Administración de Supercómputo para que se proceda a dar de alta al nuevo usuario en la máquina.

Si el financiamiento es solicitado se debe llenar otra solicitud denominada "Forma para la Evaluación de Proyectos", esta forma tiene datos generales del proyecto. Dentro de esta forma existen algunas solicitudes de documentos además de la evaluación económica en las áreas donde se van a distribuir los recursos económicos. Un ejemplo de esta forma es presentada en el Apéndice B (Forma II).

El procedimiento para *aceptar* el financiamiento de un proyecto también está a cargo del Comité Académico, sin embargo la aplicación directa de estos recursos requiere de más tiempo.

Cuando el usuario ha obtenido su clave de usuario de CRAY, y comienza a hacer uso de la misma también irá haciendo uso de los recursos otorgados de acuerdo al nivel de clave. Todos estos recursos utilizados son contabilizados a través de un Sistema de Unidades de Consumo de Recursos  $(UCR's)^2$ . disminuyendo así los saldos de recursos otorgados para ese usuario.

Diariamente existen reportes emitidos por la contabilidad de UCR's que están almacenados dentro *de* CRAY. Cuando el usuario ha utilizado todos los recursos asignados puede llenar la solicitud para la ampliación de recursos en CRAY. Los datos en esta solicitud se clasifican en información del usuario, recursos asignados previamente al proyecto, descripción de los avances realizados con el uso de la Supercomputadora, y los datos de los recursos solicitados. Esta forma se presenta en el Apéndice B con el número III.

• 3 -

Ver apéndice A.

<sup>&</sup>quot;Análisis y Procesamiento **de** Datos de los Usuarios de la Supercomputadora CRAY Y•MP 4464". Alejandro Viruega Aguilar. Facultad de logenieria, México:1995.

Todas las autorizaciones para las ampliaciones están a cargo del Comité Académico, mientras tanto las solicitudes de clave como las ampliaciones son almacenadas físicamente en expedientes dentro del departamento de Supercómputo.

Es común que la mayoría de la información que se requiere sobre los usuarios de CRAY no esté relacionada con un sistema de emisión automática y continua de reportes, si no por el contrario, se debe hacer una extracción de datos de los archivos de control de la Supercomputadora, y a continuación darle formato manualmente con un procesador de textos para poder realizar un reporte presentable. Esta situación provoca que el desempeño del personal que labora en el Departamento de Administración de Supercómputo se desvíe de su actividad principal para poder hacer presentaciones de este tipo de reportes.

#### **1.3 Objetivo del Sistema de Usuarios de Cray Y-MP 4/464**

El sistema de Usuarios de CRAY Y-MP 4/464 además de optimizar el procedimiento para obtención integral de información y mantener una Base de Datos de los usuarios de la Supercomputadora, deberá hacer emisiones de reportes con distintos formatos para presentarse a través de un servicio de red como Gopher en modo texto o World Wide Web a través de Mosaic o Netscape<sup>3</sup> e inclusive generar reportes en un formato estándar de impresión como lo es Posteript. De hecho, algunos de estos reportes deben tener un formato lo suficientemente sencillo para poder hacer una transferencia de este reporte a una computadora personal.

**<sup>3</sup>**Ambas son visualizadores gráficos que permite obtener información a través de Internet.

# **Capitulo II**

### **Análisis Estructurado.**

#### **11.1 Objetivo y Descripción** *de* **la Metodología**

Análisis Estructurado es un método para el análisis de sistemas manuales o automatizados, que conduce al desarrollo de especificaciones para sistemas nuevos o para efectuar modificaciones a los ya existentes. Permite conocer un sistema o proceso (actividad) en una forma lógica y manejable al mismo tiempo que proporciona la base para asegurar que no se omita ningún detalle pertinente obteniendo una buena documentación.

Dentro de los aspectos importantes de esta metodología podemos encontrar los siguientes:

- El método intenta estructurar el proceso de determinación de los requerimientos comenzando con la documentación del sistema existente.
- El proceso está organizado de tal forma que intenta incluir todos los detalles relevantes que describen al sistema en uso
- Es fácil verificar cuándo se han omitido detalles relevantes.
- La, identificación de los requerimientos será similar entre varios analistas de sistemas y se obtendrán mejores soluciones y estrategias para las oportunidades de desarrollo de sistemas.
- Los documentos de trabajo generados para documentar los sistemas existente y propuesto son medios de comunicación eficientes.

Dentro de los componentes de esta Metodología podemos encontrar principalmente los cuatro siguientes:

I. Símbolos Gráficos: íconos y comunicaciones para identificar y describir los componentes de un sistema junto con las relaciones entre ellos .

Flujo de Datos:

**cam.~** 

Su representación es por medio de una flecha que entra o sale de algún proceso.

• •

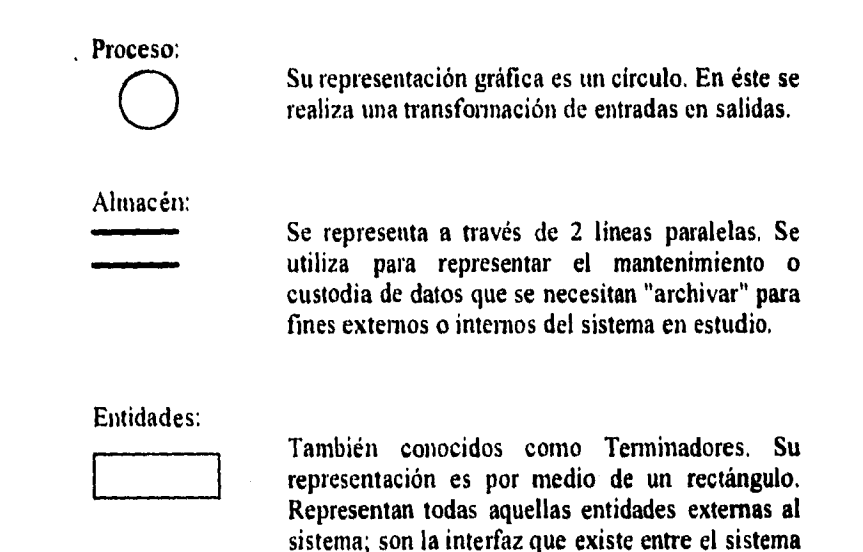

2. Diccionario de Datos: Es un conjunto de descripciones de todos los datos utilizados en el sistema.

y el medio que lo rodea.

- 3. Descripciones de procesos y procedimientos: También conocidas como Especificaciones de Proceso. Son declaraciones formales que emplean técnicas y lenguajes que permiten al analista describir actividades importantes que forman parte del sistema.
- 4. Reglas: Son estándares para describir y documentar el sistema en forma correcta y completa.

#### **11.2 Diagramas de Flujo de Datos**

Los diagramas de Flujo de Datos son la herramienta visual principal para el **Análisis Estructurado; hacen uso de los símbolo gráficos de la metodologia4 . Su elaboración se lleva a cabo mediante reglas especificas y debe satisfacer ciertas condiciones5, partiendo siempre de un diagrama** *de* **contexto.** 

**En la figura I se muestra el diagrama de contexto del Sistema de Usuarios de la Supercomputadora CRAY, representa al sistema entero como un sólo proceso, denotando sus interfaces con las entidades externas. Como se menciona en la descripción del sistema (SUC) todas la entidades que intervienen de alguna manera en sistema son destacadas en este diagrama.** 

**En la figura 2 se muestra el Diagrama de Nivel O que tiene correspondencia al de contexto; en éste se hace un desglose de los procesos globales que se realizan dentro del sistema, se encuentran cinco procesos principales; (1) Registrar Aceptación, (2) Registrar Usuario, (3) Notificar Avance, (4) Contabilizar Recursos, (5) Producir Actualización, los cuales son identificados mediante un dígito; el cual permitirá hacer referencia a niveles más profundos, es decir, el proceso 1 de la figura 2 (Diagrama de Flujo de Datos O) se asocia con un Diagrama inferior en el nivel 1, conocido como Diagrama de Flujo de Datos I, junto con el nombre del proceso que hace referencia, en este caso:** *Registrar Aceptación* **en la figura** *3.* 

**Las figuras 4, 5, 6, y 8 hacen referencia a los procesos 2, 3, 4, 5, del nivel O respectivamente, mientras que la figura 7 muestra el diagrama de nivel 2 del proceso identificado en la figura 6 como 4.2. Este último diagrama corresponde a la partición del proceso: Notificación de UCR's (4.2)** 

**<sup>4</sup>Ilustrados anteriormente en el punto II. I .** 

**<sup>5</sup>Yourdon, Edward "Modem Structured** A nalysis", México: Prcntice•Hall. 1991.

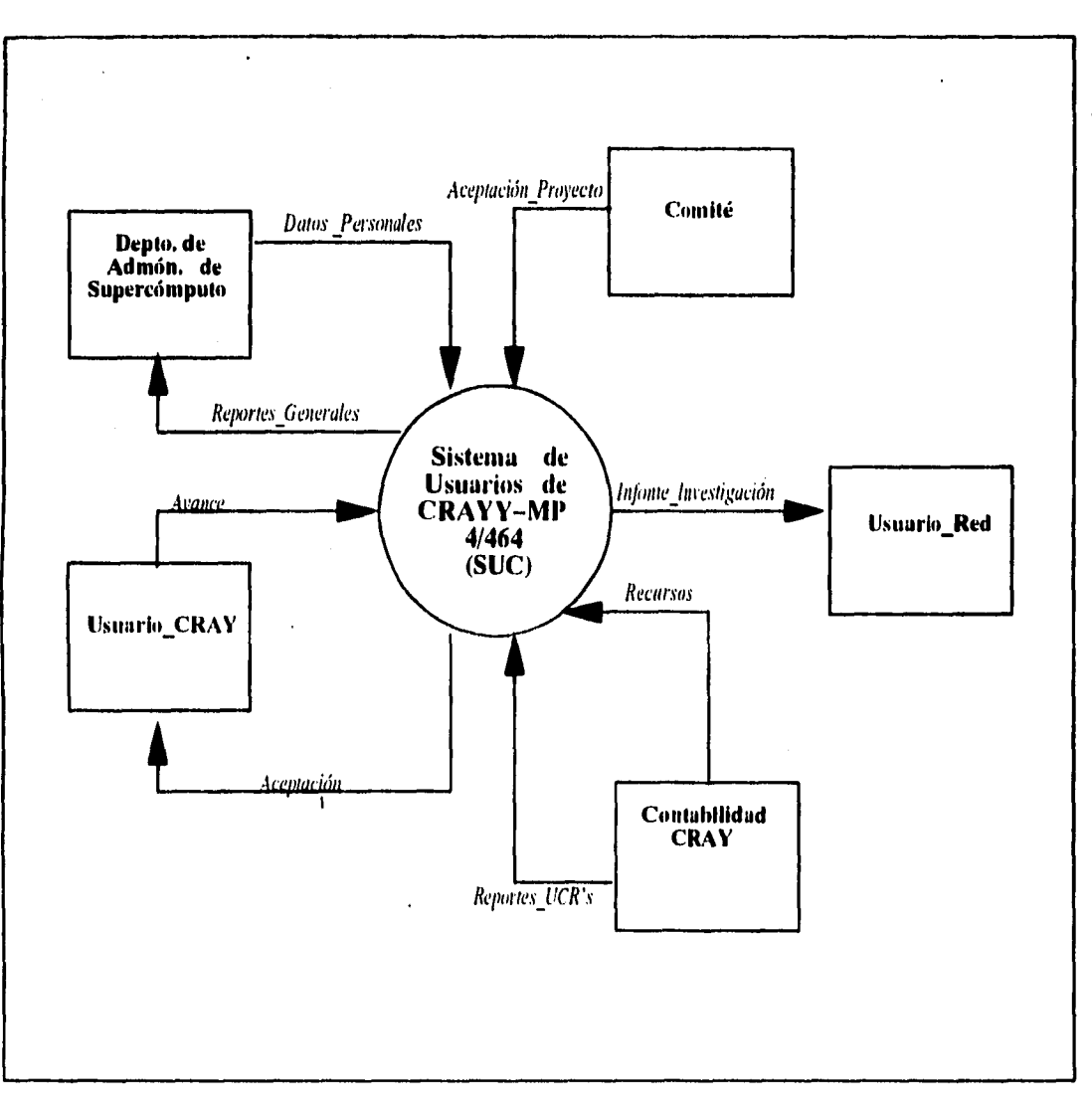

Figura 1. Diagrama de Contexto<br>Sistema de Usuarios de CRAY Y – MP 4/464

 $.8.$ 

**II.** Análisis Estructurado

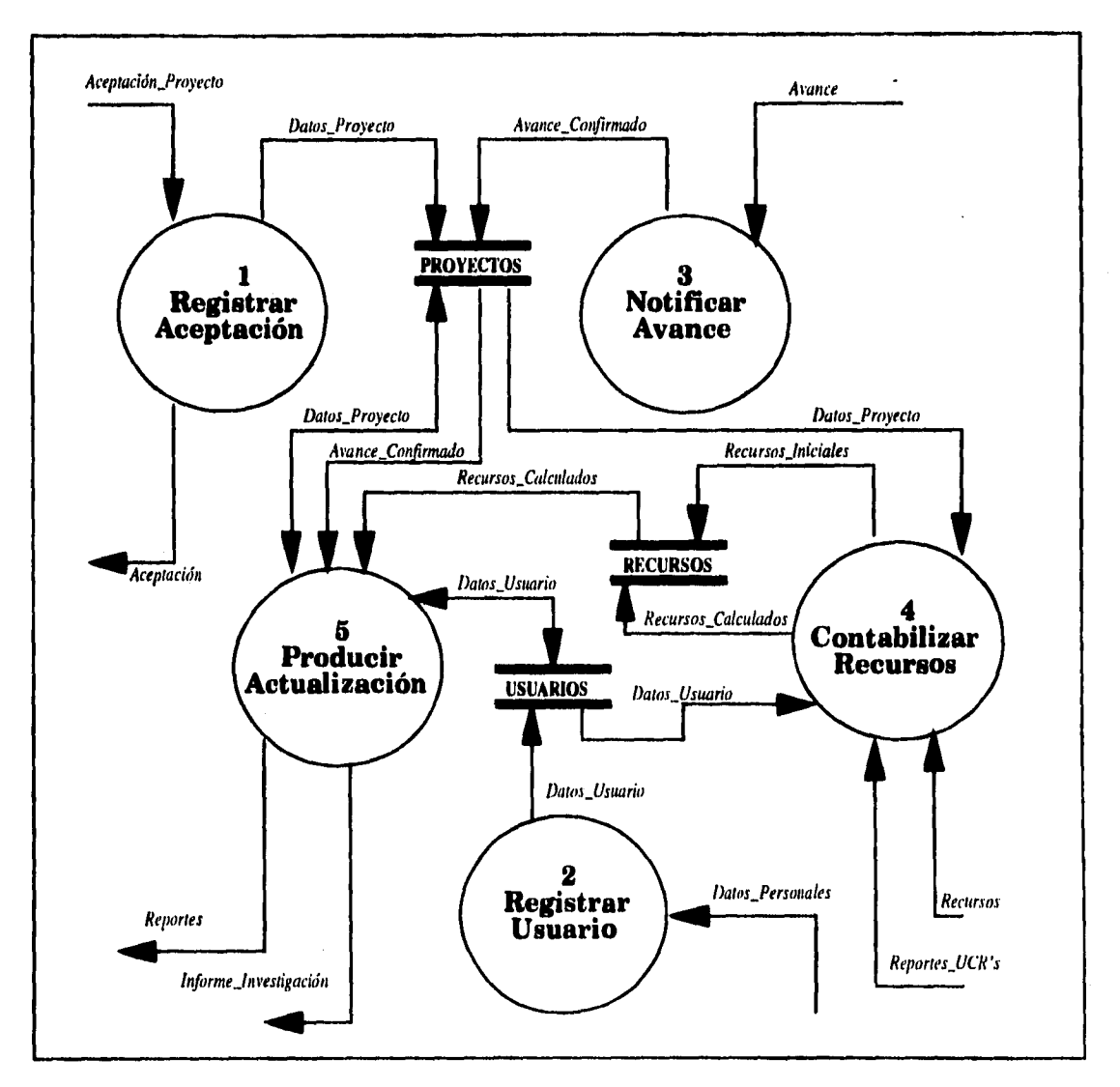

**Figura 2. Diagrama de Flujo de Datos. Nivel O Sistema de Usuarios de CR9197411 4/464** 

**II.Análisis Estructurado** 

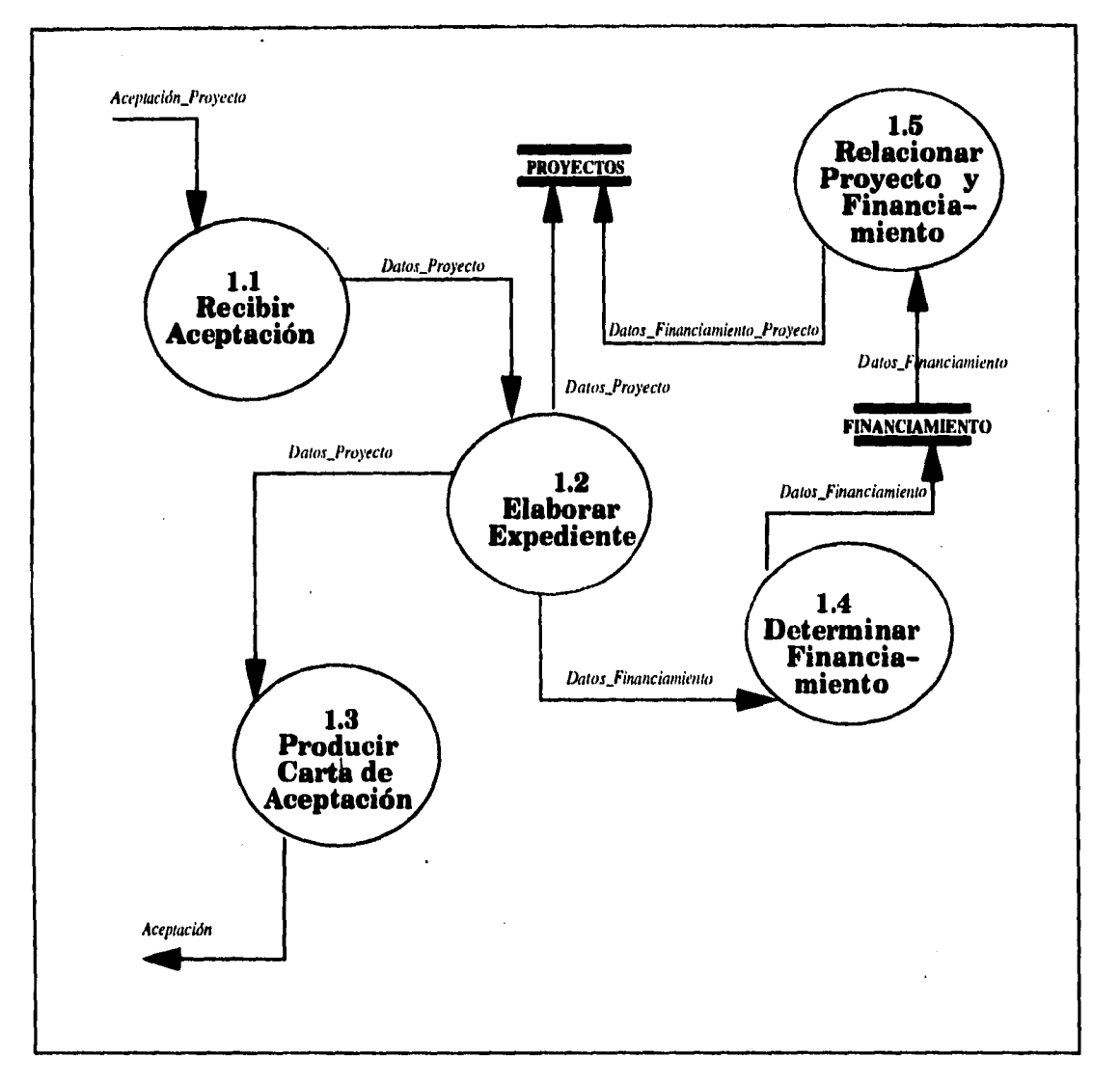

Figura 3. Diagrama de Flujo de Datos. Nivel 1<br>Registrar Aceptación

II. Análisis Estructurado

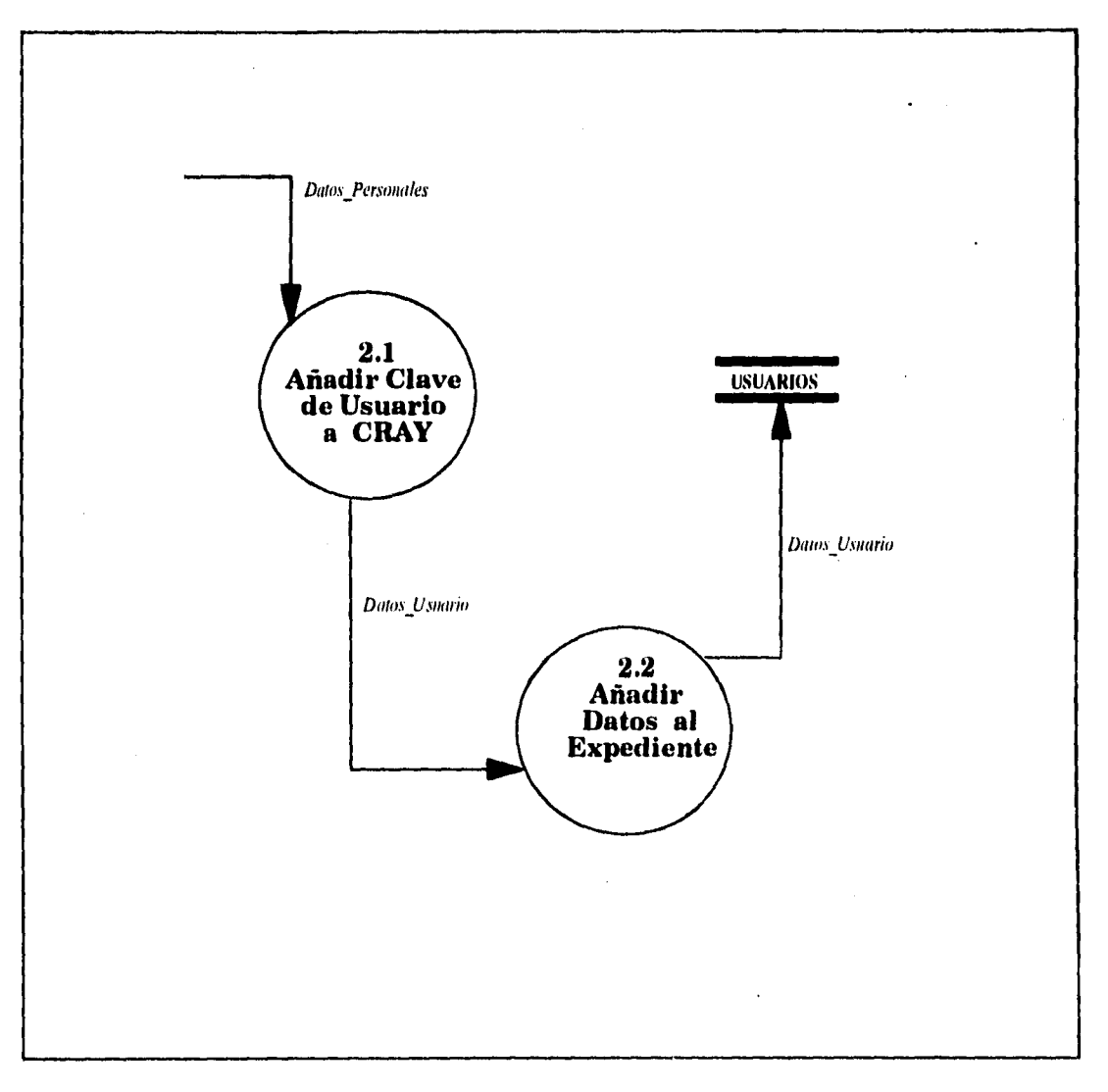

Figura 4. Diagrama de Flujo de Datos. Nivel 1<br>Registrar Usuario

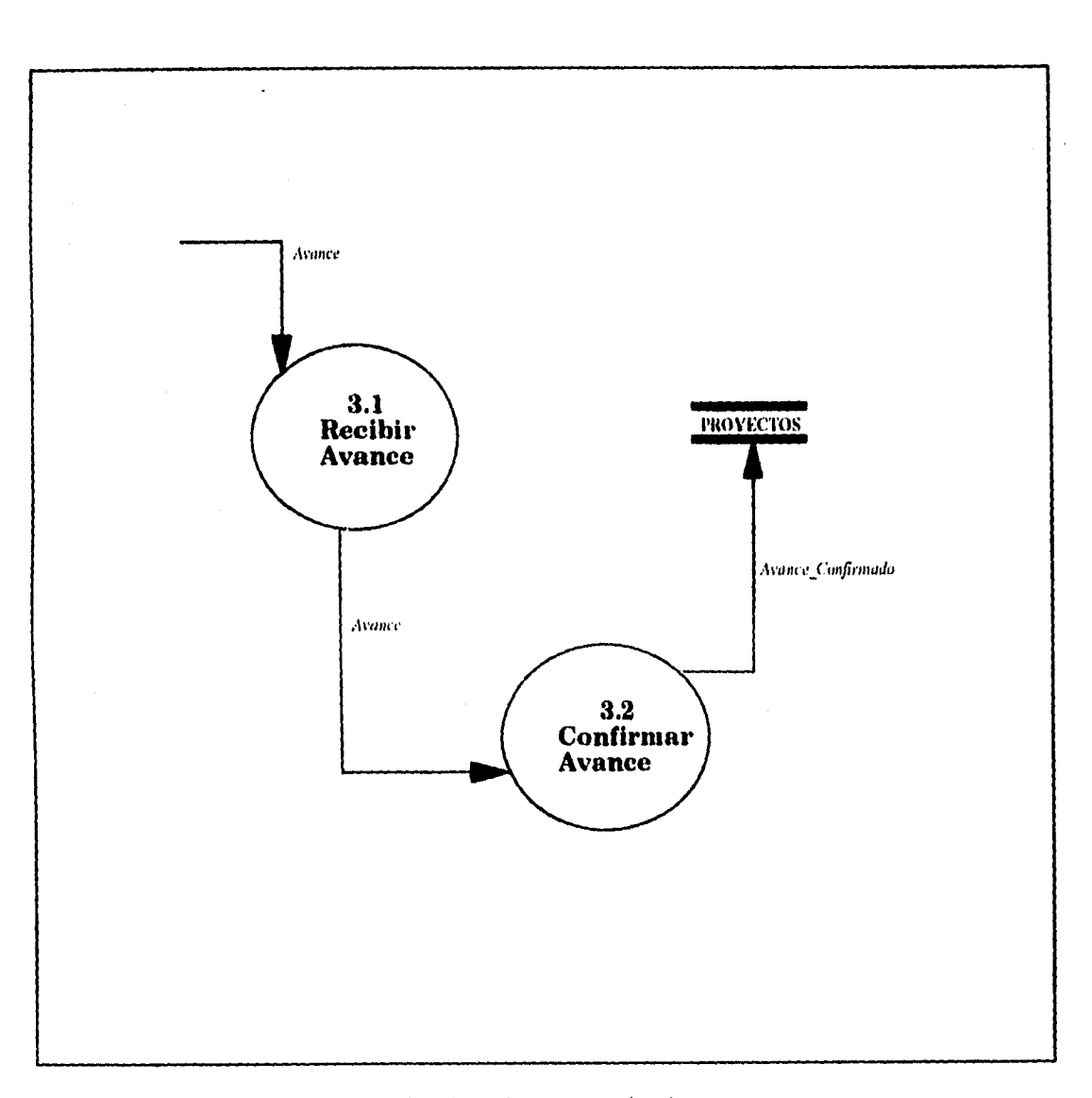

Figura 5. Diagrama de Flujo de Datos. Nivel 1<br>Notificar Avance

 $-12$ .

**II.Análisis Estructurado** 

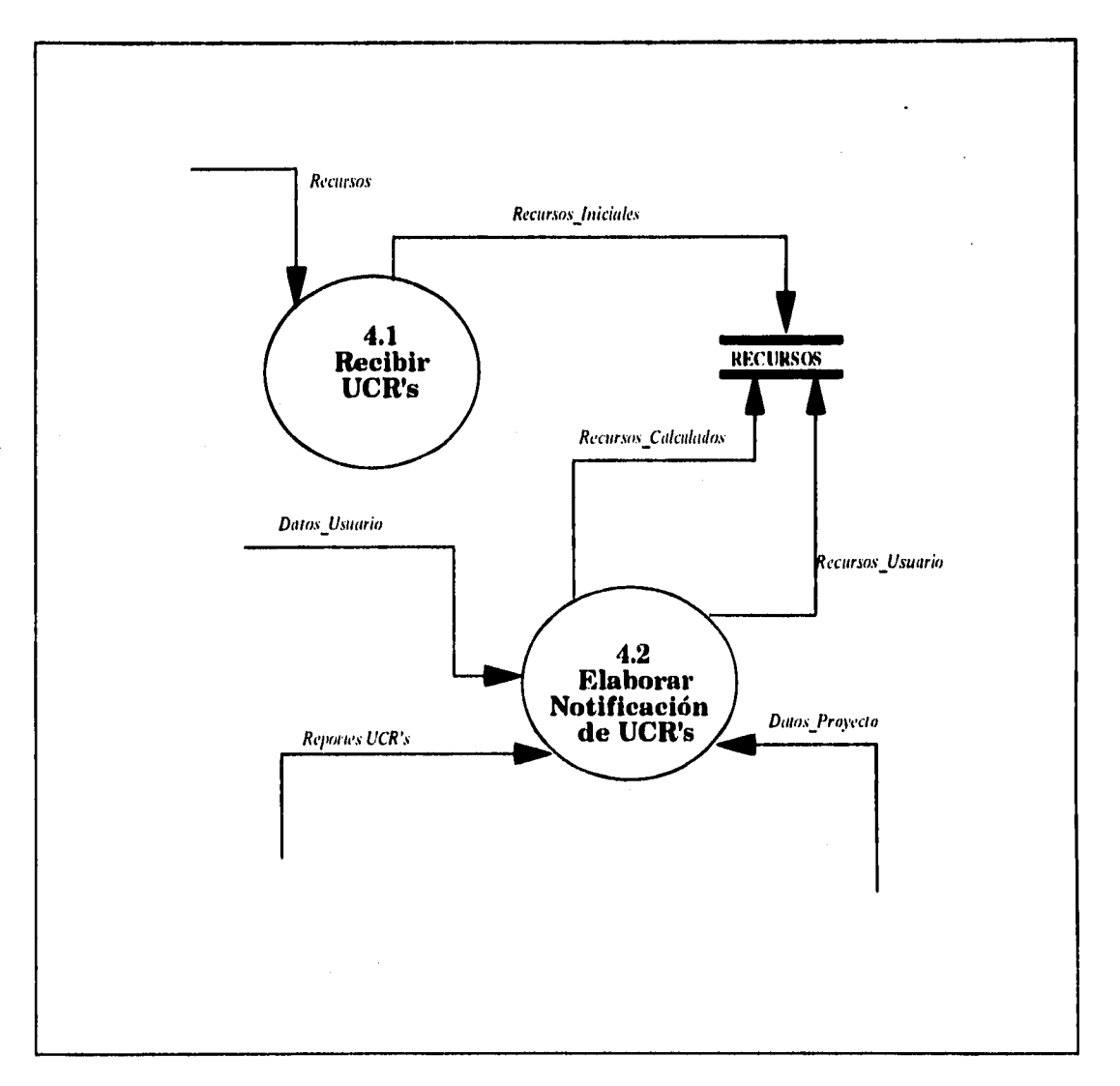

Figura 6. Diagrama de Flujo de Datos. Nivel . Contabilizar Recursos

• 13 •

**11,Attálitis Estructurado** 

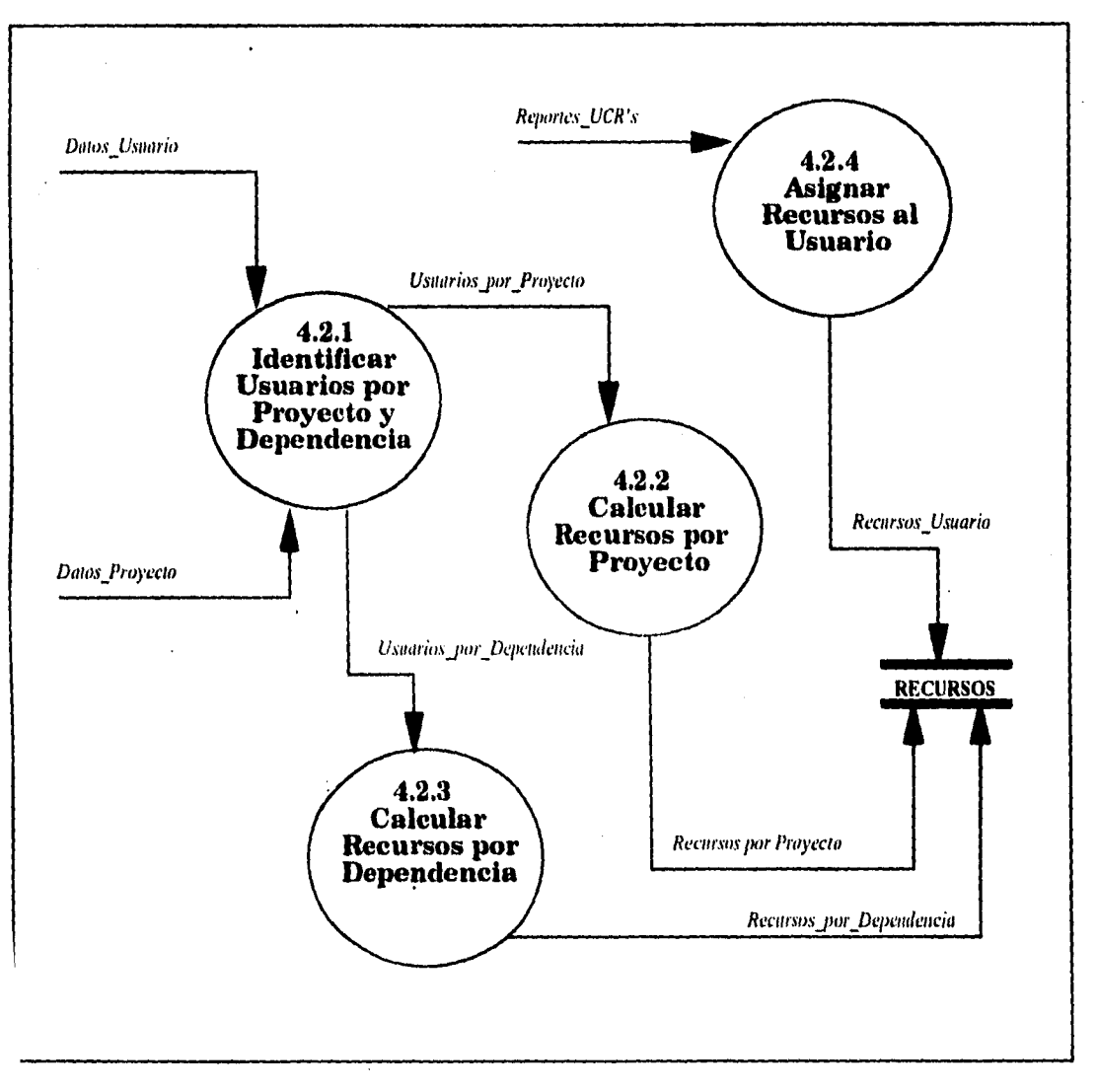

*Figura 7. Diagrama de flujo de Datos, 91¿ivel 2 Elaborar notificación de 21CR's* 

**14 •** 

**['Análisis Estructurado** 

 $\overline{\phantom{a}}$ 

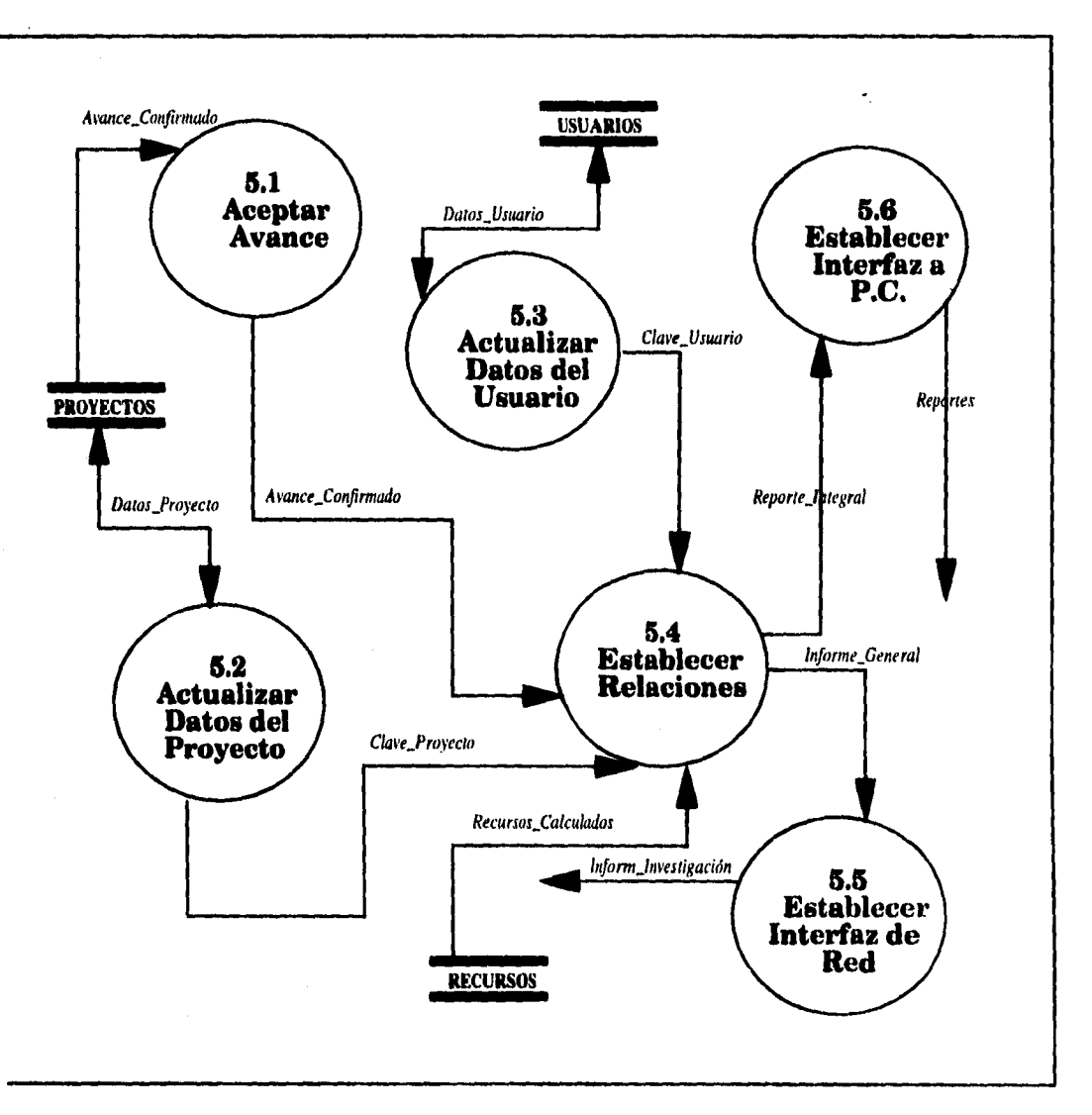

**Figura 8. Diagrama de Hujo de Datos. Nivel 1 Producir actualización** 

Al explicar el método que se realiza para la descomposición<sup>6</sup> de los Diagramas de Flujo de Datos y presentarlos a los usuarios del sistema se encontraron inconsistencias, por lo que fue necesaria su corrección en varias ocasiones para despejar algunas dudas referentes al análisis, entre las que se hallaban principalmente:

- El proceso de asignación de recursos por dependencia ya que no existía un método definido para localizar a los usuarios pertenecientes a una misma dependencia
- El proceso de notificación de avance, ya que siempre debe ser confirmado evitando multiplicidad o redundancia de información a través de diferentes métodos de acuerdo al tipo de avance, surgiendo así la figura 3.

#### **11.3 Especificaciones de Proceso**

Cuando se han realizado todos los Diagramas de Flujo de Datos del sistema y no es posible seguir realizando una descomposición de procesos mediante niveles, es necesario realizar especificaciones de estos procesos, conocidos como primitivos' .

A cada uno de los procesos primitivos debe corresponder una especificación. Esta especificación no es más que una redacción detallada de lo que debe realizar el proceso : "define lo que debe hacerse para transformar entradas en salidas" **<sup>8</sup> .** 

Dentro de las múltiples herramientas que se tiene para producir una especificación de proceso<sup>9</sup> se eligió una descripción en un lenguaje estructurado (español estructurado), debido a la facilidad que brinda para traduir a un lenguaje de programación con sus estructuras lógicas y de control, y por ser similar con el lenguaje de uso cotidiano para comunicación informal.

A continuación se presentan las descripciones de proceso que integran al Sistema de Usuarios de CRAY.

<sup>&</sup>quot;Organizar el Diagrama de Flujo de Datos global en una serie de niveles de modo que cada uno proporcione sucesivamente mas detalles sobre una porción del nivel anterior". idem pág. 100

Yourdon propone este nombre desde la descripción de su inetodologia.

idem. **pág 104.** 

**Tablas de** Decisiones. lenguaje estniciurado. pre/post condiciones, diagramas de flujo, diagramas Nassi/Scheneiderman. etc.

**<sup>• 16-</sup>** 

II,Análisis Estructurado

**PROCESO 1.1:** RECIBIR ACEPTACIÓN **COMIENZA**  SI existe **Aceptación\_Proyecto** del Comité de Supercómputo. OBTENER **Datos\_Proyecto.**  FIN\_SI **TERMINA** 

#### **PROCESO 1.2: ELABORAR EXPEDIENTE**

**COMIENZA** 

**SI Datos\_Proyecto = "nuevo"** 

**Clave\_Proyecto =** siguiente clave proyecto disponible **Duración del Proyecto =** dias de duración del proyecto **Tiempo de Procesador Requerido =** minutos de procesador requerido **Memoria RAM Requerida =** megawords requeridos **Espacio Permanente =** megabytes requeridos **Espacio Temporal =** megabytes requeridos **Avance = O Datos\_Proyecto = Clave Proyecto + Nombre del Proyecto + Duración del Proyecto + Tiempo de Procesador Requerido + Memoria RAM Requerida + Espacio Permanente+ Espacio Temporal**  AÑADIR registro **Datos\_Proyecto** nuevo a **EXPEDIENTE.**  AÑADIR registro **Datos\_Proyecto** nuevo **a PROYECTOS,**  AÑADIR **Avance** a **PROYECTOS, OTRO ENCONTRAR Datos\_Proyecto** en **PROYECTOS** con **Clave\_Proyecto = Clave\_Proyecto** en **PROYECTOS,**  Si no se encuentra registro **Respuesta•Expediente =** "No existe proyecto" DESPLEGAR **Respuesta•Expediente**  SALIR OTRO DESPLEGAR Datos\_Proyecto FIN\_SI FIN\_SI **TERMINA** 

#### **PROCESO 1,3:** PRODUCIR CARTA DE ACEPTACION

**COMIENZA** ENCONTRAR Datos\_Proyecto en EXPEDIENTE que corresponda con **Clave\_Proyecto**  SI no se encuentra registro **Respuesta Aceptación =** "No se encuentra el proyecto" DESPLEGAR **Respuesta** Aceptación OTRO ESCRIBIR **Aceptación FIN\_SI TERMINA** 

II.Analisis Estructurado

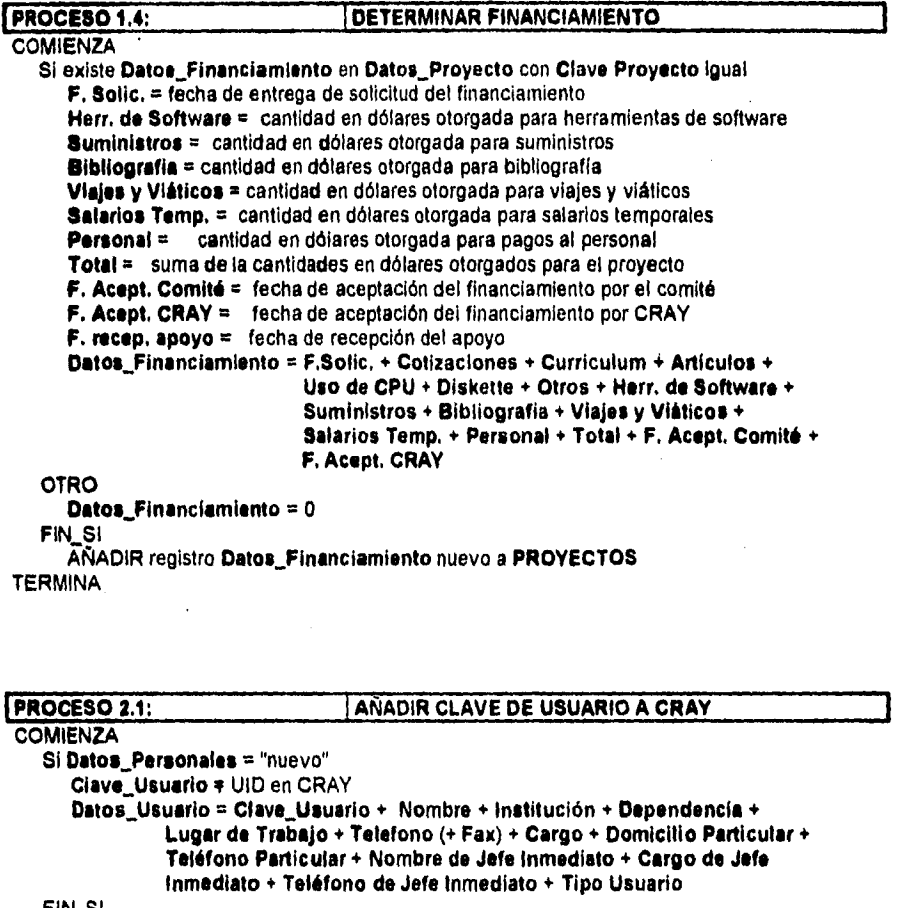

**FIN\_SI TERMINA** 

 $\hat{\beta}$ 

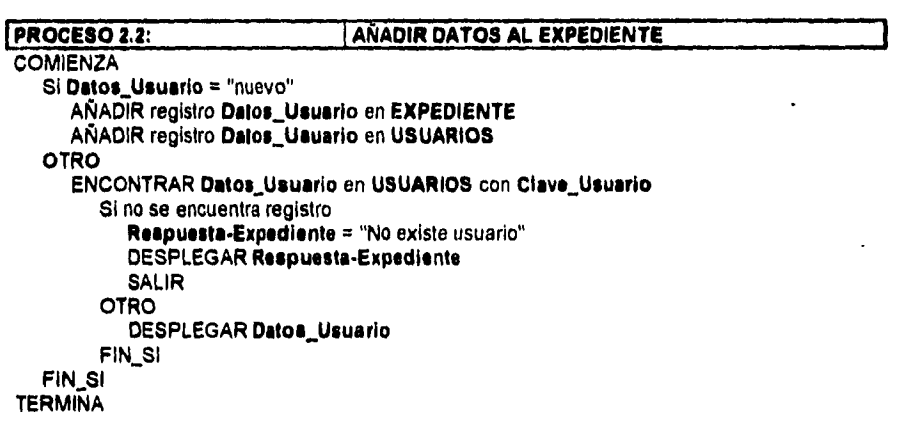

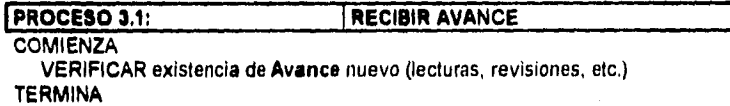

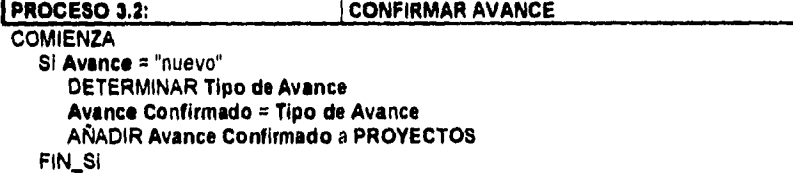

TERMINA

- 19 -

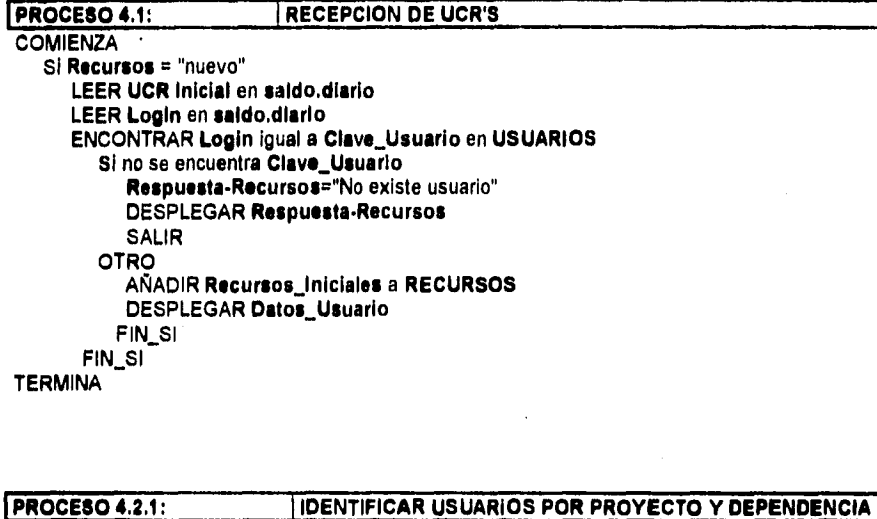

**COMIENZA** MIENTRAS haya Usuarios en USUARIOS LEER Clave\_Usuario LEER Clave\_Proyecto LEER Dependencia SI Clave\_Proyecto="nuevo" CREAR registro del **Proyecto** a partir Clave Proyecto FIN SI LOCALIZAR registro del **proyecto AÑADIR** a registro del **proyecto** la **Clave\_Usuario**  Si Dependencia<sub>r</sub>"nuevo" CREAR registro de la Dependencia a partir Dependencia FIN\_SI LOCALIZAR registro de la Dependencia AÑADIR a registro de la Dependencia la Clave\_Usuario FIN\_SI LOCALIZAR primer registro del **Proyecto**  LOCALIZAR primer registro de la **Dependencia**  MIENTRAS haya registro del **Proyecto**  AÑADIR registro del **Proyecto** a **USUARIO POR PROYECTO**  FIN\_SI MIENTRAS haya registro de la Dependencia AÑADIR registro de la Dependencia a USUARIO **POR DEPENDENCIA**  FIN\_SI **TERMINA** 

• 20 -

**II.Análisis Estructurado** 

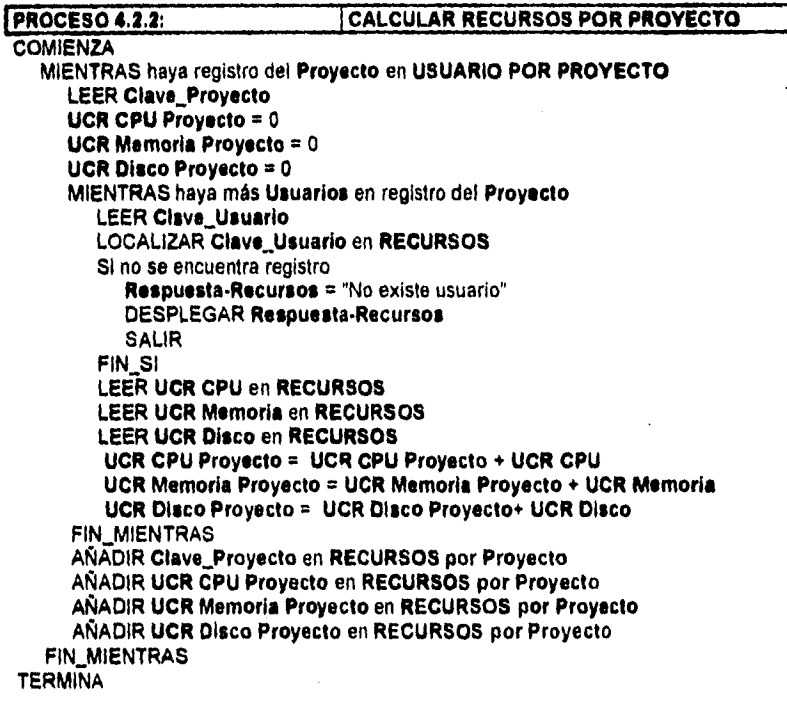

#### **PROCESO 4.2.3:** CALCULAR RECURSOS POR DEPENDENCIA

**COMIENZA**  MIENTRAS haya registro de la **Dependencia en USUARIO POR DEPENDENCIA**  LEER **Dependencia UCR CPU Dependencia = O UCR Memoria Dependencia = O UCR Disco Dependencia =** <sup>O</sup> MIENTRAS haya más **Usuarios** en registro de la **Dependencia**  LEER **Clave\_Usuario**  LOCALIZAR Clave\_Usuarlo en **RECURSOS Si no se** encuentra registro **Respuesta•Recursos =** "No existe usuario' DESPLEGAR **Respuesta•Recursos**  SALIR **FIN SI LEER UCR CPU** en **RECURSOS** 

**LEER UCR Memoria en RECURSOS LEER UCR Disco en RECURSOS UCR CPU Dependencia = UCR CPU Dependencia + UCR CPU UCR Memoria Dependencia = UCR Memoria Dependencia + UCR Memoria UCR Disco Dependencia = UCR Disco Dependencia + UCR Disco FIN\_MIENTRAS AÑADIR Dependencia en RECURSOS por Dependencia AÑADIR UCR CPU Dependencia en RECURSOS por Dependencia AÑADIR UCR Memoria Dependencia en RECURSOS por Dependencia AÑADIR UCR Disco Dependencia en RECURSOS por Dependencia FIN\_MIENTRAS** 

#### **TERMINA**

#### **PROCESO 4.2.4: ASIGNAR RECURSOS AL USUARIO**

**COMIENZA MIENTRAS haya** más **Usuarios en Reporte UCR's LEER Login LEER UCR CPU LEER UCR Memoria LEER UCR Disco LEER UCR Total LEER Saldo Anterior de UCR LEER Saldo Actual de UCR ENCONTRAR Clave\_Usuario = Login en RECURSOS SI no se** encuentra **Clave\_Usuario Respuesta•Recursos="No** existe usuario" **DESPLEGAR Respuesta•Recursos SALIR OTRO REEMPLAZAR UCR CPU en RECURSOS REEMPLAZAR UCR Memoria en RECURSOS REEMPLAZAR UCR Disco en RECURSOS REEMPLAZAR Saldo Anterior de UCR en RECURSOS REEMPLAZAR Saldo Actual de UCR en RECURSOS VERIFICAR UCR Total = UCR CPU + UCR Memoria + UCR Disco DESPLEGAR Recursos\_Usuario FIN\_SI FIN\_MIENTRAS TERMINA** 

**. 22 •** 

**PROCESO 5.1: 1ACEPTAR AVANCE** 

**COMIENZA** ENCONTRAR **Avance Confirmado en PROYECTOS**  SI existe **Avance posterior HACER AVANCE** CONFIRMADO  $FIN$  SI $·$ ACEPTAR **Avance Confirmado TERMINA** 

#### **PROCESO SI: ACTUALIZAR DATOS DEL PROYECTO**

**COMIENZA** LOCALIZAR **Datos\_Proyecto en PROYECTO**  Si existe modificación en **Datos\_Proyecto ELABORAR EXPEDIENTE**  MODIFICAR Datos\_Proyecto en PROYECTO FIN\_SI ACEPTAR **Clave del** Proyecto TERMINA

#### **PROCESO 6.3:** ACTUALIZAR DATOS DEL USUARIO

**COMIENZA** LOCALIZAR **Datos\_Usuario en USUARIOS**  SI existe modificación **en** Datos Usuario **AÑADIR DATOS AL EXPEDIENTE**  MODIFICAR Datos\_Usuario **en USUARIOS**  FIN\_SI ACEPTAR Clave\_Usuario TERMINA

**IPROCESO 5.4: (ESTABLECER RELACIONES** 

**COMIENZA** MIENTRAS haya Clave\_Usuario AÑADIR a **Reporte Integral** la Clave Usuario AÑADIR a **Reporte Integral** la Datos\_Usuario LOCALIZAR Clave\_Proyecto correspondiente LOCALIZAR en PROYECTOS la Clave Proyecto AÑADIR a Reporte Integral los Datos —Proyecto LOCALIZAR en RECURSOS la Clave\_Usuario AÑADIR a **Reporte** Integral los Recursos\_Consumidos por Usuario **Y** por **Dependencia.**  LOCALIZAR en **PROYECTOS el Avance\_Confirmado**  AÑADIR a **Reporte Integral** el Avance\_Confirmado FIN\_MIENTRAS **COPIAR Reporte Integral a Informe General** 

**TERMINA** 

• 23 -

II. Análisis Estructurado

PROCESO 6.6: **ESTABLECER INTERFAZ DE RED COMIENZA** MIENTRAS haya Ciave\_Usuario en Informe General **CREAR Resumen del Usuario** MODIFICAR Titulos de cada Dato encontrado en informe General con Ciave Usuario AÑADIR Datos en Informe General con Clave\_Usuario AÑADIR a informe\_investigación el Resumen del Usuario **FIN MIENTRAS TERMINA** 

#### **ESTABLECER INTERFAZ A P.C.**

**COMIENZA** CREAR Códigos de Encabezado en Reportes MIENTRAS haya Clave\_Usuario en Reporte\_Integral MIENTRAS haya Usuario en registro de Clave\_Usuario AÑADIR Códigos a Reportes **AÑADIR Usuario a Reportes**  $FIN$ <sub>SI</sub> FIN\_SI AÑADIR Códigos Finales a Reportes ENVIAR Via Ftp (file transfer program) Reportes a PC APLICAR Macros Definidas sobre el archivo Reportes **TERMINA** 

**PROCESO 5.6:** 

### **11.4** Diccionario de Datos

El diccionario de datos es una de las herramientas más útiles en el modelado del sistema; en él listamos todos los datos pertinentes que utilizarnos en el sistema. Comúnmente, se hace una descripción, definición y composición de las entradas, salidas, almacenes, etc., que intervienen en el sistema.

Siguiendo la notación propuesta por Yourdon para el diccionario de datos, se hizo uso de los siguientes:

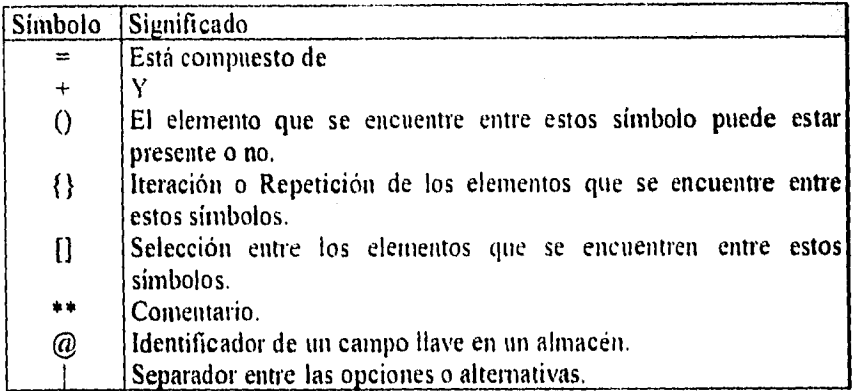

Dentro de este diccionario también se muestra el tipo de **elemento del que**  se trate, es decir, si es un almacén, un flujo de datos o una entidad, etc.

Los elementos utilizados en el modelado del sistema mediante Diagramas de Flujo de Datos y Especificaciones son:

 $\text{Acc\_name}$  = [carácter] + {0-9} Flujo de Datos "Grupo de contabilidad al que pertenece un usuario.
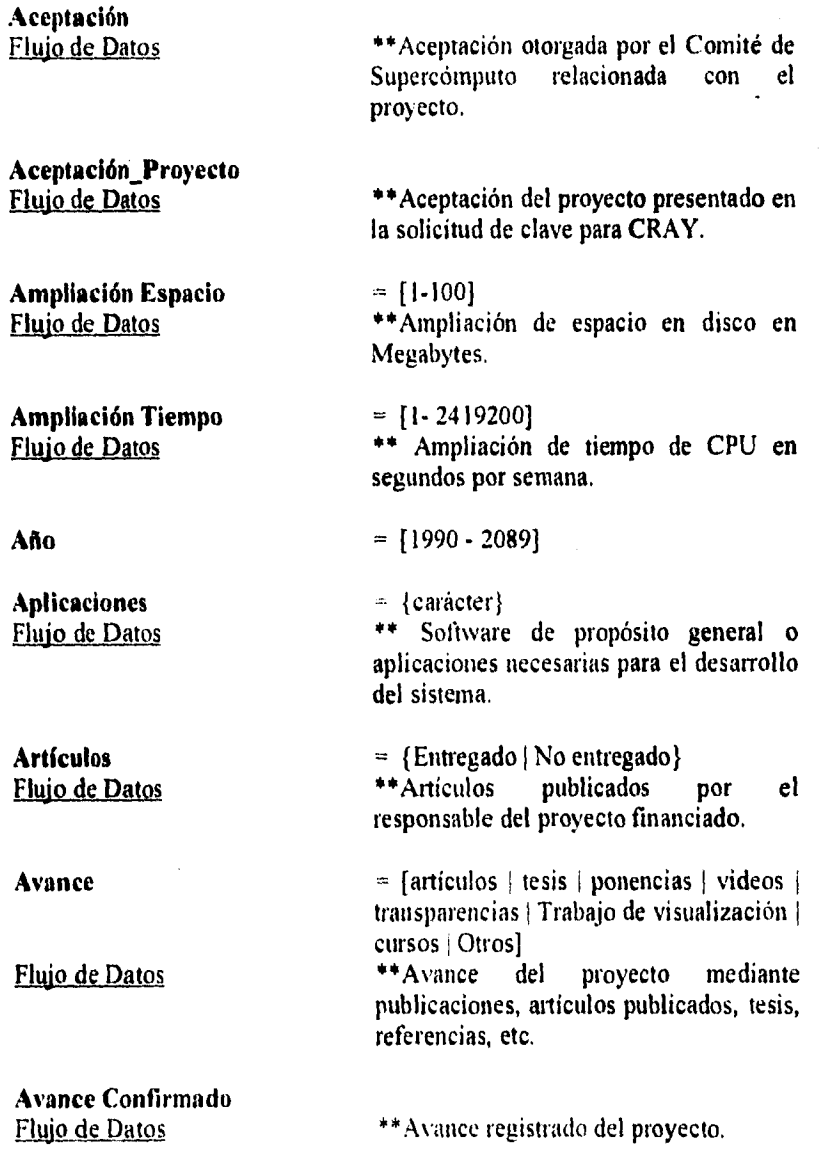

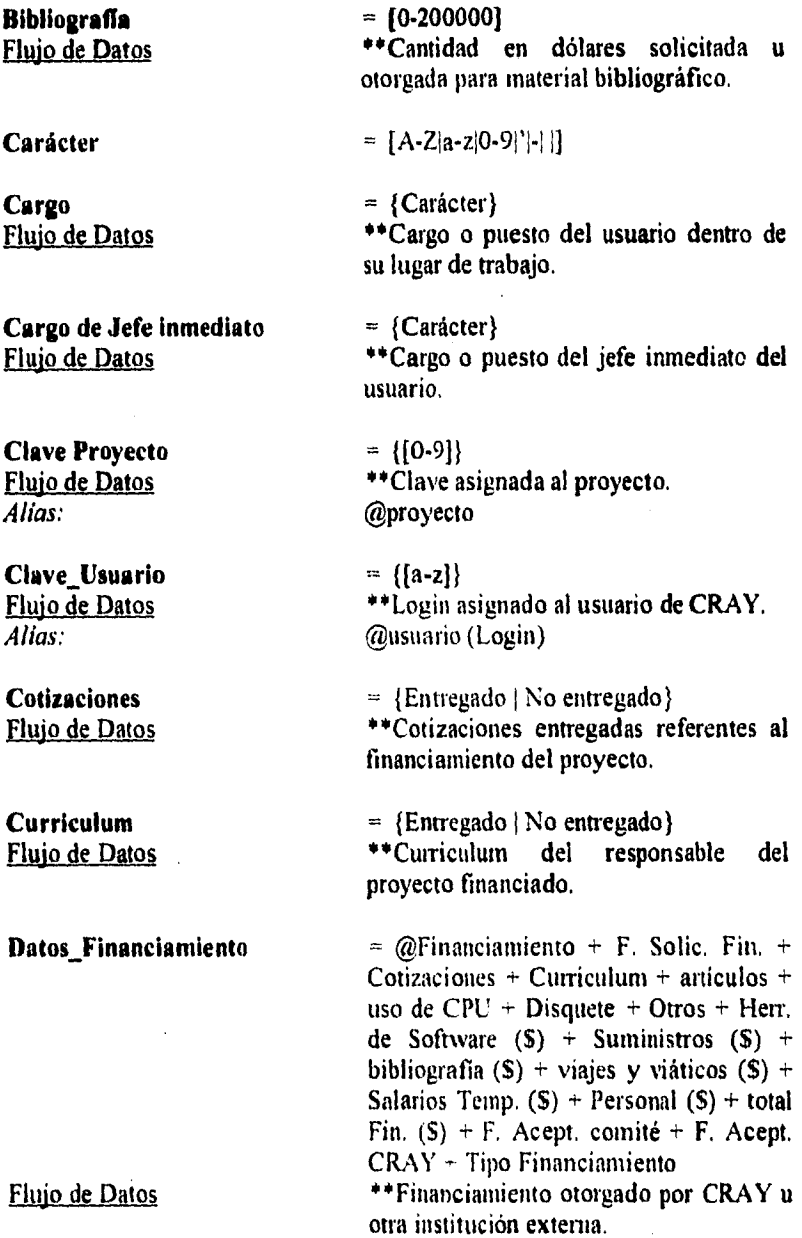

l,

 $- 27 -$ 

 $\ddot{\phantom{0}}$ 

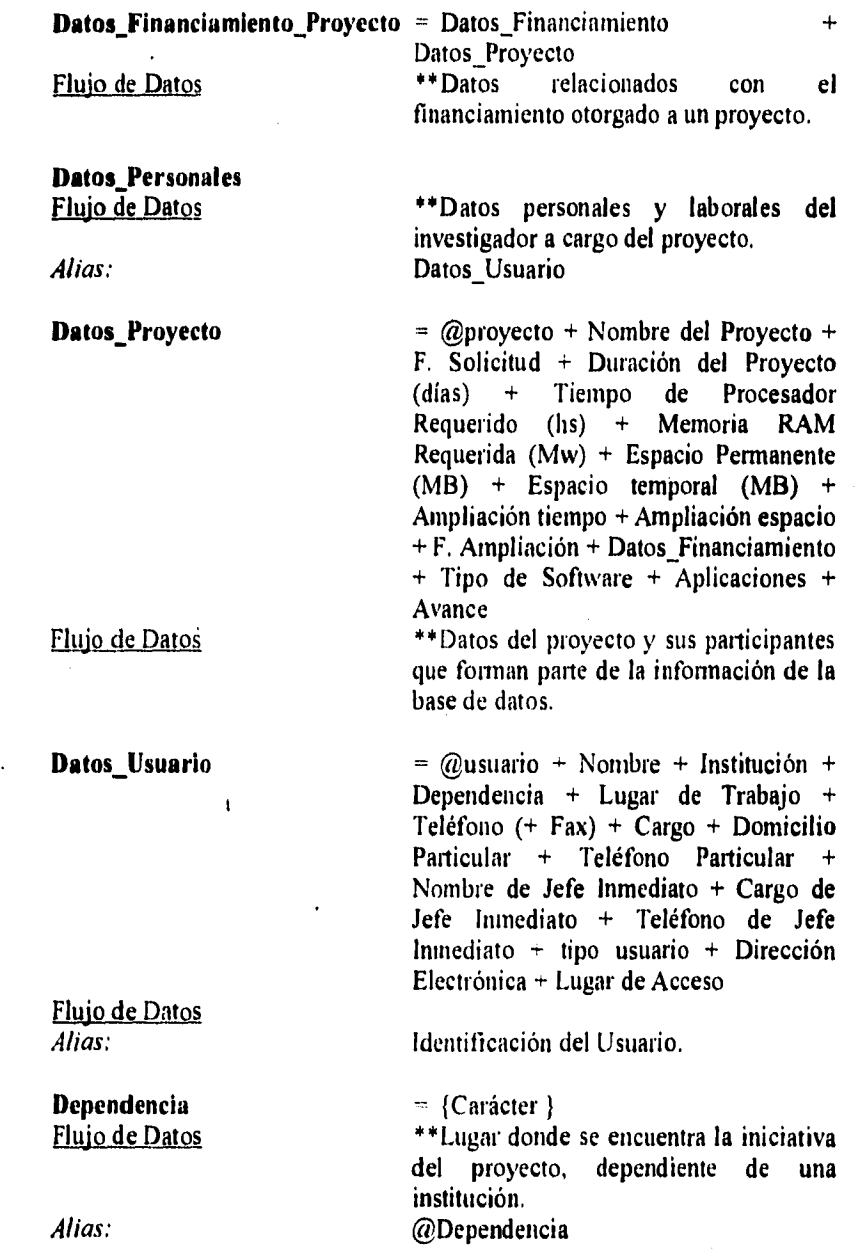

**•** 

 $\overline{\phantom{a}}$ 

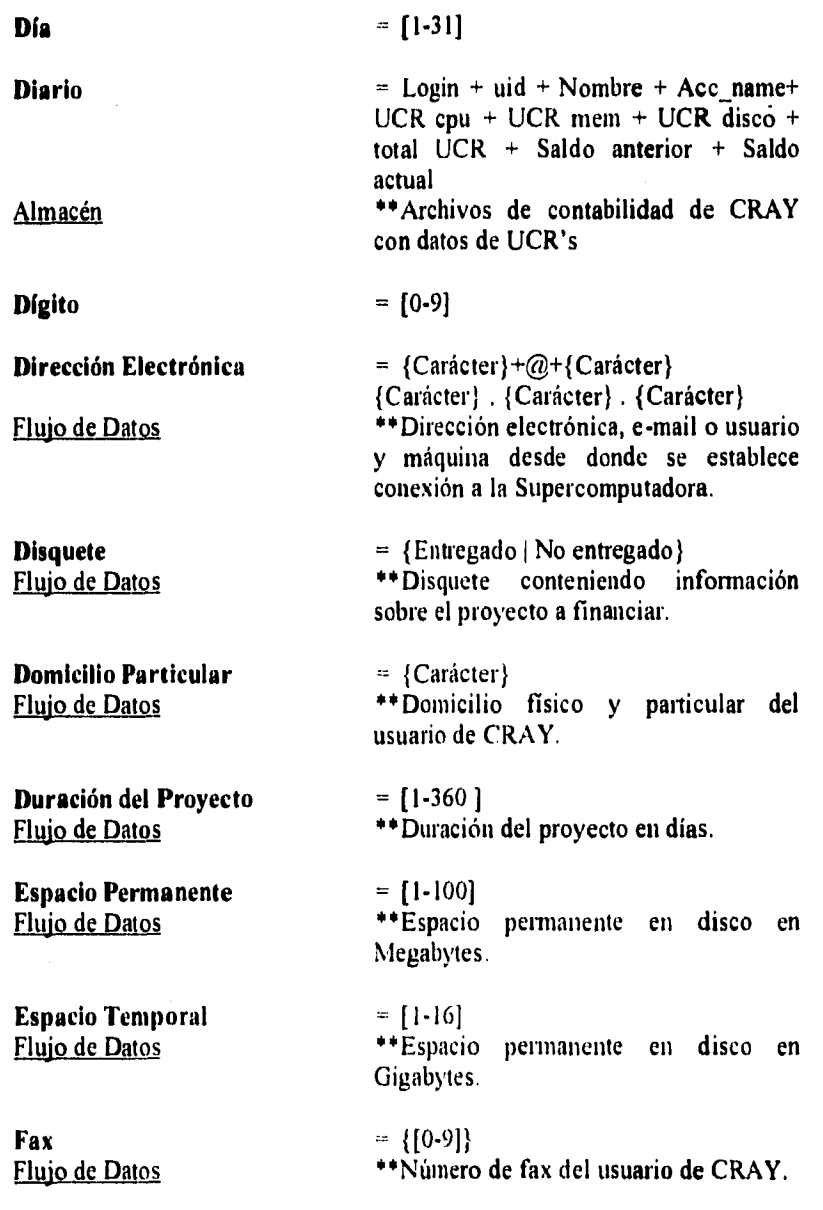

 $\ddot{\phantom{a}}$ 

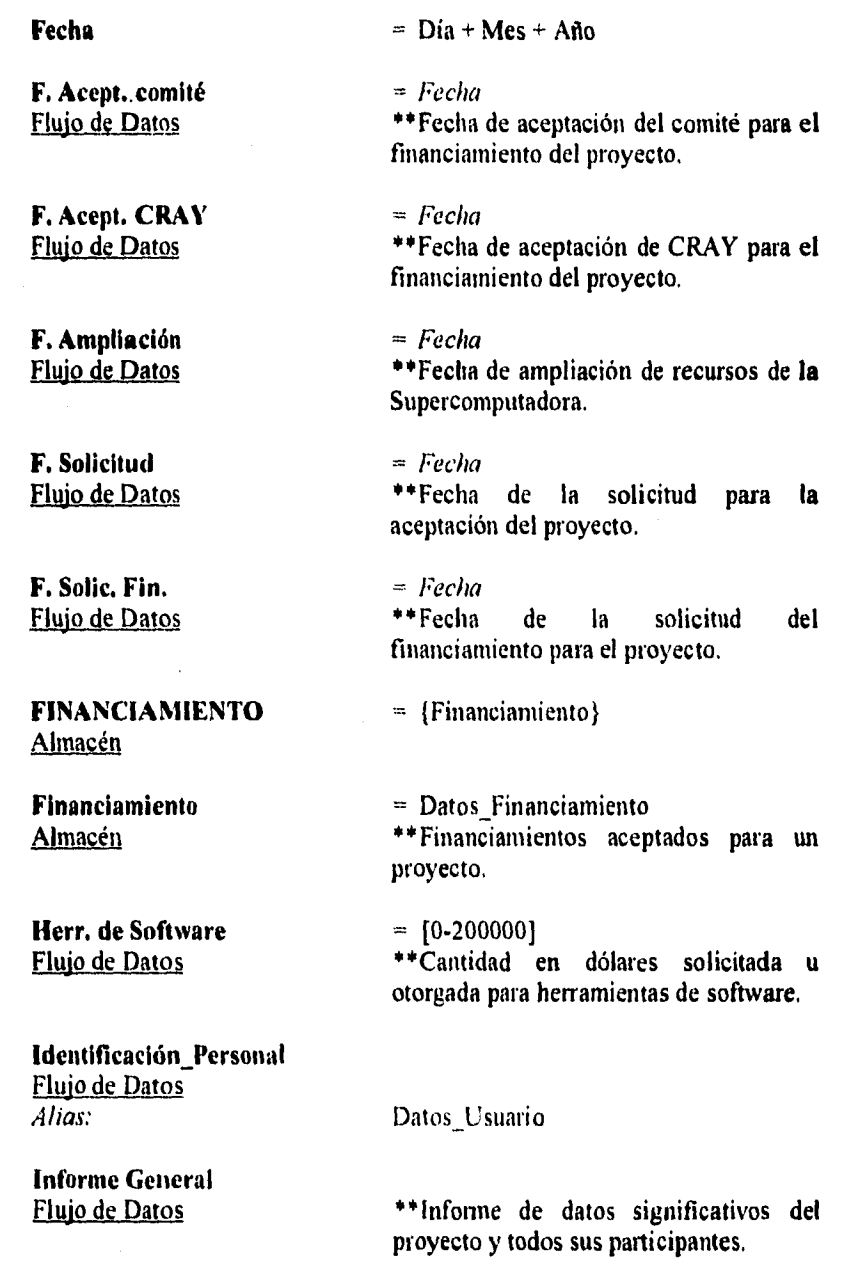

-30-

Informe\_Investigación<br>Flujo de Datos

**Institución** = {Carácter}<br> **Flujo de Datos** \*\*Nombre de

**Login =** {Carácter}

**Lugar de Acceso** = {Carácter}<br>Flujo de Datos **de Executat de Lugar** físic

**Lugar de Trabajo**  $=$  {Carácter}

**Memoria RAM Requerida**  Flujo de Datos

**Nombre**  Flujo de Datos

**Nombre de Jefe Inmediato** = {Carácter}<br>Flujo de Datos \*\*Nombre re

 $\mathbf t$ 

**Nombre del Proyecto**  $= \{ \text{Carácter} \}$ <br>Flujo de Datos **\*\***Nombre de

**Otros** = {Carácter}<br>
Flujo de Datos **++** Característi

\*\* Informe con datos del proyecto, sus participantes y la investigación que se realiza en torno a él.

\*\*Nombre de la institución de la que depende el proyecto.

\*\*Nombre de la cuenta otorgada al usuario para trabajar en CRAY.

**Flujo de Datos** "Lugar físico desde donde el usuario hace el acceso a CRAY.

Flujo de Datos \*\*Lugar de trabajo del usuario de CRAY.

> $= [1 - 256]$ \*\*Memoria RAM requerida para la ejecución del proyecto en Megawords.

 $=\{Cariacter\}$ \*\*Nombre real del usuario.

\*\*Nombre real del jefe inmediato del usuario.

\*\*Nombre del proyecto aceptado.

\*\*Características en general sobre el financiamiento del proyecto.

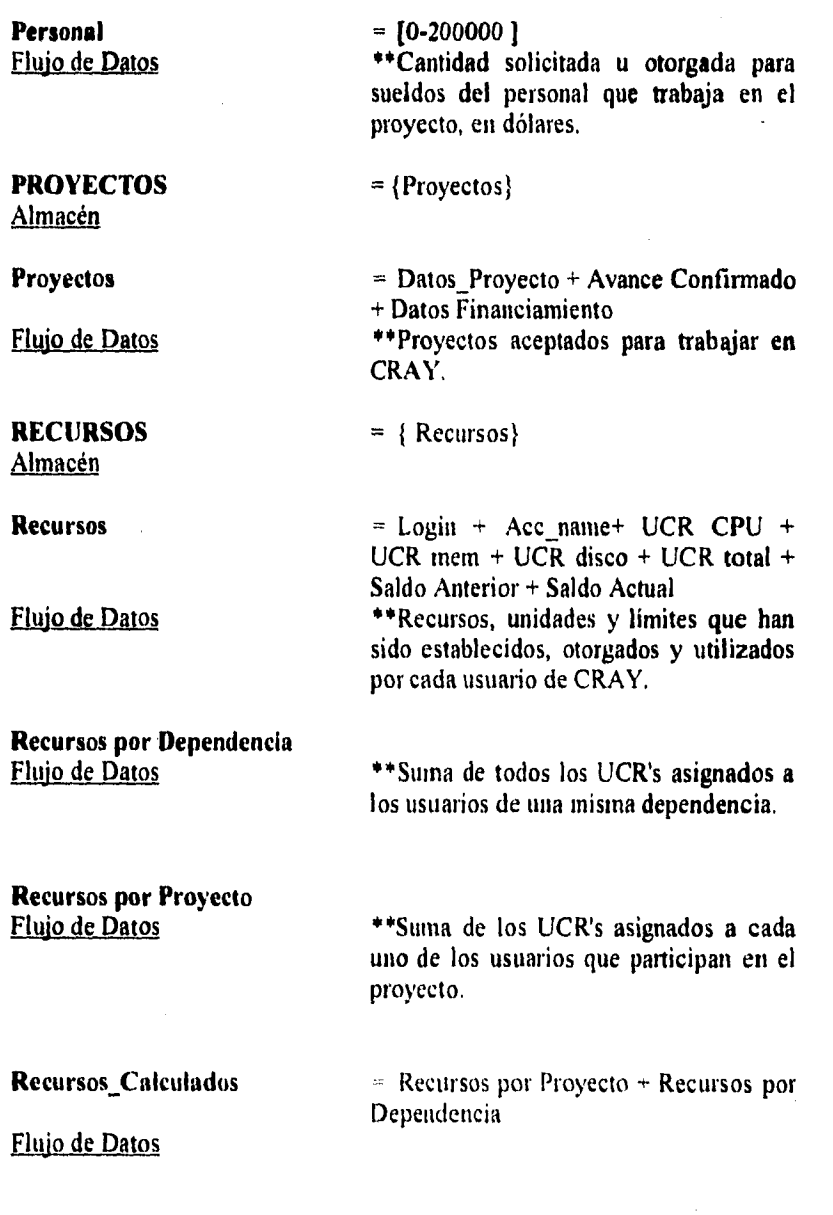

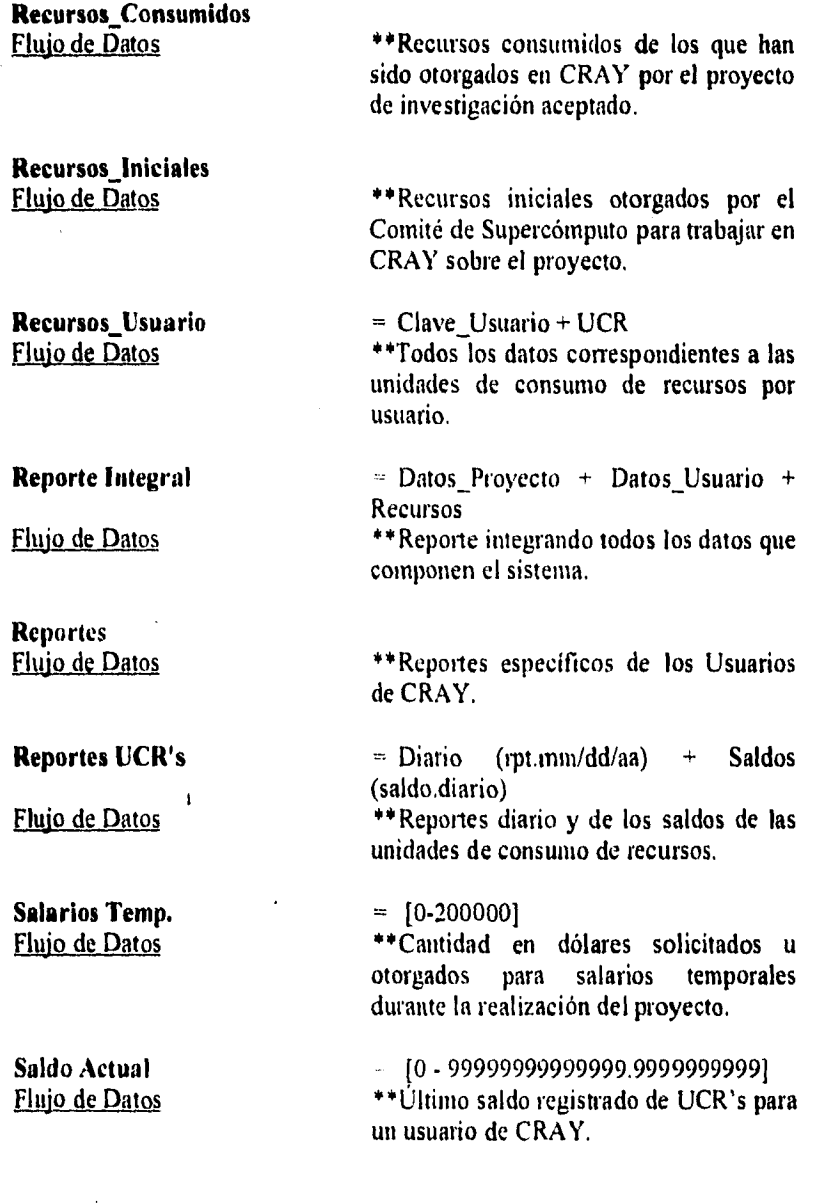

II.Análisis Estructurado

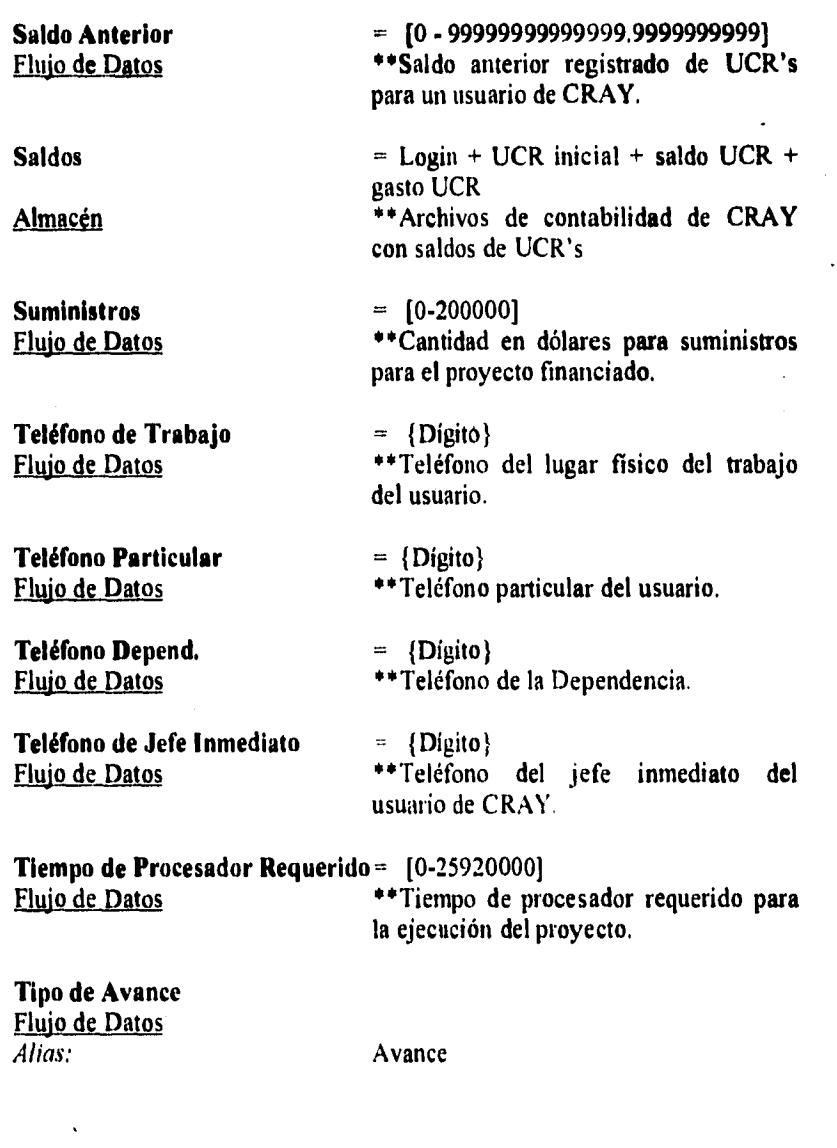

• 34 •

**II.Análisis Estructurado** 

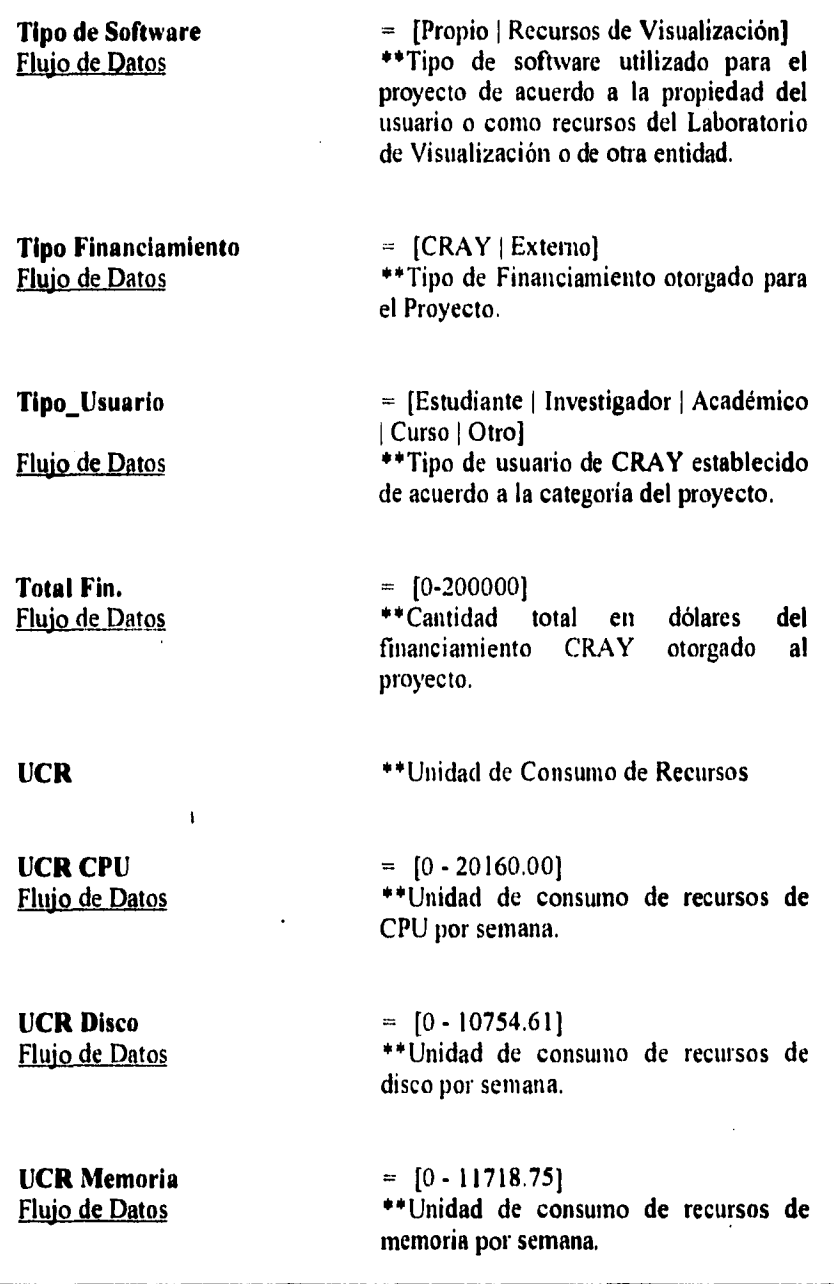

ILAnalisis Estructurado

UCR Total Flujo de Datos

Uid Flujo de Datos

USUARIOS Almacén

Usuarios = Datos Usuario<br>Flujo de Datos = + Usuarios cuyos

Usuarios por Dependencia<br>Flujo de Datos

\*\*Usuarios que están registrados por dependencia.

\*\* Usuarios cuyos proyectos han sido aceptados para trabajar en CRAY.

"Suma de unidades de consumo de

\*\*Identificador del usuario en CRAY.

 $=$   $[0 - 42633.36]$ 

recursos por semana,

 $= [0 - 9999999999]$ 

= (Usuarios)

Usuarios **por Proyecto** 

**Flujo de Datos "Usuarios que están** registrado en un mismo Proyecto

\*\*Uso de **CPU para** el proyecto a

 $=$  {Entregado} No entregado}

Uso de CPU Flujo de Datos

Viajes y Viáticos Flujo de Datos

 $=$   $[0 - 200000]$ \*\*Cantidad en dólares para financiar viajes y viáticos relacionados con el proyecto.

financiar.

**II Análisis Estructurado** 

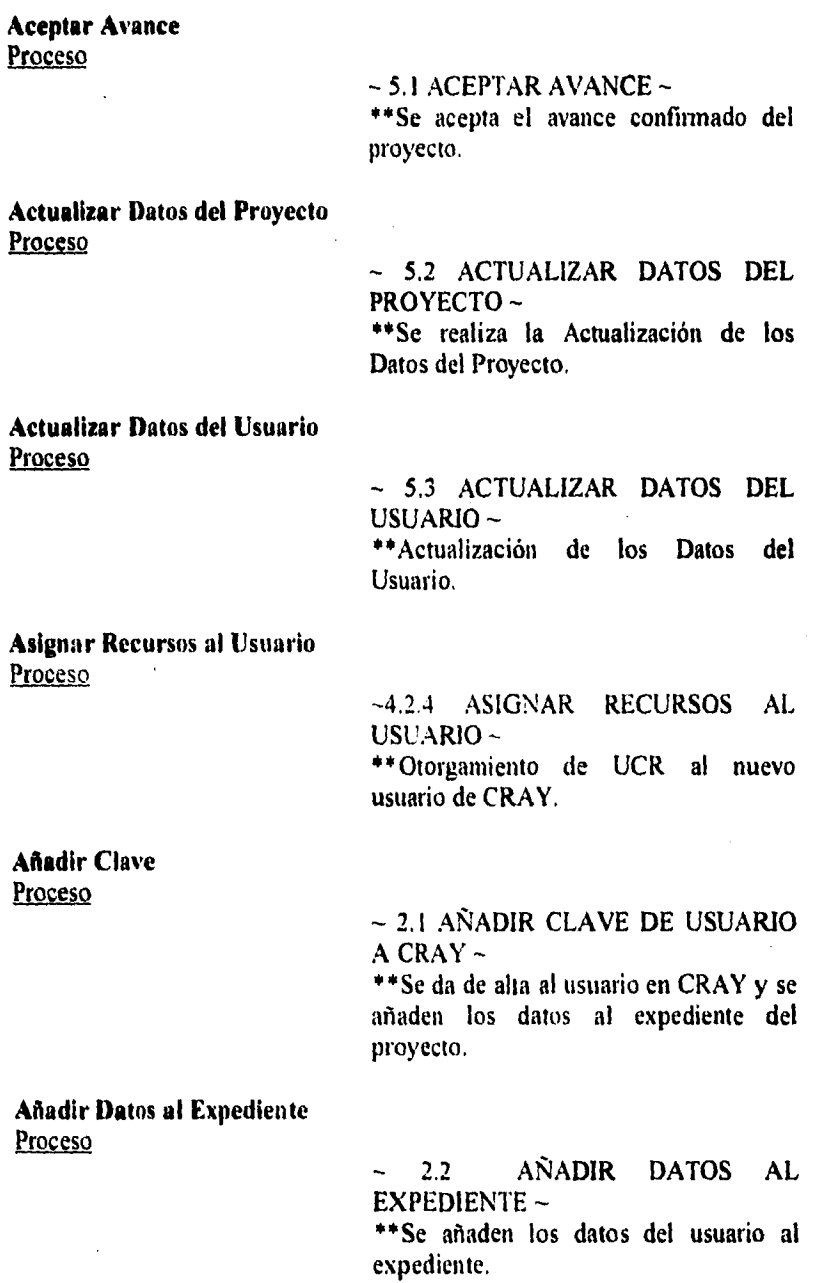

#### Calcular Recursos por Dependencia Proceso

—4.2.3 CALCULAR RECURSOS POR DEPENDENCIA \*\*Suma de los UCR's asignados a cada pertenecientes a cada dependencia.

#### **Calcular Recursos por Proyecto Proceso**

— 4.2.2 CALCULAR RECURSOS **POR**  PROYECTO — \*\*Suma de los UCR's asignados a cada usuario que participan en cada proyecto.

#### **Confirmar Avance Proceso**

 $-$  3.2 CONFIRMAR AVANCE  $-$ \*\*Revisión de los Avances entregados.

#### **Contabilizar Recursos**  Proceso

 $\sim$  4 CONTABILIZAR RECURSOS  $\sim$ \*\*Contabiliza los recursos que se otorgan y se consumen en CRAY.

# **Determinar Financiamiento**

Proceso

 $\sim$  1.4 DETERMINAR FINANCIAMIENTO — \*\*Señalamiento de la procedencia del financiamiento.

#### **Elaborar Cálculo de UCR's**  Proceso

4.2 ELABORAR CALCULO DE  $CCR's ~$ \*\* Obtención de información directa del Sistema de UCR en CRAY, y determinar las sumas.

#### **Calcular Recursos por Dependencia Proceso**

**-4.2,3 CALCULAR RECURSOS POR DEPENDENCIA \*\*Suma de los UCR's asignados a cada usuario pertenecientes a cada dependencia.** 

#### **Calcular Recursos por Proyecto Proceso**

**- 4.2.2 CALCULAR RECURSOS POR PROYECTO - \*\*Suma de los UCR's asignados a cada usuario que participan en cada proyecto.** 

#### **Confirmar Avance Proceso**

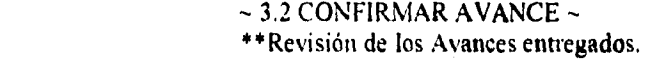

**Contabilizar Recursos Proceso** 

> **- 4 CONTABILIZAR RECURSOS - \*\*Contabiliza los recursos que se otorgan y se consumen en CRAY.**

#### **Determinar Financiamiento Proceso**

**- 1.4 DETERMINAR FINANCIAMIENTO - \*\*Señalamiento de la procedencia del financiamiento.** 

#### **Elaborar Cálculo de UCR's Proceso**

4.2 ELABORAR CALCULO **DE**  UCR's - "Obtención **de información directa del Sistema de UCR en CRAY, y determinar las sumas.** 

**Elaborar Expediente Proceso .** 

> **—** 1.2 ELABORAR EXPEDIENTE \*\*Realización de un expediente sobre **la**  descripción del proyecto aceptado y sus planteamientos principales,

**Elaborar Notificación de UCR's Proceso** 

> — 4.2 **ELABORAR NOTIFICACIÓN**  DE UCR's — \*\* Elaboración de registro de los nuevos UCRS para el usuario de CRAY.

#### **Elaborar Registro de UCR's Proceso**

— 4,2 ELABORAR **REGISTRO DE**  UCR's — \*\*Se registran los UCR's consumidos **por**  cada usuario para el Proyecto.

**Establecer Interfaz de Red Proceso** 

> — 5.5 ESTABLECER INTERFAZ **DE**   $RED -$

> \*\*Establecer una interfaz de acceso de datos a red.

**Establecer Relaciones Proceso** 

> — 5.4 ESTABLECER RELACIONES — \*\*Establecer relaciones entre proyectos, usuarios y sus recursos.

**Establecer una interfaz a PC Proceso** 

**- 5.6 ESTABLECER INTERFAZ A**   $P.C.$ 

**\*\* Transferencia y recuperación 'de información del sistema real a una computadora personal.** 

**• Identificar Usuarios por Proyecto Proceso** 

> **4.2.1 IDENTIFICAR USUARIOS POR PROYECTO - "Se identifican los usuarios que están trabajando en un proyecto.**

**Notificar Avance Proceso** 

> **- 3 NOTIFICAR AVANCE - "Notificación del Avance del proyecto por parte del investigador o usuario.**

**Producir Actualización Proceso** 

> **- 5 PRODUCIR ACTUALIZACIÓN - "Se produce la actualización de todos los datos sobre los usuarios y proyectos que se han modificado.**

**Producir Carta de Aceptación Proceso** 

> **- 1.3 PRODUCIR CARTA DE ACEPTACIÓN - "Se realiza carta de aceptación del proyecto para el usuario.**

**Recepción de UCR's Proceso** 

> **- 4.1 RECEPCIÓN DE UCR's - "Se recibe la información de la Contabilidad de UCR's de CRAY.**

• 40 -

.....

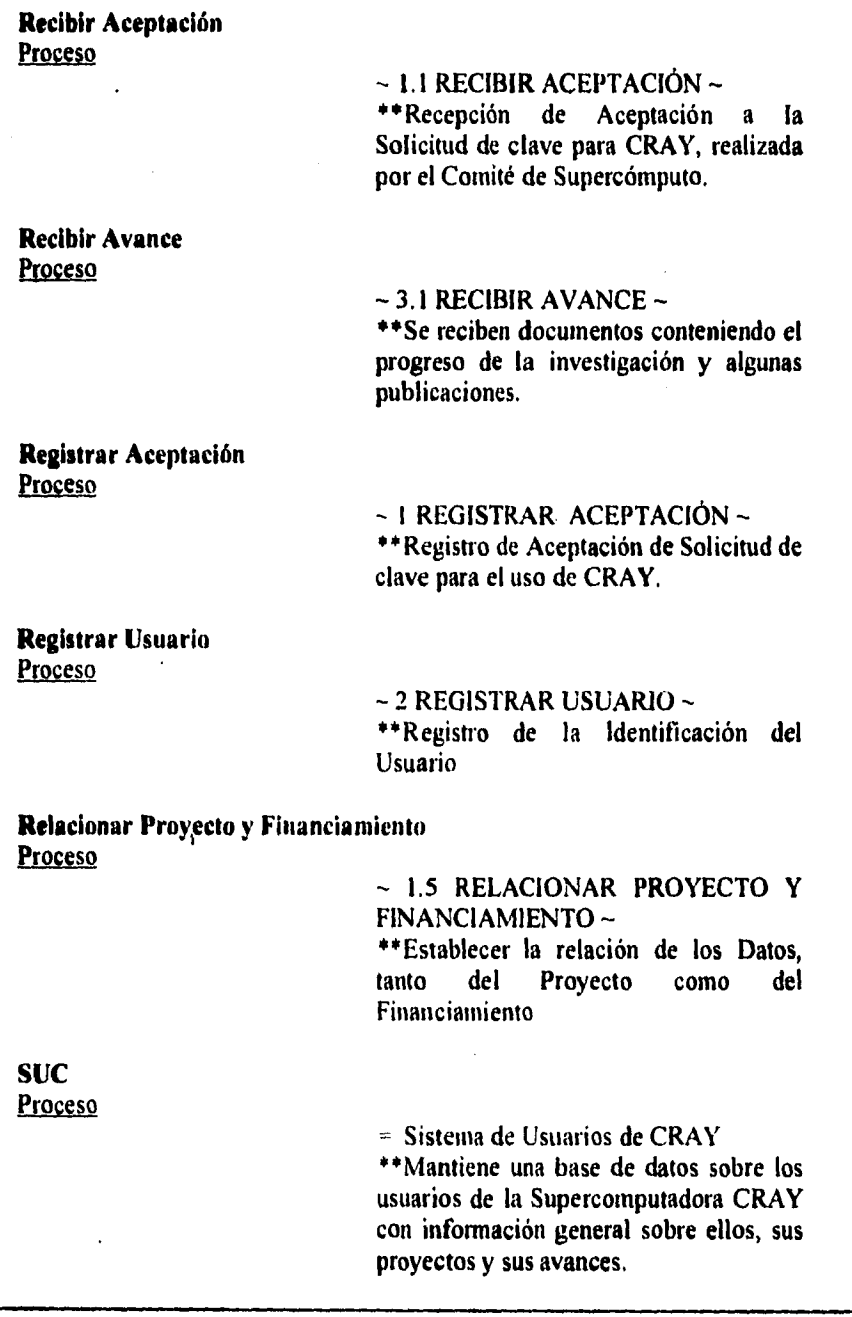

**Comité**  Entidad Externa — Comité

> Comité de Supercómputo \*\*Comité *de* Supercómputo **que acepta** o rechaza solicitudes de claves de CRAY.

#### **Contabilidad CRAY**

Entidad Externa  $\sim$  Contabilidad CRAY

> \*\*Contabilidad de aquellos recursos **que**  han sido otorgados y consumidos por cada uno de los usuarios de CRAY.

#### **Departamento** *de* **Administración** *de* Supercómputo Entidad Externa  $\sim$  DAS

"Departamento de Administración de Supercómputo, dependiente de **la**  Dirección General de Servicios de Cómputo Académico

#### **Usuario CRAY**  Entidad Externa

~~~ Usuario CRAY

 $=$  Usuario de CRAY. "Solicitante aceptado con **clave** de acceso para la Supercomputadora CRAY.

#### **Usuario Red**  Entidad Externa

---Usuario Red

Usuario de Red "Usuario que puede tener acceso a la base de datos **remotamente.** 

# **Capítulo III**

## **Diseño Estructurado**

#### **HL 1 Objetivo y Descripción de la Metodología**

**Una vez terminado el Análisis Estructurado con la etapa de las especificaciones del proceso, se realiza la fase de Diseño.** 

**El Diseño Estructurado es una técnica que permite llevar a cabo el modelado de los componentes de un sistema y las relaciones entre éstos. Su enfoque está relacionado con la estrategia de diseño Top-Down (Arriba-Abajo), que a través del tiempo ha demostrado llegar a ser eficiente y de fácil mantenimiento,** 

**El Diseño Estructurado propuesto por Yourdon inaneja dos técnicas o estrategias de desarrollo, La primera, denominada Análisis de Transacción o Diseño basado en la Transacción, se basa en el análisis de flujos de datos, define los** elementos de datos, el control, los eventos o cambios de estado **que causan o inician una o varias acciones. La segunda, llamada Análisis de Transformación** es **una estrategia que inicia con diseños estructurales hasta llegar a una situación en donde el sistema se descompone en una jerarquización de módulos. Al encontrar esta disyuntiva entre dos posibles estrategias de diseño tenemos que retornar al análisis y determinar el enfoque que más se adecue al sistema.** 

**Para el diseño del Sistema de Usuarios de CRAY se ha elegido la técnica de Análisis de Transformación, basándonos en las características inherentes al sistema y justamente para la obtención de un diseño jerárquico de módulos considerando control, funciones y relaciones entre los mismos.** 

**El análisis de Transformación consta de cuatro pasos conocidos:** 

#### **PASO UNO.-** *Establecimiento de un problema como un diagrama de flujo de datos:*

**Estos diagramas fueron presentados en el capítulo de análisis estructurado, de esta forma el primer paso** de

- 43 -

**esta técnica fue realizada y evaluada desde la fase de análisis.** 

PASO DOS.- *Identificación de los datos aferentes y eferentes:* 

**Los elementos de tipo aferente son los datos que aún siendo eliminados de su entrada física persisten como entradas en otros módulos del sistema.** 

Los elementos eferentes son aquellos datos que se han **transformado a través de módulos internos en salidas del sistema.1°** 

**Existe otro tipo de módulo conocido como transformación, a diferencia de los anteriores, éste regresa un dato transformado al módulo que lo llama.** 

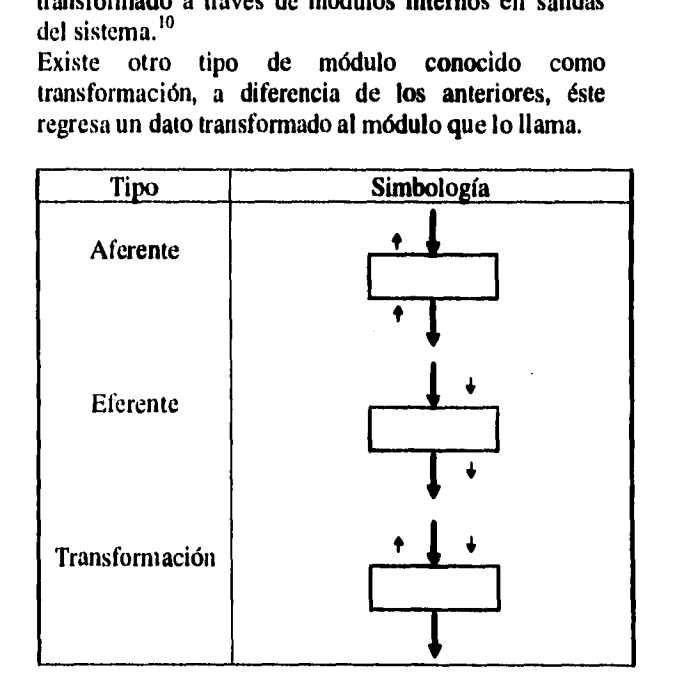

#### **PASO TRES.- Establecimiento del primer nivel de factorización**

**Para obtener el primer nivel de factorización es**  necesario **diseñar un módulo principal que** sea capaz de

<sup>&</sup>lt;sup>10</sup>**Tanto los datos, como los módulos se catalogan como aferentes o eferentes según sea el caso.** 

**<sup>- 44</sup>** 

controlar todas las tareas del sistema a través de módulos subordinados.

El orden para colocar los módulos es de izquierda a derecha, comenzando por los módulos aferentes (entradas) y terminando con los módulos eferentes que denotarán las salidas del sistema.

#### **PASO CUATRO.-** *Factorización de las ramas aferentes, eferentes y de transformación.*

Este proceso se realiza al descomponer cada nivel en funciones más sencillas, comenzando por el primer módulo aferente y aplicando el diseño de módulos aferentes, eferentes y de transformación, y donde se trata a cada proceso de forma independiente. Se termina con el diseño de los módulos respectivos del último módulo *eferente* del módulo principal.

Al terminar con este paso lo que encontramos son los diagramas de estructura de nuestro sistema.

#### **111.2 Diagrumas de Estructura,**

Los diagramas de estructura son una herramienta que nos sirve para documentar el sistema de manera jerárquica, es decir, nos muestran la jerarquía modular de nuestro sistema.

Entre los símbolos más utilizados en los diagramas de estructura, encontramos:

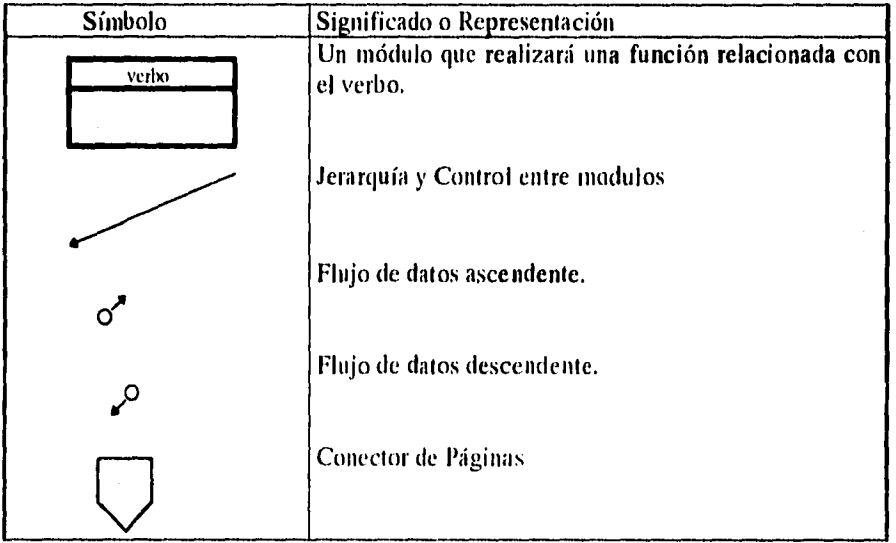

Dentro de los verbos se utilizan los siguientes:

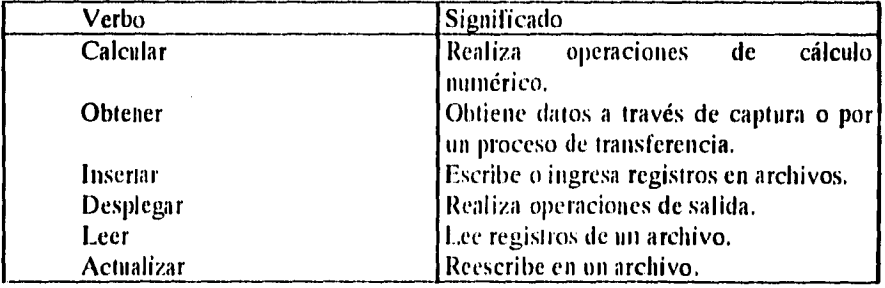

III,Diseño Estructurado

En la Figura 9, Diagrama de Estructura, se umestra al módulo principal que controla las tareas principales del sistema, teniendo como subordinados directos 6 módulos. Si se enumeran dichos módulos de izquierda a derecha, se puede ver que los módulos 2, 3 y 6 son representados hasta su mínimo detalle en esta primera figura sin tener que hacer conexión a otra figura, mientras que los módulos 1, 4 y 5 son presentados íntegramente en las figuras 10, 11 y 12, respectivamente.

En todas estas figuras podemos ver la aplicación de la simbología previamente descrita.

**111.Diseño Estructurado** 

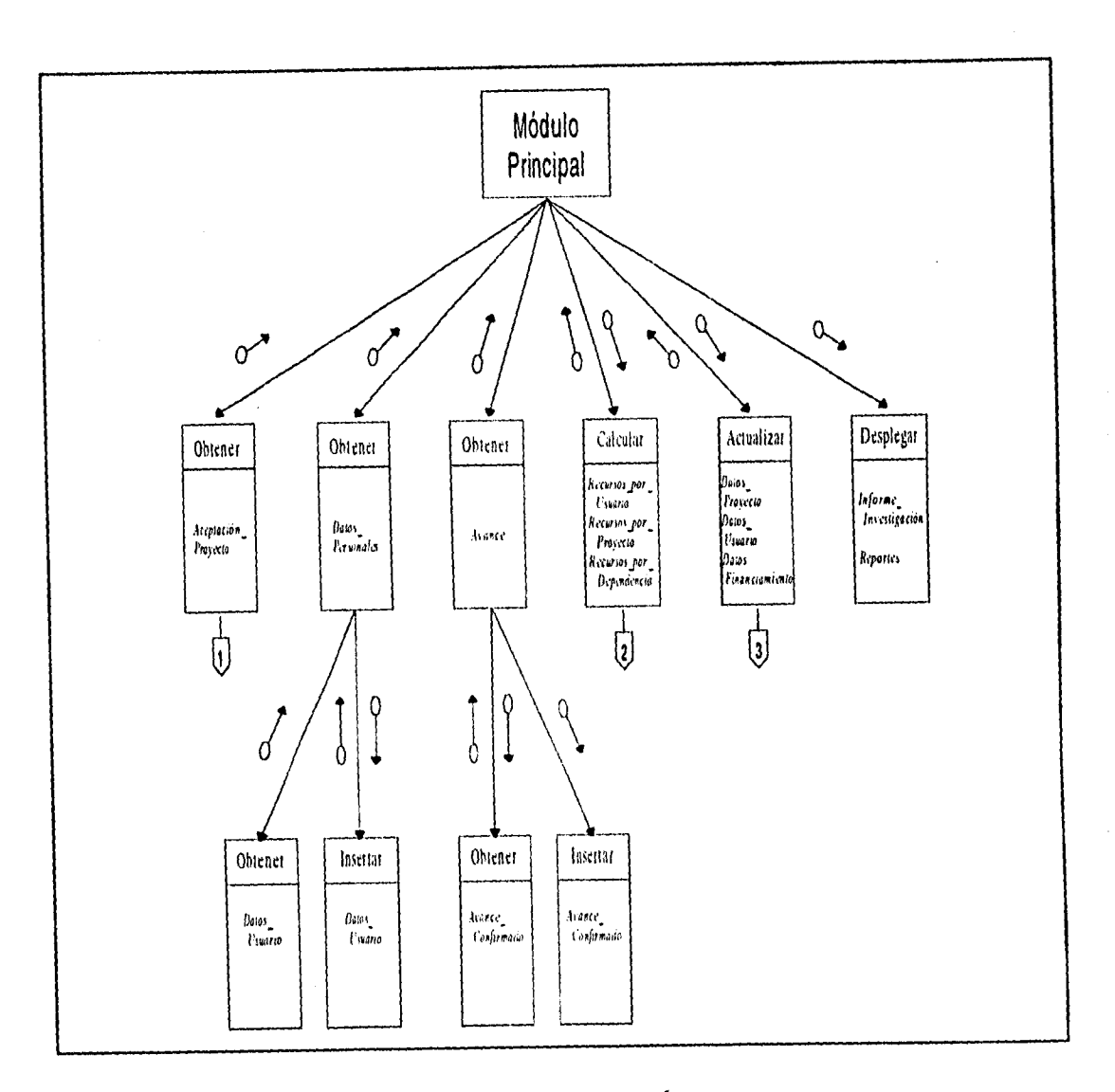

Figura 9. Diagrama de 'Estructura Genera(

**• 48 -** 

111.Diseflo Estructurado

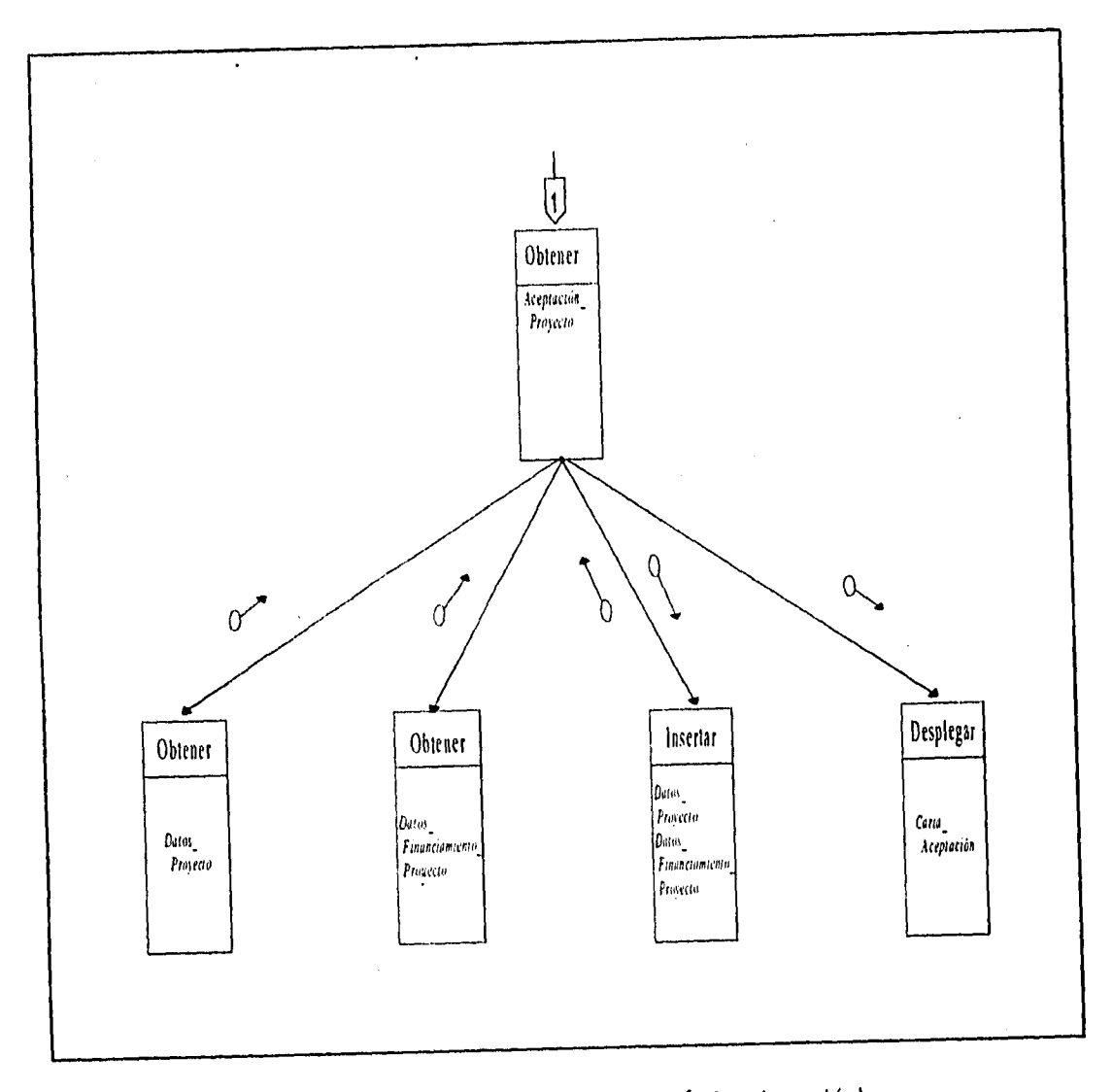

*figura 10. Diagnnua de. 'Estructura general (Continuación)* 

**III.Diseño Estructurado** 

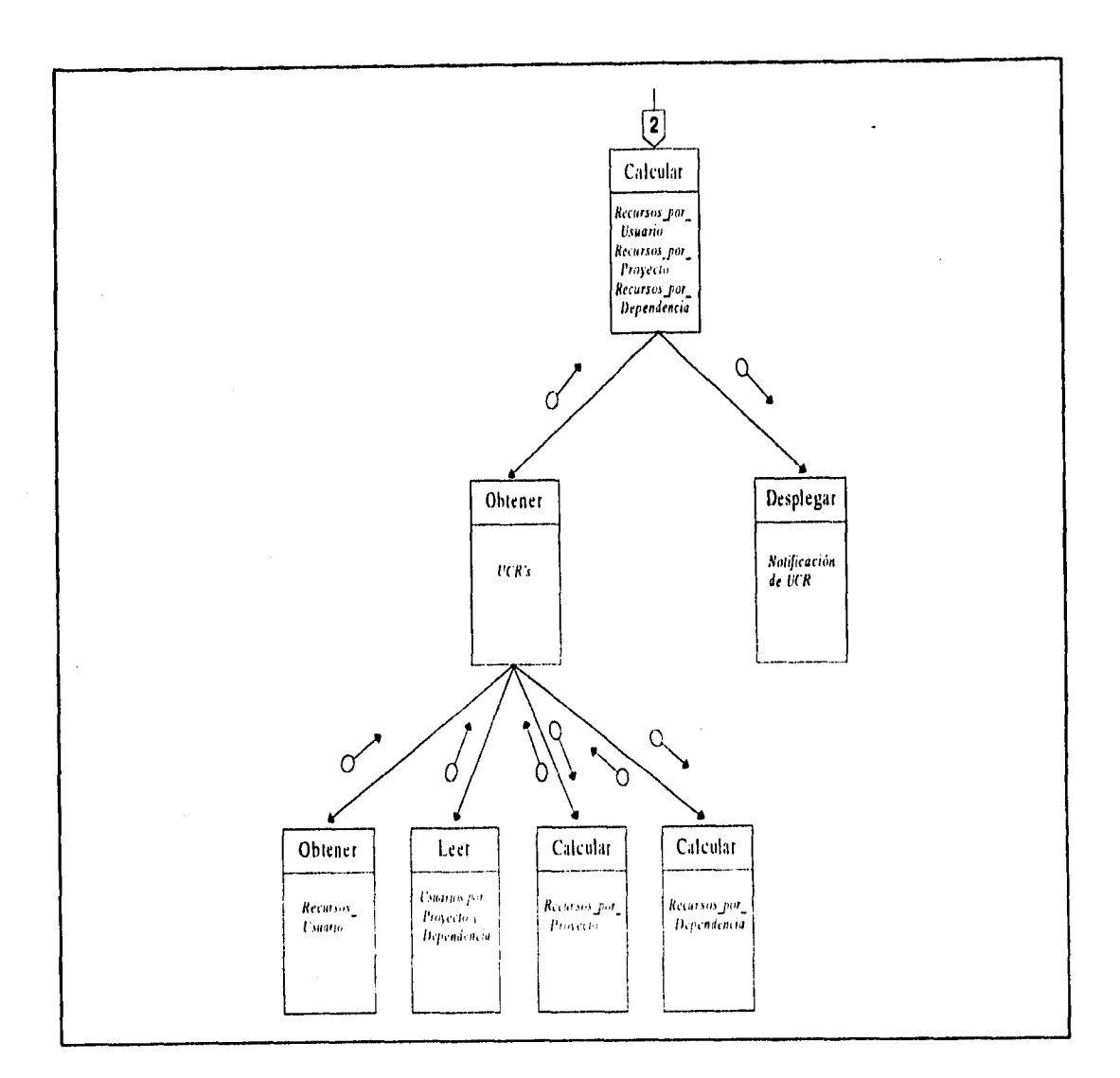

*Figura 11. Diagrama de 'Estructura General (Continuación)* 

- 50-

**111.Disetio Estructurado** 

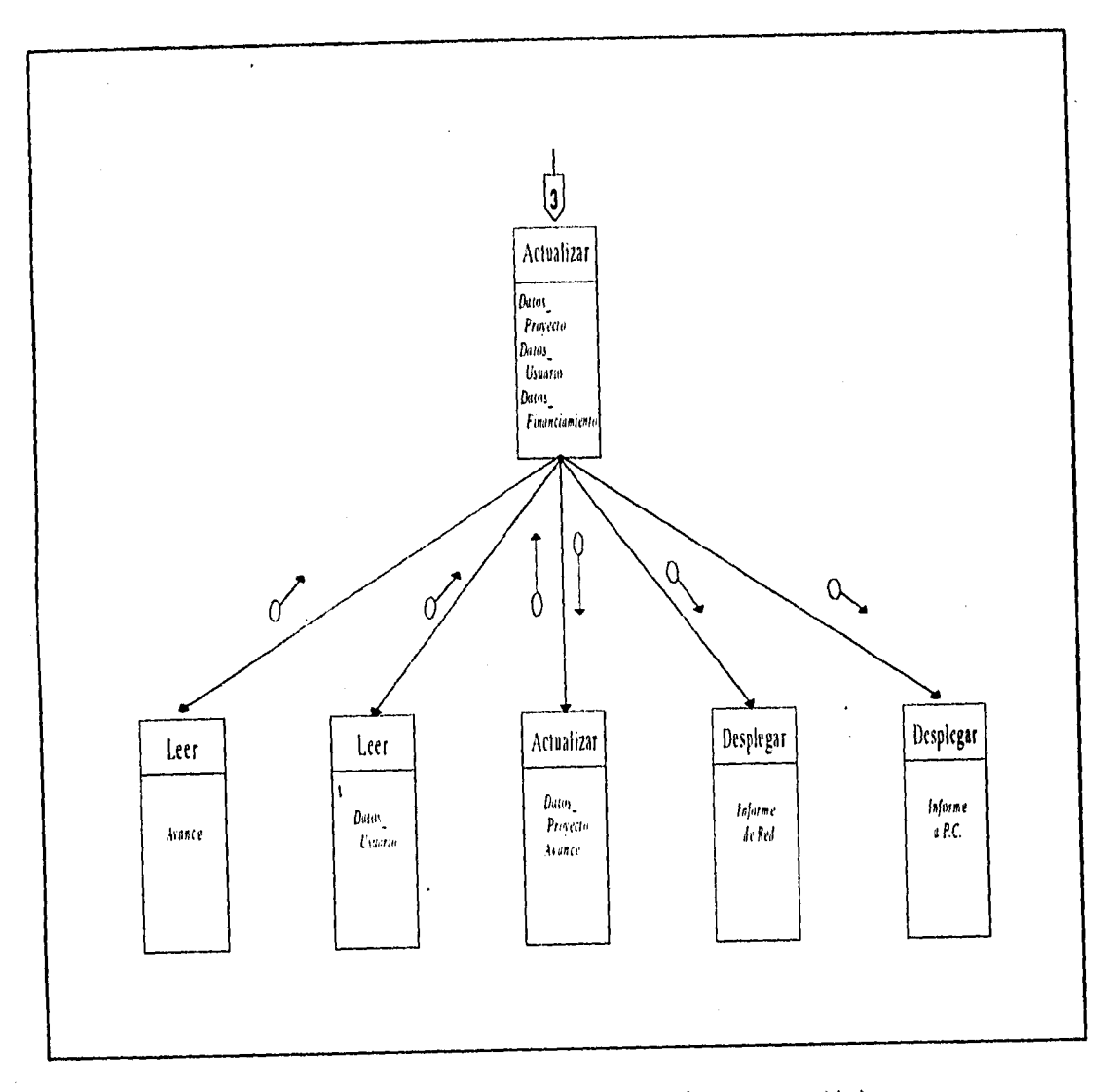

*Fisura 12. Diagrama de 'Estructura general-(Continuación)* 

# **Capitulo IV**

### **Implantación**

#### **IV.1 Diseño de Archivos de la Base de Datos**

A través de los siguientes incisos se presenta la teoría de la que fue aplicada para la obtención de una estructura adecuada y eficiente para el desarrollo del Sistema de Usuarios de CRAY.

#### **a) Modelo de Datos usados en Sistemas de Bases de Datos**

Tradicionalmente, la estructura lógica de una base de datos puede ser descrita usando una de tres alternativas de los modelos de datos:

- Jerárquico: Propuesto a principios de los 60's. Relaciona entidades por medio de una relación superior/subordinado. Permite dos tipos de relación: uno a uno, una entidad en un nivel se relaciona con una entidad del siguiente nivel; uno a muchos, una entidad en un nivel se relaciona con una, muchas o ninguna entidad del siguiente nivel. Involucran anomalías con respecto a la inserción de registros cuando un registro dependiente no se puede añadir sin un padre, y en el borrado cuando al borrar un padre se pierden a sus descendientes.
- de Red: Propuesto a finales de los 60's en la CODASYL (Conference on Data Systems Languages). Es análogo al modelo jerárquico, con excepción de que una entidad puede tener más de un padre. Permite una relación muchos a muchos: una entidad se puede relacionar con una, muchas o ninguna entidad en otro nivel. Presenta, de igual forma las anomalías del modelo jerárquico.
- Relacional: Presentado por **E. F.** Codd a principios de los 70's. El modelo relacional es el más popular en los sistemas de manejo de bases de datos, puesto que su conceptualización es más sencilla y comprensible, sus relaciones no necesitan estar predefinidas, sino que los valores de los datos son los que establecen las relaciones.

Un modelo relacional de datos se describe frecuentemente como la versión natural de los datos $<sup>11</sup>$ , En una Base de Datos relacional, existen diferentes archivos</sup> como relaciones separadas y no existe una relación superior/subordinado entre éstos. El orden de los datos no es signiticativo y tampoco implican orden cuando los registros están incluidos en una relación.<sup>12</sup>

#### b) Nivel de una Base de Datos.

La arquitectura de una Base de Datos tiene tres niveles:

- Externo: Es el más cercano a los usuarios. Concierne al punto de vista de los usuarios y sus usos, es decir cada usuario accesa un nivel externo diferente de Base de Datos. El usuario puede ser un usuario final o un programador de una aplicación y realizar diferentes procesos, esa es la razón por lo que cada nivel externo puede ser diferente.
- Interno: También llamado nivel físico, está relacionado con el almacenamiento, donde los datos contenidos en el nivel conceptual se almacenan eu archivos.<br>El nivel conceptual o nivel
- Conceptual: El nivel conceptual o nivel lógico involucra una representación de la información de In Base de Datos. Refleja entidades y sus relaciones basándose en las necesidades de la organización del procesamiento de datos. Es independiente de las aplicaciones del sistema de manejo de la Base de Datos, del Hardware y del nivel físico de los datos en el medio de almacenamiento.

Para el desarrollo del nivel conceptual se usan conceptos tomados del planteamiento relacional. Sin embargo, esta metodología produce un diseño de Base de Datos independiente del enfoque, es decir, el nivel conceptual puede transformarse en un modelo rélacíonal, jerárquico o de red.

. 54.

<sup>&</sup>lt;sup>11</sup> Citado en Mittra, Sitansu. Principles of Relational Database Systems, Ed. Prentice-Hall. E.U.A.: 199l.páglna 6.

<sup>12</sup> Otro modelo conocido es el de Entidad-Relación (Entity rclationship data model), sin embargo es considerado como un híbrido del modelo de red y relacional. Actualmente se habla de un modelo orientado a objetos, pero este modelo es una combinación con leunguajes orientados a objetos y el relacional, siendo la diferencia principal la identificación y abstracción de los elementos que integrarán los archivos de la base de datos, teniendo así, un comportamiento orientado a entidades y no a una estructura.

#### **e) Estructuración de Datos.**

La estructuración *de* datos es *la forma* en que se representa la relación lógica que existe entre los datos y forma parte **del** nivel conceptual de una Base de  $\overline{\mathbf{D}^{at}$ 

La estructuración de datos es tan importante como la estructura del programa en la representación de la arquitectura del software en el modelado del sistema.

Esta estructura dicta la organización, los métodos de acceso, el grado de asociación y las alternativas **de** procesamiento para la información, esto puede alcanzarse mediante la normalización de los datos.

La normalización es un proceso que simplifica la relación entre los campos de un registro, es decir, un conjunto de registros se reemplaza por varios registros que son más simples y manejables.

James Senn menciona cuatro razones para llevar a cabo esta normalizac ión **:** 

- Estructurar los datos para representar sus relaciones.
- Permitir la recuperación sencilla de datos para consultas y reportes.
- Simplificar el mantenimiento para actualizar, insertar y borrar los datos.
- Reducir la necesidad de reestructurar datos para nuevas aplicaciones.

Un eficiente proceso de "normalización nos asegura que el modelo conceptual de la Base de Datos funcionará"15

La teoría *de* la normalización se construye alrededor del concepto de formas normales. Una relación está en determinada forma normal siempre y cuando satisfaga un conjunto especifico de condiciones. Originalmente, en 1972, Codd

**<sup>13</sup>**Pressman, Roger S. Ingeniería del Software. Un enfoque práctico. Ed. McGraw-Hill. 3era. edición. México:1993.

<sup>&</sup>lt;sup>14</sup> Senn, James A. Análisis y Diseño de Sistemas de Información. Ed. McGraw-Hill. 2da. edición. México:1992.

<sup>&</sup>lt;sup>15</sup> Atre, Shakutala. Structured Techniques for Design. Performance and Management. Ed. John Wiley & Sons, Inc. **E.U.A:1988.** 

1V.Implantación

presentó las primeras tres formas normales, sin embargo la última tuvo algunas inadecuaciones relacionadas con la descomposición en las relaciones, por lo que en 1974, junto con Boyce, presentó una nueva definición (BCNF). 'Subsecuentemente, en 1977, Fagin presenta la definición de una cuarta forma normal (4NF) y posteriormente (1979) presenta una más, conocida como Proyeción-Unión (PJ-NF o 5NF).<sup>16</sup> Estas tres últimas formas normales se relacionan con una dependencia multivaluada<sup>17</sup> y funcional, sin embargo son de mayor interés teórico. En las aplicaciones prácticas es raro encontrar una normalización superior a la tercera forma normal.

A continuación se presenta una breve explicación de la primeras 3 formas normales que son las más conocidas:

#### **Primera Forma Normal o 1NF:**

Satisface las siguientes condiciones:

- 1. Ningún atributo<sup>18</sup> está repetido o existe más de un valores por campo.
- 2. No existen registros duplicados.
- 3. El orden de aparición de los atributos no es significativo.

#### **Segunda Forma Normal o** 2NF:

Satisface las siguientes condiciones:

- 1. Existe una clave o llave consistente en un atributo.<br>2. Existen atributos no llaves.
- 2. Existen atributos no llaves.<br>3. Cada atributo no llave der
- Cada atributo no llave depende funcionalmente de la llave: el valor de un registro está asociado de manera  $\mathbf{I}$ única con un campo específico.

#### **Tercera Forma Normal o 3NF:**

Se eliminan las dependencias transitivas<sup>19</sup> dividiéndolas en dos relaciones separadas, ya que al existir este tipo de dependencias puede provocar una pérdida inadvertida de información.

Ix Miura, S. págs.145-163.

 $17$  Se dice que existe una dependencia multivaluada (MVD) cuando un atributo A que tiene un conjunto de cero o más valores asociados a otro atributo B puede no estar relacionado de ninguna manera a los valores del primero.

Un atributo es el sinónimo de columna, campo o dato.

**Considerando los aspectos anteriores, se presenta a continuación el procedimiento empleado para la obtención de la estructura normalizada de la Base de Datos del Sistema de Usuarios de CRAY, partiendo de las tres entidades identificadas desde el análisis, las cuales se representan listadas en las tablas siguientes.** 

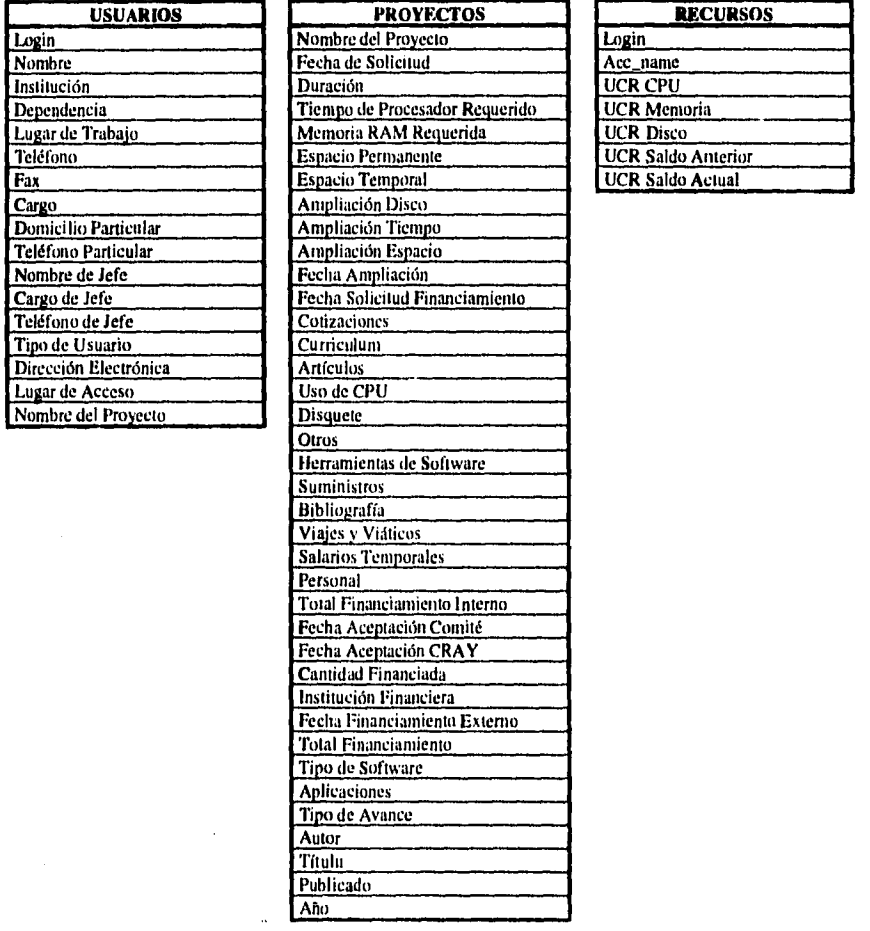

<sup>19</sup> Una dependencia transitiva consiste en que dado un atributo Z que depende funcionalmente del atributo **Y,** y **Y** depende funcionalmente de la llave X, Z depende funcionalmente de X.

- 57 -

## **Primer Paso:** Transformación de los campos a una tabla de dos dimensiones.

Eliminación de ocurrencias repetitivas.

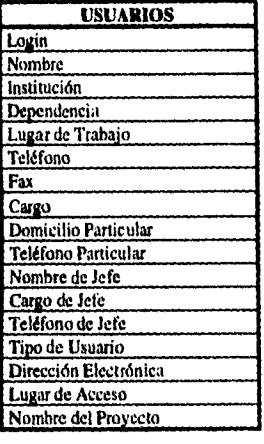

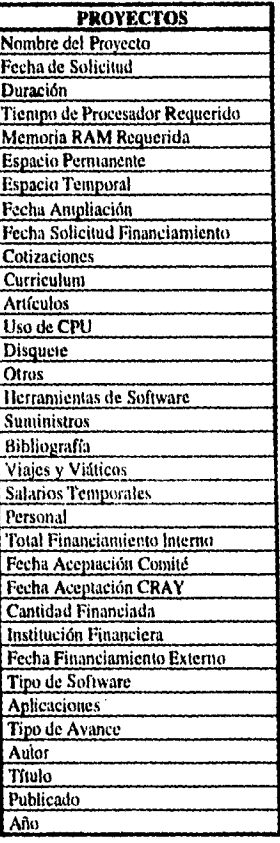

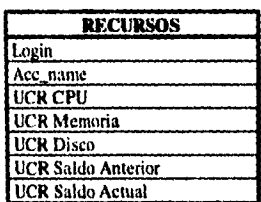

*Primera Forma Normal* 

- 58 -

**Segundo Paso: Establecimiento de las claves o llaves y su relación con** los campos. Establecimiento de los campos que están relacionados

con alguna parte de la clave completa. Si los campos sólo dependen de una parte de la clave, la clave y los campos conectados son la clave parcial son susceptibles de separarse en registros independientes. División de la primera tabla normalizada, en una serie de tablas en las que cada campo sólo depende de **la**  clave completa.

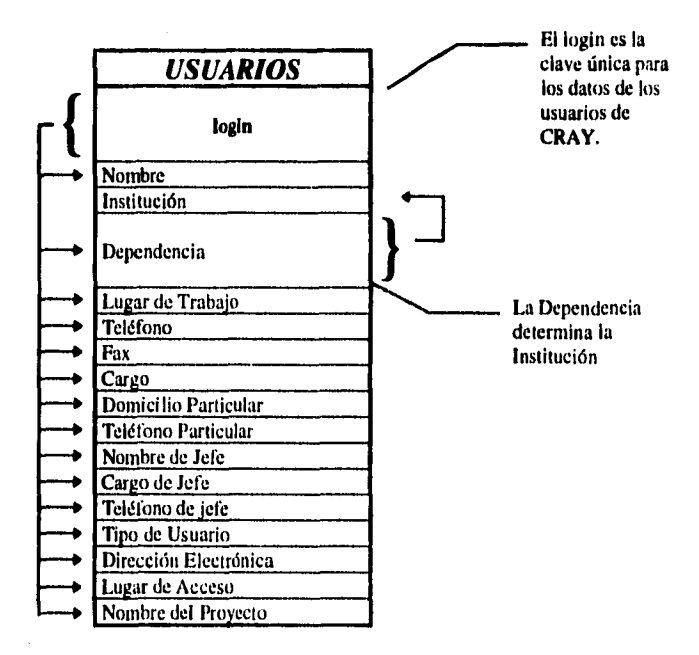

Los campos señalados de la tabla de Usuarios son suceptibles a modificarse en este paso de la normalización, estableciendo la dependencia a una sola clave.

- 59 -

Considerando estas dependencias relativas, podemos separar los registros de las Dependencias en una nueva tabla estableciendo así una dependencia hacia una sola clave completa.

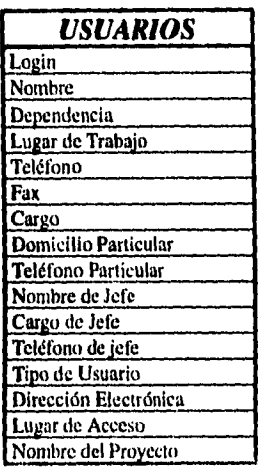

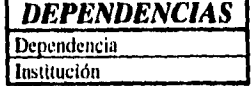

*Segunda Forma Normal (Usuarios)* 

El mismo procedimiento establecido en el segundo paso se considera para la tabla de Proyectos, donde las dependencias hacia la clave primaria se ven afectadas, tal como lo muestran los siguientes señalamientos.

- 60 -

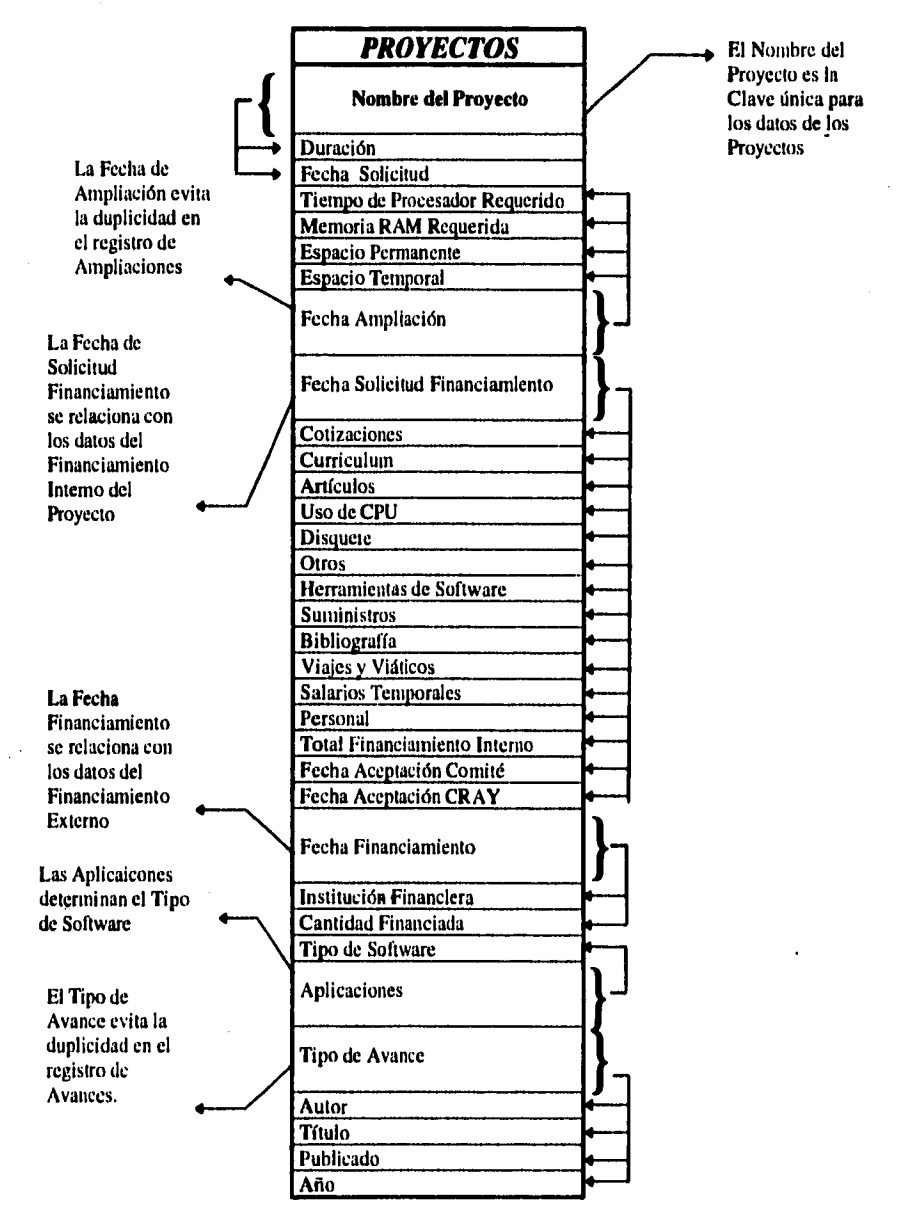
## *PROYECTOS*

Nombre del Proyecto **Duración** Fecha Solicitud

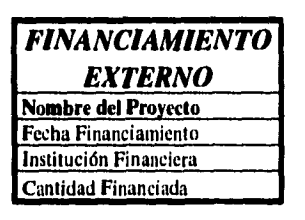

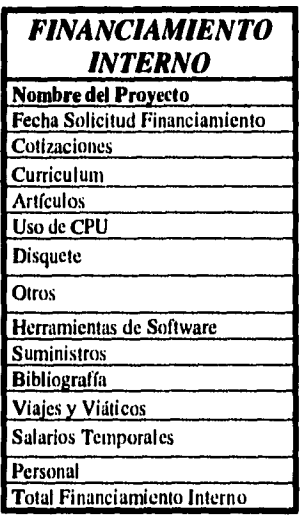

## *AMPLIACIONES*

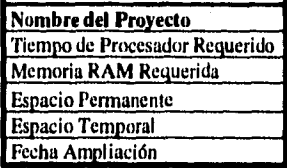

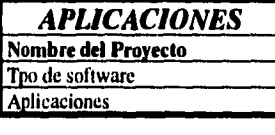

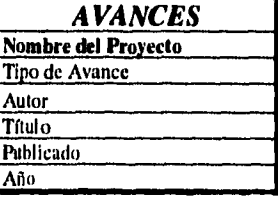

### *Segunda Forma Normal (Proyectos)*

La tabla Recursos no sufre ningún cambio en esta etapa de la normalización.

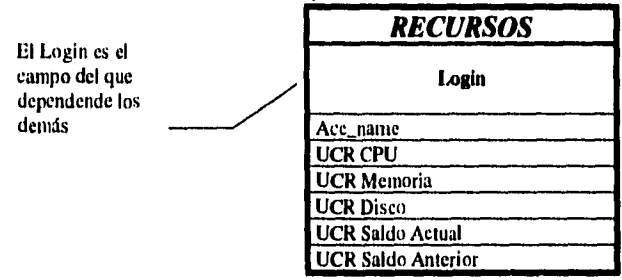

 $\mathbf{I}$ 

**Tercer Paso:** Separación de los campos de las relaciones normalizadas, que aunque dependan de una clave l deben tener una existencia independiente en la Base de Datos.

Eliminación de dependencias transitivas.

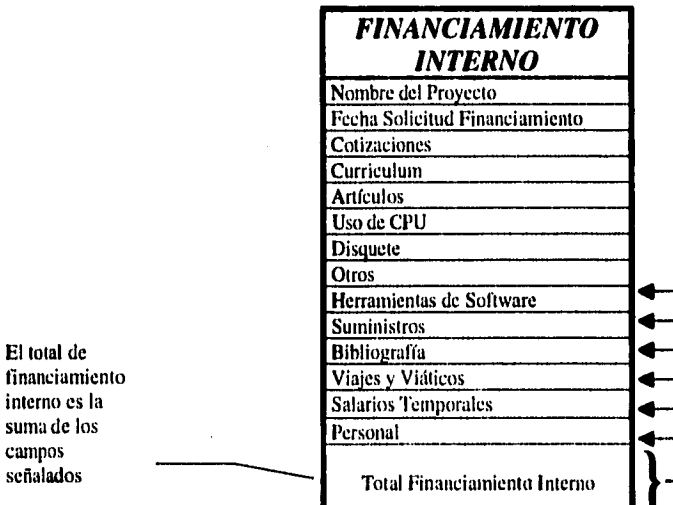

El Saldo actual de UCR's es la suma de los tipos de UCR's

consumidos.

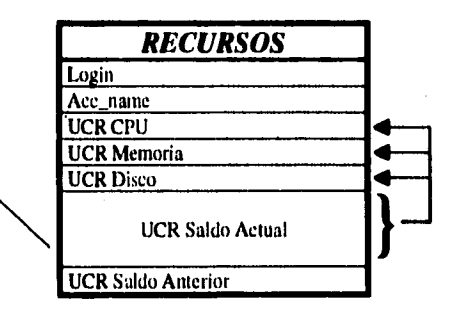

- 63 -

La tabla usuarios sufre nuevamente una modificación al determinar que el tipo de usuario puede mantenerse mediante un catálogo estableciendo la siguiente normalización:

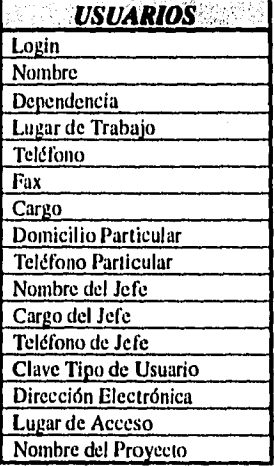

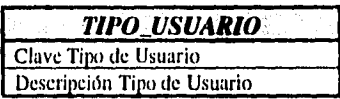

Una vez terminado el proceso de normalización en estas tres primeras etapas fue necesario aplicar los mismos pasos descritos anteriormente a cada una de las tablas generadas a apartir de las entidades señaladas en el análisis. Las modificaciones que tiene la bases de datos no representan mayor complicación, y las únicas dos tablas que se generan son los catálogos de tipo de avance y de aplicaciones, dando pauta a la tabla tipo\_software, esto con el fin de no duplicar el nombre de las aplicaciones, ya que un gran número de usuarios pueden hacer uso de una misma aplicación que se encuentre en la Supercomputadora.

Terminado este proceso se obtuvo la estructura de la base de datos, siendo el último paso el refinamiento de nombres para cada uno de los campos que integran la base de datos. El procedimiento en este caso y para diferenciar nombres que se iban a manejar en las declaraciones de variables, fue necesario no integrar el tipo de dato que tratase cuando se identificaban dichos nombres de campos<sup>10</sup>. Uno de los cambios más notorios en esta etapa es que la tabla de

l°El proceso de identificación de variables se explica en el apartado con el mismo nombre en la sección IV.2 Programación.

proyectos tiene un campo más llamado Clave del Proyecto, y que se hereda a las tablas que son compuestas por el Nombre del Proyecto, y esto con el fin de tener un nombre corto que haga referencia un sólo proyecto, Esta modificación se basa en las convenciones que se tienen al asignar nombres a los campos" . Se consideró que la mejor manera de nombrar estos proyectos por nombre corto es a través de números. Es así, como se justifica esta modificación.

Cabe hacer notar que existe una justificación para que existan dos tablas como son Recursos y Usuarios tengan como llave principal el mismo nombre y numero de campos. Las razones principales de esto son la confiabilidad y el acceso. Dado que la tabla de Recursos es la única que no se captura mediante el teclado y está actualizándose diariamente después de que se ejecuta la contabilidad de recursos en la Supercomputadora, y se modifica remota y automáticamente a través de la red, fue importante considerar que es mucho más confiable alterar una tabla que únicamente manipule información de recursos, además de que la velocidad de acceso puede verse disminuida si se integraban los campos de Recursos a la tabla de Usuarios.

A este respecto, es importante notar el campo st\_recurso, que nos muestra la fecha en que registrada dicha información en la tabla, ya que es un buen indicador de que los campos están siendo actualizando diariamente, y en caso de que exista inconsistencia de transmisión se podrá detectar con mayor eficacia. Puede deberse a que el usuario puede haberse dado de baja en los registros y archivos en la Supercomputadora y que esta baja no haya sido registrada en el Sistema de Usuarios de Cray o que se esté presentando un error físico en la transmisión de información. Cabe señalar, que este proceso de actualización emite un reporte diario sobre los registros modificados, pero no existe un almacenamiento histórico de esta información ya que el Sistema de Unidades de Consumo de Recursos ejecutado *en* la Supercomputadora CRAY, es el responsable de esta tarea.

Se determinó el tipo de dato de cada campo considerando, obviamente, el diccionario de datos que se presentó el la etapa de análisis. Este último paso se hizo con una herramienta de software (ERWIN) con el que se define la

 $-65 -$ 

<sup>11</sup>Las convenciones de identificación de campos no se consideran dentro de la teoría de Rase de Datos consultada, sin embargo, en la actualidad se manejan casi de manera estándar en el diseño de Bases de Datos. Es rutinario oir que el proceso al que estamos haciendo referencia como convenciones de "nombres largos" y "nombres cortos". ORACLE dedica una sección de su manual "Relational Database Design" para la identificación de campos, que de manera general provee ayuda a este concepto,

dependencia entre las tablas, y produce un código en instrucciones de SQL, en este caso en Informix, que genera las tablas de la base de datos con los mismos tipos que se establecieron en este programa.

La símbología que maneja esta herramienta es la descrita a continuación:

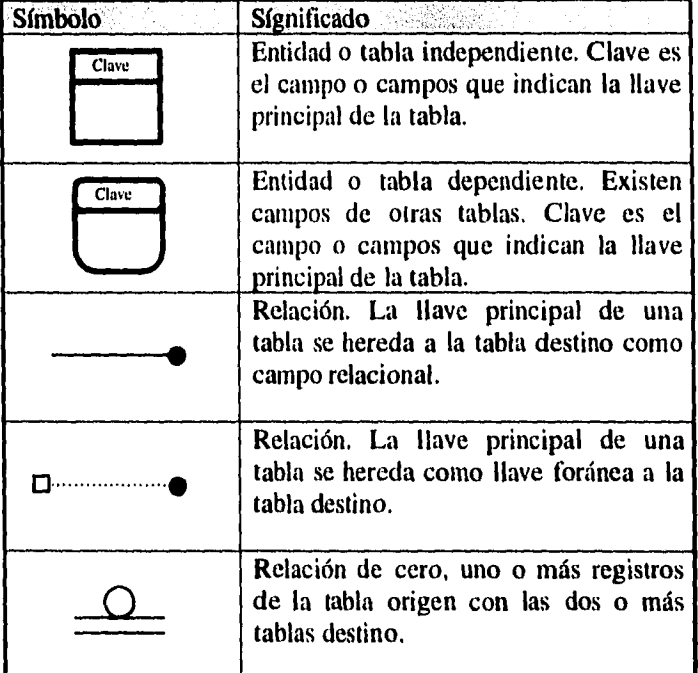

La siguiente página muestra la estructura de la Base de Datos del Sistema Usuarios de Cray, integrando cada uno de los campos de las tablas, y precediéndole el tipo de dato del que se trata.

En el apéndice C se muestra el archivo generado por la herramienta para la creación de las tablas de la Base de Datos.

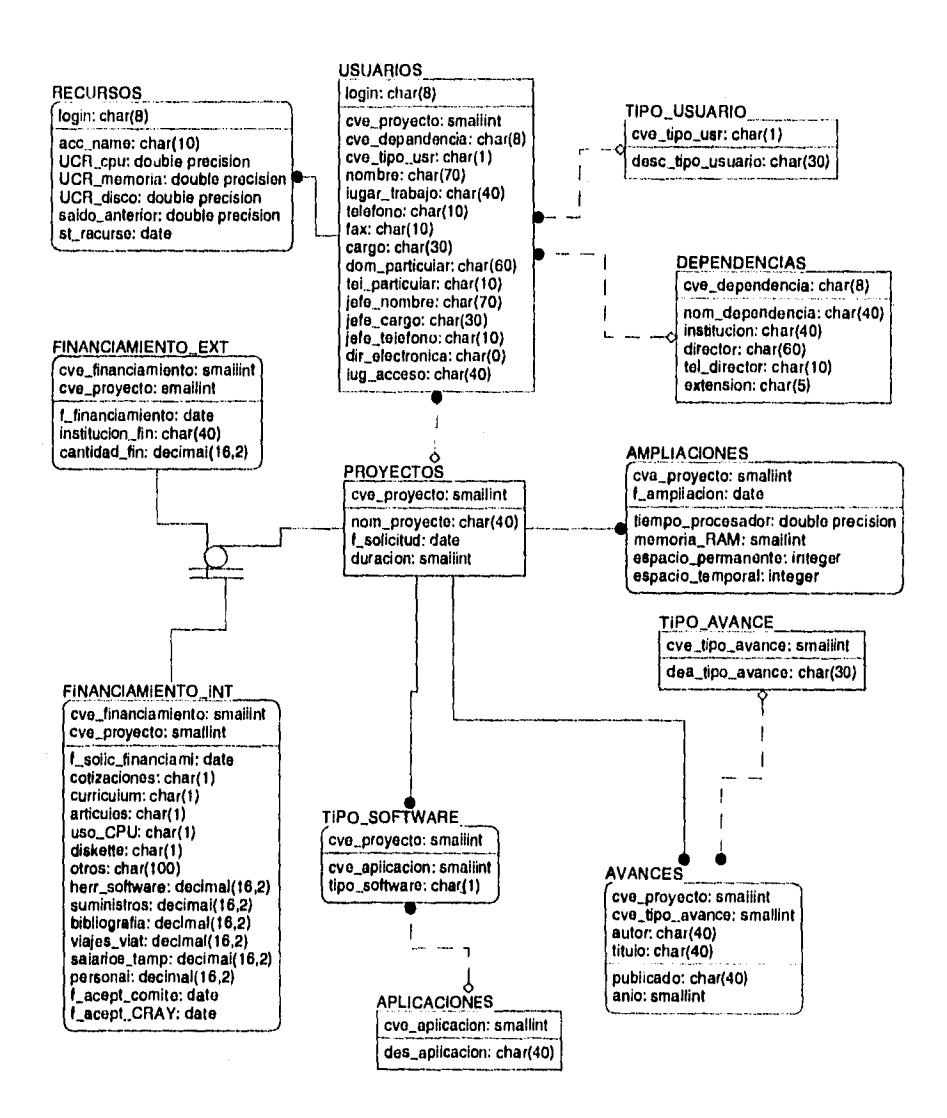

*Sura 13. Estructura de h Base de Datos de 'Usuarios de Cray Y-91,11***3** *4/464* 

- 67 -

#### **1V.2 Programación**

La aplicación se desarrolló en el Manejador de Bases de Datos Informix debido a las facilidades que presta y que cumple con los requerimientos del sistema. Este manejador originalmente fue creado para trabajar en ambiente UNIX, pero ahora da soporte para otras computadoras siendo mínimos los cambios que se realizan en el código. Los productos que maneja Informix soportan SQL en modo interacti vo.

Lo anterior aunado a que es un manejador que no requiere gran cantidad de recursos en memoria y disco y permite realizar interfaces con el Lenguaje C.

Cabe señalar que estas dos últimas características son importantes, ya que el desarrollo de un sistema que soporta actividades administrativas en el Departamento de Admnistración de Supercómputo (como lo es el presente), no debe requerir una gran inversión monetaria, pues su fin principal es administrar **CRAY** y fomentar la investigación mediante el uso de la Supercomputadora; y debe brindar una facilidad para poder ponerse a disposición de los demás usuarios como un apoyo en sus tareas generales y para crear nuevas aplicaciones mediante interfaces con lenguajes con los que se realizan la mayoría de éstas como lo es C.

#### **Características de la Programación.**

#### *Interfaz con el Usuario.*

Como este sistema podrá ser accesado por distintas plataformas (Estaciones de Trabajo, Computadoras Personales en Red, Terminales X, etc.), y no todas aceptan un ambiente gráfico se implementó en modo texto.

#### *Utilerías del Sistema*

**Seguridad** 

Sin dejar pasar el aspecto de seguridad se añadió al sistema un módulo de seguridad que respalda, de igual forma, el apoyo que brinda UNIX como el mismo Informix para otorgar permisos de ejecución del Sistema.

#### **• Exportación e Importación de la Base de Datos**

Estas dos utilerías permiten que la Base de Datos pueda respaldar y recuperar, respectivamente, toda la información que está incluida en los archivos de la Base de Datos.

**• Shell** 

El Sistema de Usuarios permite hacer una llamada al Sistema Operativo mediante la ejecución de un shell.

#### *Identificadores de Módulos.*

Se programaron 26 módulos cada uno identificado de la siguiente manera:

#### **su####.4g1**

donde, # hace referencia a un dígito.

El prefijo "su" hace referencia al Sistema de Usuarios. El primer dígito hace referencia a la primera aplicación realizada para el sistema. El segundo identifica la opción del menú principal que corresponde al módulo. Los dos últimos a **la** opción o posición que representa el módulo dentro del menú elegido. Los "00" indican que el archivo contiene la programación de una opción del menú principal que a su vez es un submenú.

Los únicos módulos que no siguen con esta especificación son su0000.4g1 que almacena todas las variables y funciones globales del sistema y sul 000.4gl que contiene el inicio y el menú principal del sistema.

Cada módulo tiene un sufijo de 4 letras, es decir, tiene un identificador para conocer cuales tablas o archivos de la Base de Datos son a las que hace referencia con más énfasis ese módulo.

- 69 -

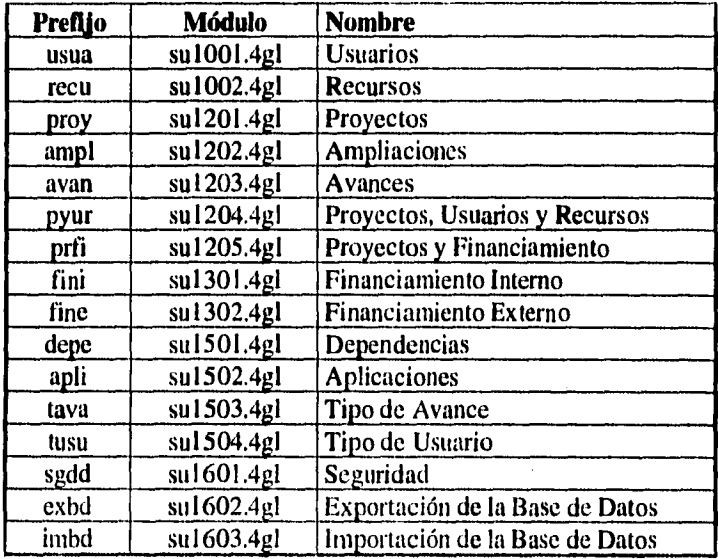

A continuación se presenta la tabla de sufijos utilizados para cada módulo.

## *Identificadores de Variables.*

Todas las variables definidas siguen con el siguiente patrón para su declaración:

<tipo>lNombre referente al uso de la variable comenzando con Mayúscula]

donde <tipo> puede ser de la siguiente forma según la variable a declarar:

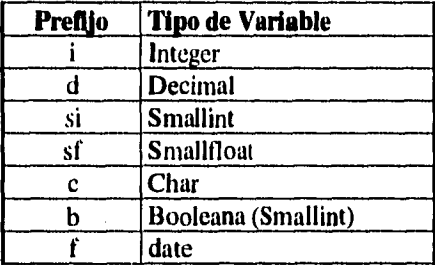

En el caso de las variables booleanas se utilizaron los tipos de Smallint, ya que Informix no maneja ese tipo de Variables y es necesario diferenciar ambas y su uso.

En el caso de los arreglos, se identifican con el prefijo "ar\_," y los registros con "p\_"

#### **Identificadores de Funciones.**

Las funciones existentes en todos los módulos generales comienzan con la letra f y le precede un identificador de tres letras que hace referencia a la función que realiza según la siguiente tabla:

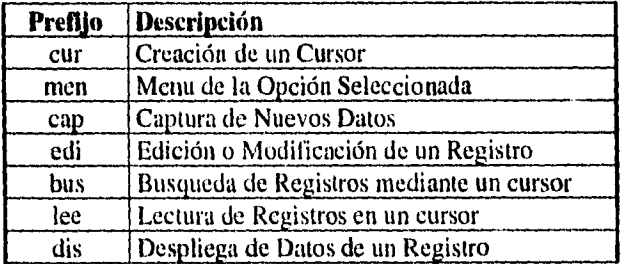

Cada función tiene un pequeño encabezado con la descripción de lo que realiza cada una.

#### **Palabras reservadas.**

Las palabras reservadas de Informix se identifican en el código con MAYÚSCULAS (SELECT, PREPARE, DEFINE, FUNCTION, entre muchas otras)

#### **1V,3 Documentación**

Al terminar la programación, se realizaron pruebas que garantizaran que el desempeño del sistema y que se cumpliera con los requerimientos del sistema. Dentro de los casos de prueba se eligió hacer la prueba de verificación y validación, El tipo de prueba que se eligió fue de código y los niveles de prueba en que se aplicó fue parcial o por cada módulo. La prueba de sistema se realizó después de corregir los errores que habían presentado en los casos anteriores.

Los errores más comunes se encontraron fueron en la etapa de validación, ya que al dejar de trabajar con datos simulados se descubrieron que existían valores que podrían sobre pasar el valor máximo de almacenamiento en variables. No fue necesario redeclarar ni tipos de datos de los campos en la Base de Datos, situación que sí se presentó en variables que se declararon como decimales y que podían alcanzar valores que sobre pasaba su capacidad, teniendo que redeclararlas con valores de doble precisión. La validación en captura alfabética no registró problema alguno, salvo en situaciones que tuvieron que modificarse tamaños de variables declaradas en algunas funciones globales, para estándarizar el tamaño en las variables que hacían un llamado a dichas funciones.

La prueba de sistema no registró discrepancia entre los objetivos originales del sistema, Para realizarla, se presentó un manual de referencia rápida para realizar operaciones generales en el sistema. Una vez que se obtuvo la aceptación por el ejecutivo que solicitaba el proyecto, se definió la etapa de implantación real de sistema, proceso que se resume a continuación.

La capacitaci'ón que se brindó al personal encargado de mantener y trabajar con el sistema radicó en la presentación de un manual detallado de cada una de las tareas que el sistema realiza y de algunas lecciones rápidas sobre las mismas.

La conversión a este nuevo sistema fue por sistemas paralelos, y se tuvo que hacer especial énfasis a la trascendencia del tiempo de captrua y situar en que parte del proceso se debía consultar el sistema y dar de alta cada uno de los registros qe se integrarían en la Base de Datos. Quizá el mayor problema que se presentó en esta etapa, es que la captura de información se evitaba en el sistema manual, y se creía que la información sólo duplicaba el proceso anterior. Pero al momento que se comenzaron a acudir a las consultas, sin tener que abrir archiveros y localizar folders o abrir sesiones en la Supercomputadora, se comenzó a encontrar los beneficios del sistema.

Cabe señalar que la Base de Datos se presento al usuario con la información que tenía previamente, después de una revisión de ésta, pues debido a la falta de un sistema bien estructurado existían inconsistencias de la información que se encontraba en algunos archivos. Tal fue el caso de las siglas utilizadas 'en las dependencias. Muchas fueron elegidas para hacer referencia a una misma dependencia, por ejemplo, para denominar la Facultad de Ingeniería de la UNAM se encontraban las siguientes siglas o conjunto de palabras: FI, Fac. de Ing., Flng., Facing., etc. Provocando de esta manera una inconsistenacia real entre todas las frases que hacen referencia a una misma dependencia.

Una vez corregidas cada una de las inconsistencias relacionadas principalmente con los catálogos que se encuentran en el Sistema de Usuarios de Cray y que también se relacionan con los archivos de control que se encuentran en la Supercomputadora, se utilizaron algunas utilerías que Informix acepta a través de instrucciones SQL para facilitar la captura de información que previamente se tenía almacenada desde la llegada de Cray a la UNAM.

Teniendo la Base de Datos actualizada basta el momento de la liberación del sistema se presentó al usuario de las capturas principales con el Manual de Operación. Este último se presenta en el Apéndice E.

En este momento, la Administración del Sistema de Usuarios de Cray permanece a cargo de la misma persona que administra la máquina en que está instalado, facilitando el otorgamiento de permisos y usos del sistema, pero con la desventaja que brinda esta centralización de responsabilidades.

# **Capitulo V**

## **Resultados del Sistema**

Durante este capitulo resumiremos los resultados que se encontraron después de la implantación del sistema.

Los usuarios del Sistema de Usuarios de Cray están relacionados con la Administración de la Supercomputadora y la función principal que está brindando este sistema es de consulta. Aproximadamente el 90% de los accesos registrados se realizan para obtener información sobre usuarios.

Las ventajas principales que se obtienen con el sistema son:

- Principalmente, se lograron evitar accesos a Cray que no tenían otro motivo que obtener información histórica<sup>22</sup> de algún usuario de la Supercomputadora que se encuentra dentro de los archivos de Administración o Contabilidad de Recursos.
- Se logró una homogenización de información entre los términos utilizados para hacer refrencia a los campos que existen dentro de la Base de Datos.
- Se lograron obtener resultados eficientes en la integración de información tanto por usuarios, como para consultas de información relevante de los proyectos junto con sus avances.
- Se emitieron automáticamente reportes fuentes que pueente ser localizados en una página del World Wide Web sobre los proyectos, usuarios y detalles importantes para visualizarse a traves de la red a aquellas personas que puedan accesar Internet.
- Se logró obtener información mucho más oportuna para fines decisivos referentes al uso de la Supercomputadora.

<sup>&</sup>lt;sup>22</sup>. Nombre completo de un usuario de Cray, Grupo de pertenencia (GID), Grupo de Contabilidad, etc.

- Se tiene otra fuente de información consultable a distancia,
- Se controla al máximo el acceso y modificación lo que permite confiar en la información que el sistema maneja.
- La implantación no tuvo problema, ya que los usuarios están familiarizados con estaciones de trabajo, lo que permitió que el contexto de trabajo de los mismos *no* causarán complicaciones.

Algunos ejemplos de reportes a los que se refieren los párrafos anteriores que emite el sistema, se presentan en el Apéndice D del presente trabajo.

La desventaja que se encontró durante el desarollo del sitema fue que la mayoría de los recursos tiene que estar relacionados con el ámbito de Supercómputo. Es por esto que se tuvo que esperar un largo período el Manejador de Base de Datos, pues además de ser justificado el uso para el Sistema de Usuarios de Cray, tuvo que ser requerido para otros proyectos donde intervinieran investigadores o personal administrativo que requirieran la herramienta como la mencionada, Este problema debía haber percibido desde la planeación del sistema, sin embargo, fue hasta la etapa del diseño en que nos encontramos con esta limitante.

El objetivo planteado al inicio de este proyecto y en relación a los resultados obtenidos podemos encontrar que efectivamente el Sistema de Usuarios de Cray, a diferencia de otros ámbitos donde se ha tratado de hacer un estudio de sistemas a través de una metodología formal de Análisis y Diseño, se logró con un éxito esperado, tanto en su estudio y aplicación. Los usuarios operativos y los ejecutivos que solicitaron el proyecto participaron activamente en la revisión y modificación de procesos que integran el estudio del sistema. Cabe señalar que estas personas no están familiarizadas con los métodos formales de Análisis y Diseño, sin embargo, su empeño e iniciativa permitieron determinar los requerimientos que actualmente se satisfacen con el sistema.

Con lo anterior, se puede mostrar que el interés de los usuarios desde la planeación del proyecto, y la manera en que el analista permita que participen, son elementos fundamentales para crear un sistema que realmente cumpla con los objetivos para lo que fue solicitado.

# **Capítulo VI**

## **Conclusiones**

Es determinante conocer que es lo que se requiere para trazar el inicio de un proyecto. El objetivo que me he propuesto alcanzar desde el momento que me convertía en profesionista, fue vincular y relacionar todos los aspectos académicos y científicos que estén a mi alcance en un ámbito empresarial, Tarea que no es fácil y que requiere de gran esfuerzo, puesto que se puede llegar a ser un buen empresario o se es un excelente investigador. Quizá este objetivo llegue a convertirse en una misión, pero es lo suficientemente trascendente para emplear la vida buscando ese equilibrio entre ambas áreas.

El Sistema de Usuarios de Cray es un proyecto que nace de la necesidad de proveer información para distintos fines. Su surgimiento suponía un estudio general sin el empleo de un método definido. Su aplicación se reducía a brindar información a un área de administrativa. El concepto cambió, los usuarios de la Supercomputadora tendrían que participar en el mismo; su trabajo tenía que ser más divulgado, y se debía estrechar la relación de los investigadores con la Administración. De esta manera, el estudio del sistema tuvo que ser modificado, era necesario definir la importancia del mismo. Se dedicaron tiempo y recursos. Ahora, se obtienen resultados.

El emplear una metodología formal para el estudio de sistemas implica el empleo de tiempo y más dedicación de parte de los usuarios, analistas y

diseñadores, sin embargo, los cambios en procedimientos pueden ser fácilmente identificables, siempre y cuando los participantes estén comprometidos a la resolución eficiente de problemas relativos al sistema en cuestión.

÷

ł

La automatización de cualquier sistema que requiere información de distintas fuentes, facilita diversas actividades, siendo la más relevante la recopilación de la información reduciendo tiempos y costos. El obtener una emisión de reportes integrados reduce períodos de recopilación, además de fundamentar más rápidamente decisiones concernientes al sistema.

La desventaja que encontramos durante el desarrollo de este sistema radicó principalmente en el tiempo de espera que no fue contemplado para la adquisición del software. La implantación de un sistema con características administrativas que fortalecen la toma de decisiones en un medio dedicado principalmente a la investigación científica requiere de un estudio mucho más detallado para determinar las circunstancias bajo las que se va a obtener dicho software de desarrollo.

En la mayoría de los casos, se aprende más de los errores que de los aciertos; este proyecto no fue la excepción. La experiencia recibida al desarrollarlo me motiva a investigar más sobre el qué realizar y principalmente cómo y cuáles son los recursos con los que se cuenta.

Este trabajo es el antecedente en mi vida profesional; lo considero como el inicio y no la culminación de una buena formación académica.

# **Bibliografía**

Atre, Shakutala.

Structured Techniques for Design, Performance and Management. Ed, John Wiley & Sons. Inc. E.U.A.: 1988.

Hogan, Rex.

**A** practical Guide to Data Base Design, Ed. Prentice Hall. Englewood Cliffs, N.J.: 1990. 194 págs.

Mittra, Sitansu S.

Principies of Relational Database Systems. Ed. Prentice Hall. New Jersey: 1991. 323 págs.

Pressman, Roger S.

Ingeniería de Software. Un Enfoque Práctico, Tercera Edición. Ed. Me Graw-Hill. España: 1993. 824 págs.

Senn, James A.

Análisis y Diseño de Sltemas de Información. Ed. McGraw-Hill. Segunda Edición, México: 1992.

Viruega Aguilar, Alejandro.

Análisis y Procesamiento de Datos de los Usuarios de la<br>Supercomputadora CRAY Y-MP 4/464. Facultad de Supercomputadora CRAY Y-MP 4/464, Ingeniería. México: 1995.

Yourdon, Edward.

Modern Structured Analysis. Ed. Prentice Hall. New Jersey: 1989. 672 págs.

Yourdon, Edward. Constantine, Larry L. Structured Design. Ed, Prentice Hall. New Jersey: 1979. 474 págs.

#### **Manuales**

HTML Quick Reference Manual. National Center for Supercomputing  $A$  p  $p$   $\downarrow$  i c a t i o n s. http://www.nesa.uiuc.edu/General/Internet/WWW/HTMLPrimer.html

-79 -

ESTA TESIS NO BEBE SALIR DE tA BIBLIOTECA Informix Reference Manual & User Guide. Informix Software Inc. 1991.

imp://w1111..fidimni.x.comailforouVintlex.1111111

- UNICOS Administrator Commands Reference Manual. SR-20222 Ver. 8.0 Cray Research Inc. 1994.
- UNICOS User Commands Reference Manual. SR-2011 **Ver. 8.0 ,**  Cray Rescarch Inc. 1994.
- Relational Database Design., Class Notes. Relational System Corporation, Birminghant MI.: 1985. 156 págs.

# **Apéndice A**

**Organigrama de la Dirección General de Servicios de Cómputo Académico.** 

# **Dirección General de Servicios de Cómputo Académico**

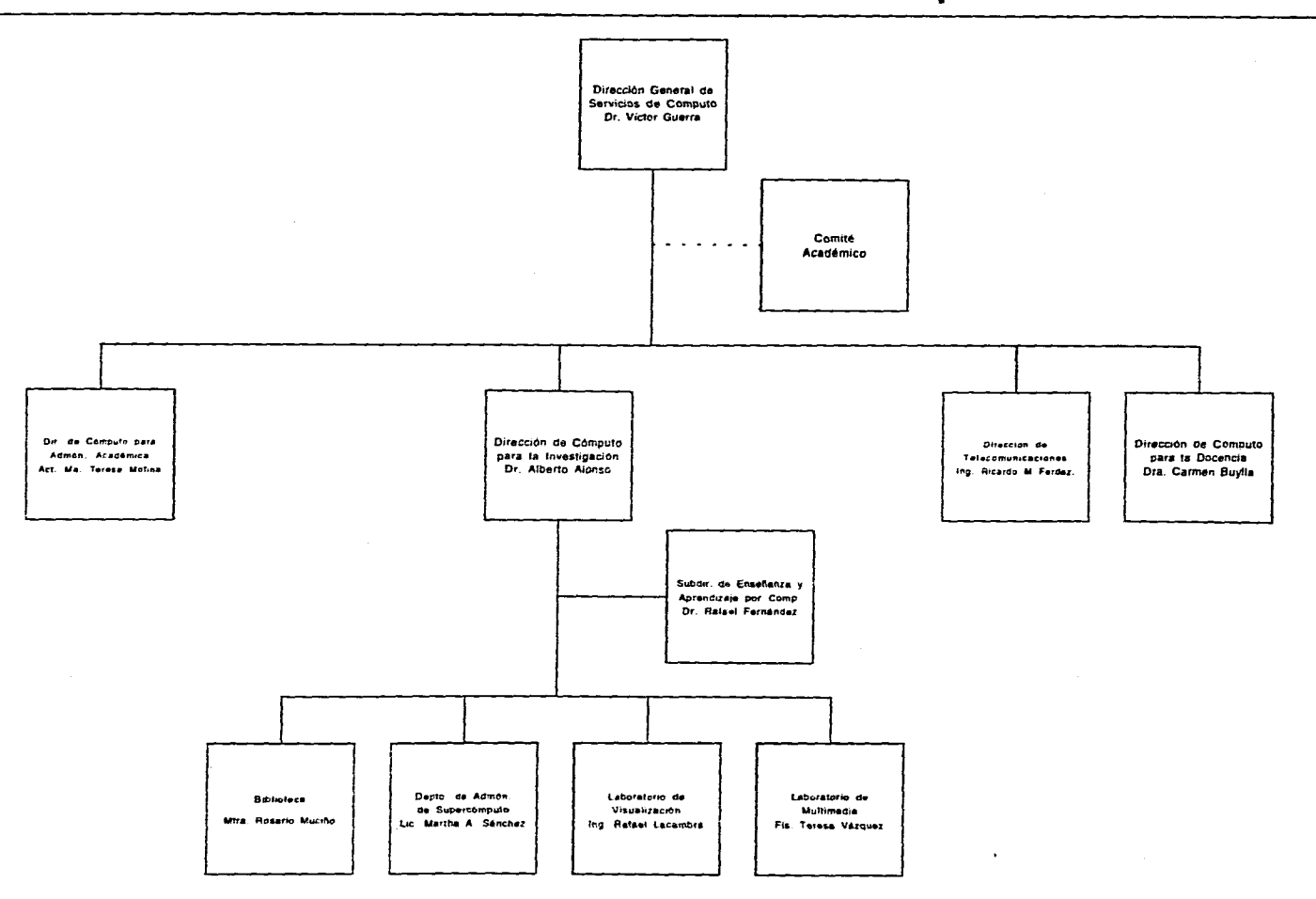

 $\mathbf{A}$ 

# **Apéndice B**

**Formas relacionadas con las claves de usuarios de CRAY.** 

- **Solicitud de Clave para la Utilización de la Supercomputadora CRAY Y-MP 4/464.**
- **Forma para la Evaluación de Proyectos**
- **Solicitud para la ampliación de recursos de la Supercomputadora CRAY Y-MP 4/464.**

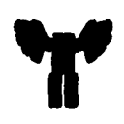

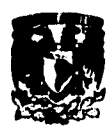

# **SUPERCÓMPUTO**

# **Solicitud de clave para la utilización de la Supercomputadora CRAY Y-N-P 4/464 .**<br>Dirección General de Servicios de Cómputo Académico, **UNAVI.**

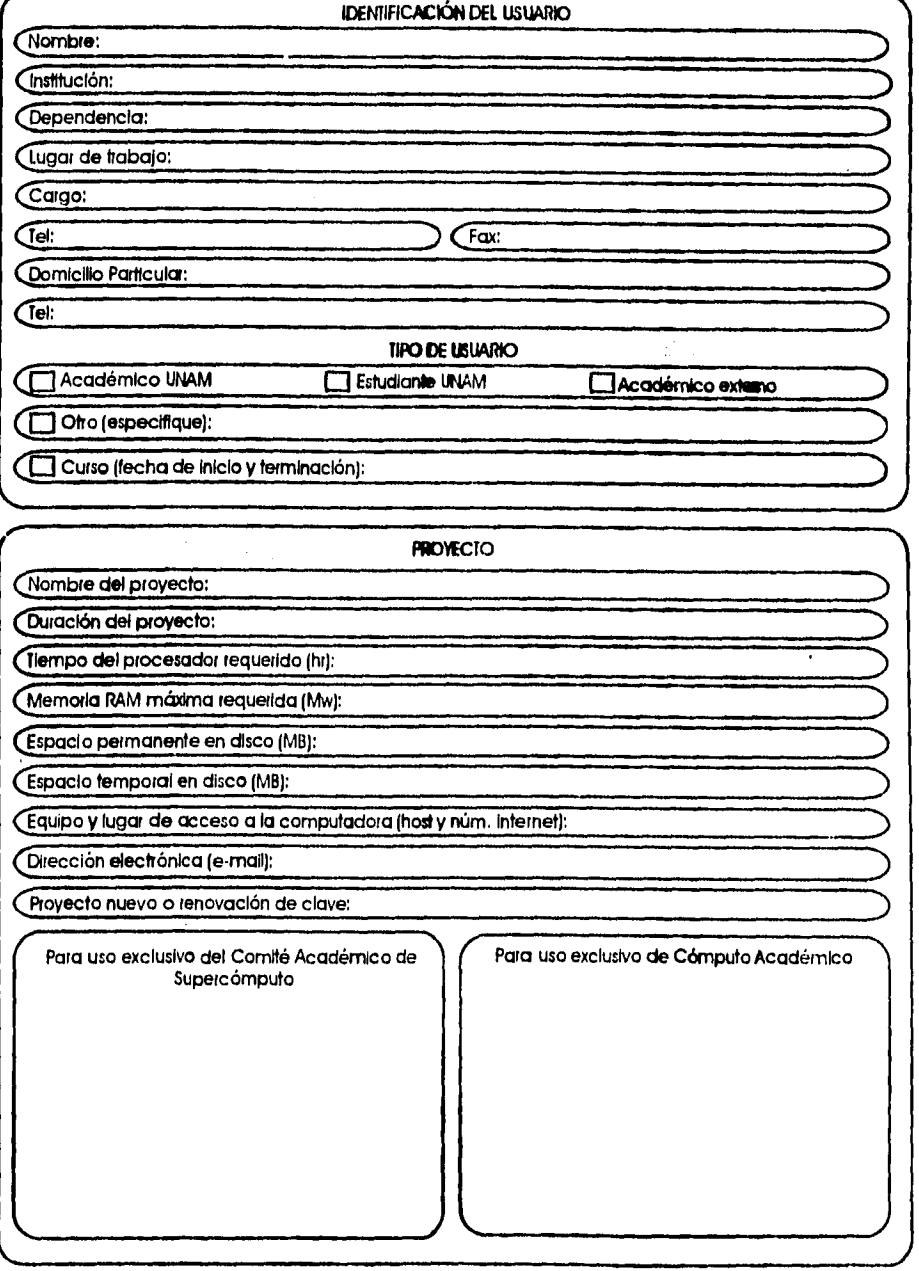

#### **INFORAMCIóN mama. REQUERIDA**

**Para otorgar los recursos de fa Supercomputaciora es necesario que adicione la siguienle información:** 

**• Resumen del proyecto de investigación incluyendo objetkos, breve calendario de lioluslo y resultados esperados,** 

- **Indique qué máquinas está utilizando y su formo de acceso a la Supercomputadoret**
- **Mencione sus experiencias en ambientes de Supercómaito.**
- **SI se trota de la primero solicitud de proyecto, añadir una copia** *de* **la lista de publicaciones del responsable del proyecto,**

**• SI el proyecto es de estudiante, es necesario anexar una carta de apoyo firmada pa su**  supervisor académico quien fungirá como responsable. Incluir lista de publicaciones si aún no **lo ha hecho.** 

**• Si se trata de renovación, describir el progreso de la invedgación y las publicaciones realizadas a partir de ésta, Además, una copia de estas publicaciones (anexar la lista á no lo hizo la primero vez).** 

- **Listar los paquetes de aplicación que se requieren,**
- **Si el proyecto requiere de financiamiento de CRAY incluir la tabla** *de* **gastos y su justificación.**

**Al recibir su solicitud el Comité Académico de Supercómputa tardará un máximo de 30dfas en revisar su información. Usted recibirá u la brevedad posible la resolución y deberá pomar a la oficina de Atención a Usuarios de la DGSCA, donde la señorita Lourdes Lara le entregará un**  sobre con la clave de usuario CRAY. En caso de que su lugar de trabajo no se encuente dentro de Cludad Universitaria esto se herá llegar por correo. Si el proyecto requiere de financiamiento, anexar la información referente al mismo y llanar el

**siguiente espacio:** 

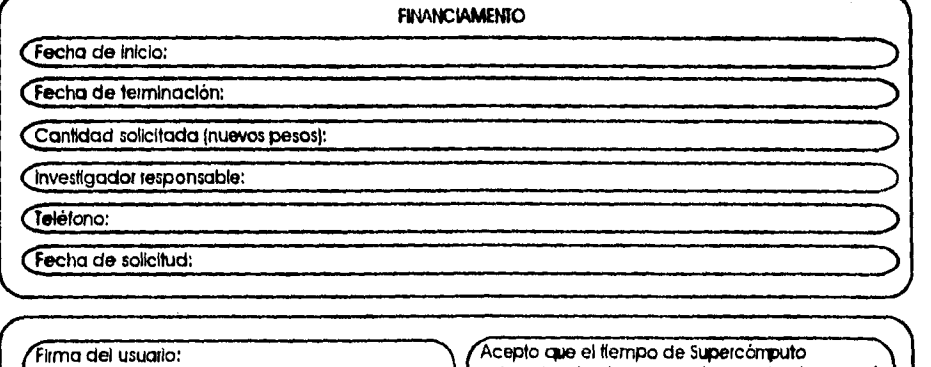

**\..** 

**asignado a la clave que estoy solidando no será p**ara **ningiin** otro **proyecto, Inclusive dros proyectos aprobados de Supercárouto.** 

Nota: El solicitante deberá proporcionar todos y cada uno de los datos que se requieren en la **solicitud de manera clara y de preferencia en máquina** *de* **escribir o con letra de molde. SI tiene alguno duda en el llenado de le solicitud se le puede ayuda en la Oficina de Atención a Usuarios de Cray en al DGSCA o llame al teléfono 6 22 85 29 o vio fax al 6 22 85 40.** 

# **PRESENTATION OF RESEARCH PROPOSALS TO THE SUPERCOMPUTING ACADEMIC COMITEE WITHIN THE CRAY•UNAM PROGRAM OF SPONSORSHIP FOR RESEARCH AND DEVELOPMENT.**

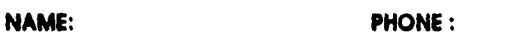

**PHONE : E•MAIL:** 

**DATE:** 

 $\overline{\mathbf{t}}$ 

**ADDRESS:** 

**INSTITUTION:** 

**TIME OF PROJECT:** 

**INTRODUCTION:** 

**OBJECTIVES:** 

 $\ddot{\phantom{a}}$ 

#### *BRIEF DESCRIPTION OF THE SUPERCOMPUTING ACTIVITIES IN THE PROJECT.*

#### **PERSONNEL INVOLVED IN THE PROJECT**

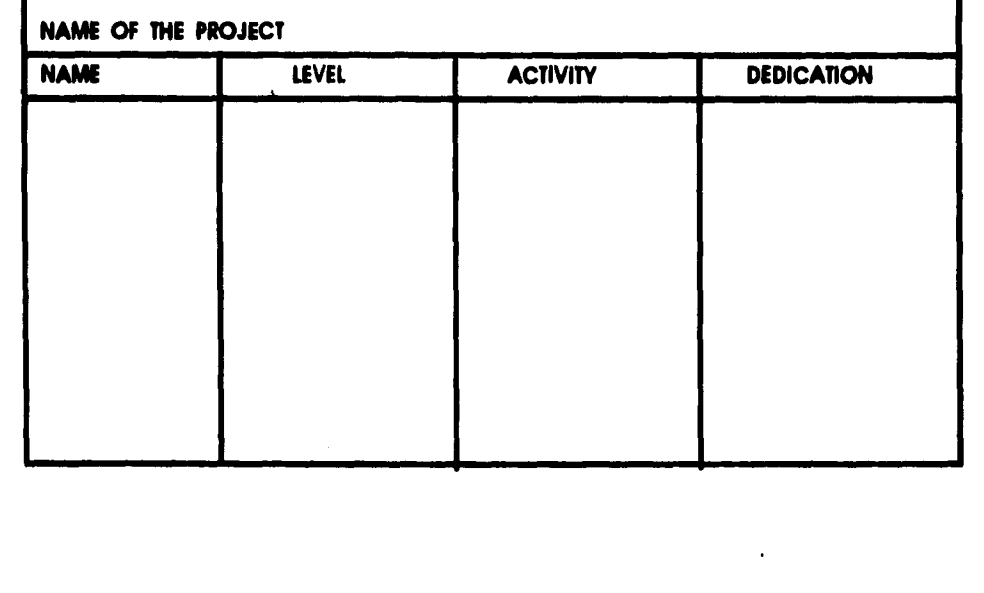

# **DETA1LED BUDGET FOR THE PROJECT ( U.S. DOUARS )**

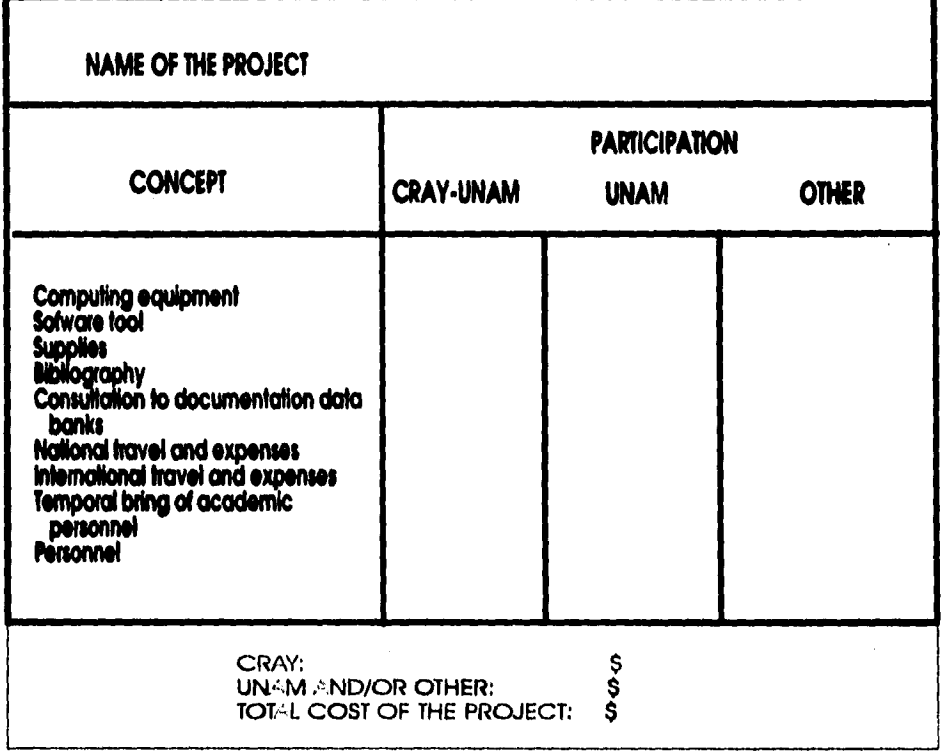

#### **NOTES:**

 $\ddot{\phantom{a}}$ 

1) CRAY does not support salaries paid by the University.

**2)% sponsorship o( computing equipment will be given only it its fully fustified by o supercomputing activity.** 

# **BUDGET JUSTIFICATION**

**Computing Equlpment:** 

**Software Tools:** 

**Travel and Expenses:** 

**Personnel:** 

**Avollable Infrastructure:** 

**Program:** 

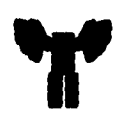

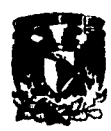

# **Y SUPERCÓMPUTO**

**Solicitud para la ampliación de recursos de la Supercompu<b>ladora CRAY Y-MP 4/464 Dirección General de Servicios de Cómputo Académico, UNAM.** 

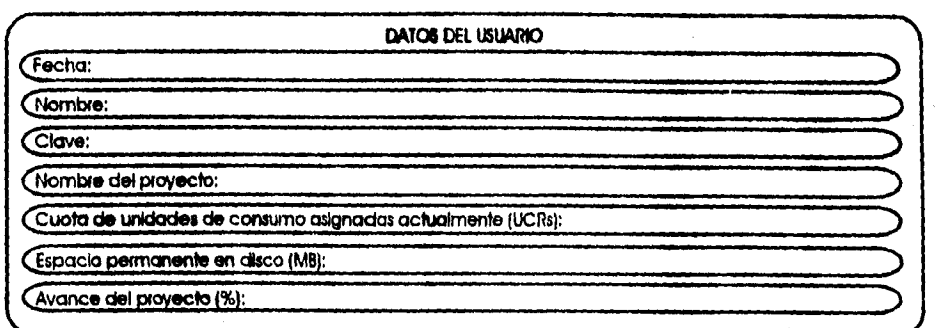

Atlículos, fesis y conferencias que se han publicado con la ultización de la Supercompuladora.

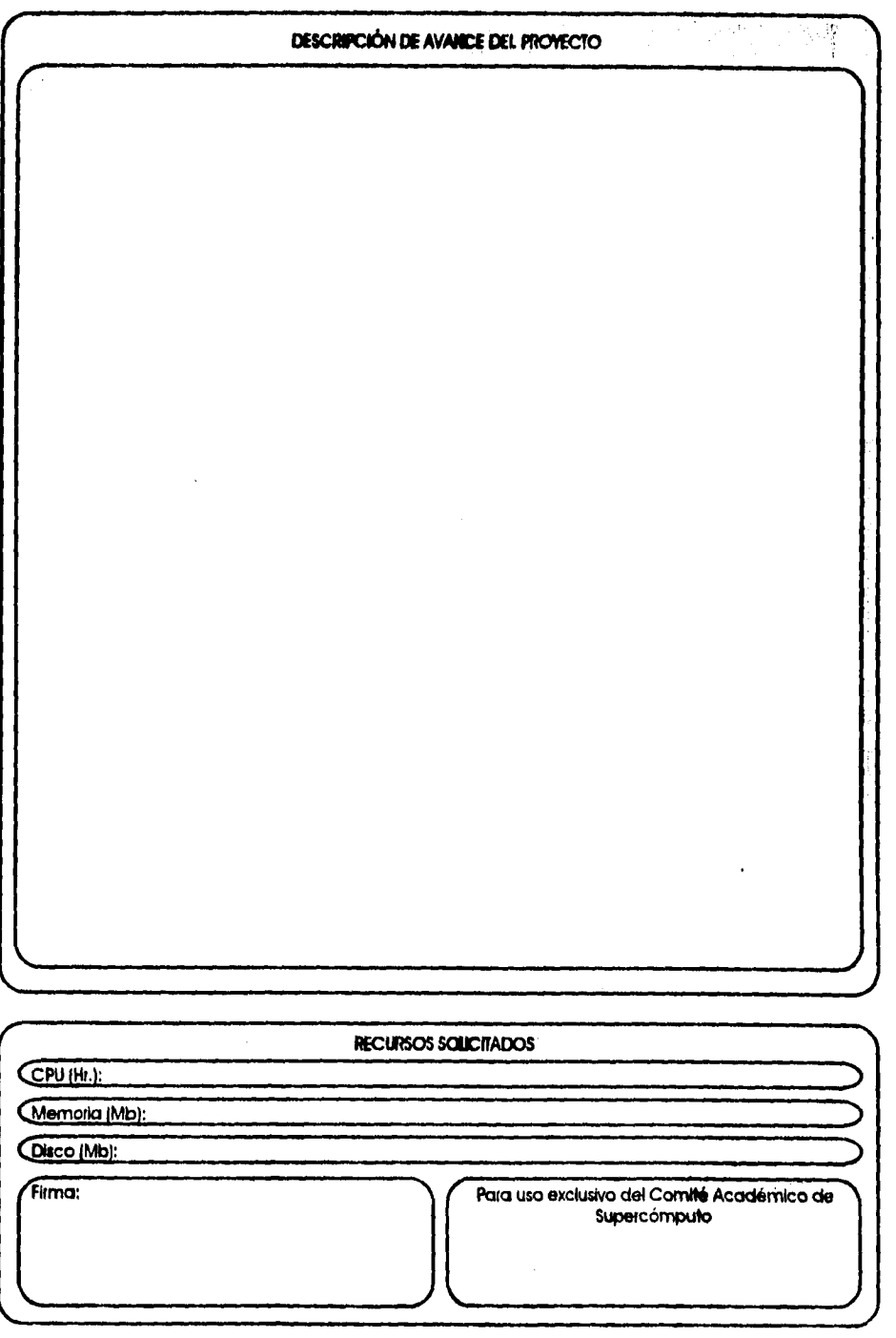

 $\frac{1}{4}$ 

 $\frac{1}{\sqrt{2}}$ 

# **Apéndice C**

# **Código del Sistema de Usuarios de CRAY.**

**• Generación de Archivos de la Base de Datos** 

**CREATE DATABASE SUC; CREATE TABLE AMPLIACIONES smallint NOT NULL, Lampllacion . date NOT NULL, tiempo\_procesador double precision, memoria\_RAM** espacio\_permanente integer, **espacio\_temporal inteper ); CREATE UNIQUE CLUSTER INDEX XPKAMPLIACIONES ON AMPLIACIONES**  C **cve\_proyecto ASC,**  f\_ampliacion **)1 CREATE TABLE APLICACIONES (cve\_aplicacion smallint NOT NULL,**  des\_aplicacion  ${\bf h}$ **CREATE UNIQUE CLUSTER INDEX XPKAPLICACIONES ON APLICACIONES**  ι **cve\_aplicacion ASC );**  l, **CREATE TABLE AVANCES (cve\_proyecto smallint NOT NULL, cve\_tipo\_avance smallint NOT NULL, autor char(40), titulo char(40), publicado** char(40),<br>anio smallint **anio smallint )1 CREATE UNIQUE CLUSTER INDEX XPKAVANCES ON AVANCES**  t **cve\_proyecto ASC,**  cve\_tipo\_avance<br>autor AS **ASC,<br>ASC Htulo )1 CREATE TABLE DEPENDENCIAS char(8) NOT NULL,<br>char(40), nom\_dependencia char(40), Institucion**<br>director char(60),

 $\mathcal{L}^{\mathcal{L}}$ 

**tel\_director char(10), extension ); CREATE UNIOUE CLUSTER INDEX XPKDEPENDENCIAS ON DEPENDENCIAS cve\_dependencia ASC ); CREATE TABLE FINANCIAMIENTO\_EXT (cve\_financiamiento smallint NOT NULL, smallint NOT NULL,**<br>date, **f\_financiamiento date, Institucion\_fin**<br>cantidad\_fin **cantidad\_fin decimal(16,2) ); CREATE UNIOUE CLUSTER INDEX XPKFINANCIAMIENTO\_ ON FINANCIAMIENTO\_EXT cve\_financiamiento ASC, cve\_proyecto ASC CREATE TABLE FINANCIAMIENTO\_INT (cve\_financiamiento smallint NOT NULL, cve\_proyecto smallint NOT NULL, f\_solic\_financiami date,**  cotizaciones<br>curriculum **curriculum char(1),**   $char(1),$  char(1), uso\_CPU<br>diskette char(1), **otros char(100), herr\_software decimal(16,2), suministros decimal(16,2), bibliografía decimal(16,2),**  viajes viat decimal(16,2),<br>salarios temp decimal(16,2 **salarios\_temp docimal(16,2),**  decimal(16,2), date, **lacept\_comite date,**  f\_acept\_CRAY ); **CREATE UNIOUE CLUSTER INDEX XPKFINANCIAMIENTO\_ ON FINANCIAMIENTO\_INT cve\_financiamiento ASC, cve\_proyecto ASC );** 

**CREATE TABLE PROYECTOS smallint NOT NULL,**<br>char(40), **nom\_proyecto** characterized characterized and the end of the characterized characterized characterized characterized characterized characterized characterized characterized characterized characterized characterized charac **f\_eolicitud date,**  duracion 1. **CREATE UNIQUE CLUSTER INDEX XPKPROYECTOS ON PROYECTOS cve\_proyecto ASC ); CREATE TABLE RECURSOS**<br>(login char(8) NO **(login char(8) NOT NULL, acc\_name** char(10),<br>**UCR\_c**pu double pr **UCR\_cpu** double precision,<br>**UCR\_memoria** double precision **UCR\_memoria double precision, UCR\_disco double precision,**  double precision,<br>date st\_recurso **); CREATE UNIQUE CLUSTER INDEX XPKRECURSOS ON RECURSOS**  t **login ASC ); CREATE TABLE TIPO\_AVANCE smallint NOT NULL, char(30)** des\_tipo\_avance **); CREATE UNIQUE CLUSTER INDEX XPKTIPO\_AVANCE ON TIPO\_AVANCE**  l **cve\_tipo\_avance ASC ); CREATE TABLE TIPO\_SOFTWARE (cve\_proyecto smallint NOT NULL, cve\_aplicacion smallind**<br>tipo\_software char(1) **tipo\_software char(1) ); CREATE UNIQUE CLUSTER INDEX XPKTIPO\_SOFTWARE ON TIPO\_SOFTWARE**  t **cve\_proyecto ASC );** 

**Script de Generación de Tablas de fa Base de Datos en SQL (Informix)** 

**CREATE TABLE TIPO\_USUARIO**   $chi(1)$  NOT NULL, **desc\_tipo\_usuario char(30) ); CREATE UNIQUE CLUSTER INDEX XPKTIPO\_USUARIO ON TIPO\_USUARIO**   $\overline{(}$ **cve\_tipo\_usr ASC ); CREATE TABLE USUARIOS (login char(8) NOT NULL, cve\_proyecto smallint, cve\_dependencia char(8),**  cve\_tipo\_usr<br>nombre char(70), char(40), **lugar\_trabajo**<br>telefono **telefono char(10), fax char(10),**  char(30),<br>char(60), dom\_particular char(60<br>**tel\_particular** char(10), **tel\_particular** char(10),<br>|efe\_nombre char(70), **jefe nombre char(70), jefe\_cargo char(30), Jefe telefono char(10), dir\_electronica char(0), lug\_acceso char(40)**  ); **CREATE UNIQUE CLUSTER INDEX XPKUSUARIOS ON USUARIOS**  t **login ASC ); ALTER TABLE AMPLIACIONES ADD CONSTRAINT PRIMARY KEY (cve\_proyecto, f\_ampliacion) ALTER TABLE APLICACIONES ADD CONSTRAINT PRIMARY KEY (cve\_aplicacion)**  ł **ALTER TABLE AVANCES ADD CONSTRAINT PRIMARY KEY (cve\_proyecto, cve\_lipo\_avance, autor, titulo)**  ÷ **ALTER TABLE DEPENDENCIAS ADD CONSTRAINT PRIMARY KEY (cve\_dependencia)** 

**ALTER TABLE FINANCIAMIENTO\_EXT ADD CONSTRAINT PRIMARY KEY (cve\_financiamiento, cve\_proyecto) ALTER TABLE FINANCIAMIENTO INT ADD CONSTRAINT PRIMARY KEY (cve\_financiamiento, cve\_proyecto) • ALTER TABLE PROYECTOS ADD CONSTRAINT PRIMARY KEY (cve\_proyecto) ALTER TABLE RECURSOS ADD CONSTRAINT PRIMARY KEY (login) ALTER TABLE TIPO\_AVANCE ADD CONSTRAINT PRIMARY KEY (cve\_tipo\_avance) ALTER TABLE TIPO\_SOFTWARE ADD CONSTRAINT PRIMARY KEY (cve\_proyecto) ALTER TABLE TIPO\_USUARIO ADD CONSTRAINT PRIMARY KEY (cve\_tipo\_usr) ALTER TABLE USUARIOS ADD CONSTRAINT PRIMARY KEY (login)**  ŧ **ALTER TABLE AMPLIACIONES ADD CONSTRAINT FOREIGN KEY (cve\_proyecto) REFERENCES PROYECTOS CONSTRAINT R\_10** t, **ALTER TABLE AVANCES ADD CONSTRAINT FOREIGN KEY (cve\_tipo\_avance) REFERENCES TIPO\_AVANCE CONSTRAINT R\_9**  ÷ **ALTER TABLE AVANCES ADD CONSTRAINT FOREIGN KEY (cve\_proyecto) REFERENCES PROYECTOS CONSTRAINT R\_8**   $\ddot{\cdot}$ **ALTER TABLE FINANCIAMIENTO\_EXT ADD CONSTRAINT FOREIGN KEY (cve\_proyecto) REFERENCES PROYECTOS**  t

**ALTER TABLE FINANCIAMIENTOJNT ADD CONSTRAINT FOREIGN KEY (cve\_proyecto) REFERENCES PROYECTOS**   $\ddot{i}$ **ALTER TABLE RECURSOS ADD CONSTRAINT FOREIGN KEY (login) REFERENCES USUARIOS CONSTRAINT R\_3**  ÷ **ALTER TABLE TIPO\_SOFTWARE ADD CONSTRAINT FOREIGN KEY (cve\_aplicacion) REFERENCES APLICACIONES CONSTRAINT R. 7** ÷ **ALTER TABLE TIPO\_SOFTWARE ADD CONSTRAINT FOREIGN KEY (cve\_proyecto) REFERENCES PROYECTOS CONSTRAINT R\_6**   $\ddot{\cdot}$ **ALTER TABLE USUARIOS ADD CONSTRAINT FOREIGN KEY (cve\_proyecto) REFERENCES PROYECTOS CONSTRAINT R\_5**   $\ddot{\cdot}$ **ALTER TABLE USUARIOS ADD CONSTRAINT FOREIGN KEY (cve\_dependencia) REFERENCES DEPENDENCIAS CONSTRAINT R\_4**   $\ddot{\phantom{a}}$ **ALTER TABLE USUARIOS ADD CONSTRAINT FOREIGN KEY (cve\_tipo\_usr) REFERENCES TIPO\_USUARIO CONSTRAINT R\_2**  ÷

•C6 •
# **Apéndice D**

# **Reportes del Sistema de Usuarios de CRAY.**

Existen archivos que pueden consultarse a través de un visualizador, el formato se genera con el Sistema de Usuarios de CRAY y puede accesarse desde la página "home" del Departamento de Supercómputo. Los reportes que trabajan este formato son:

Formatos html

Página del Departamento de Administración de Supercómputo (No generada por el Sistema deUsuarios de CRAY)

Reporte de Dependencias que usan la Supercomputadora CRAY Y-MP 41464,

- Reporte Visualizado

- Reporte Fuente

Página de Usuarios de Supercómputo

Listado de Proyectos y Usuarios de Supercómputo

- Reporte Visualizado

Posteriormente, como ejemplo de los reportes que se formatean en una Computadora Personal, se presenta el listado de dependencias que sólo tiene que abrirse mediante un estilo definido en el procesador de palabras Word version 6.0

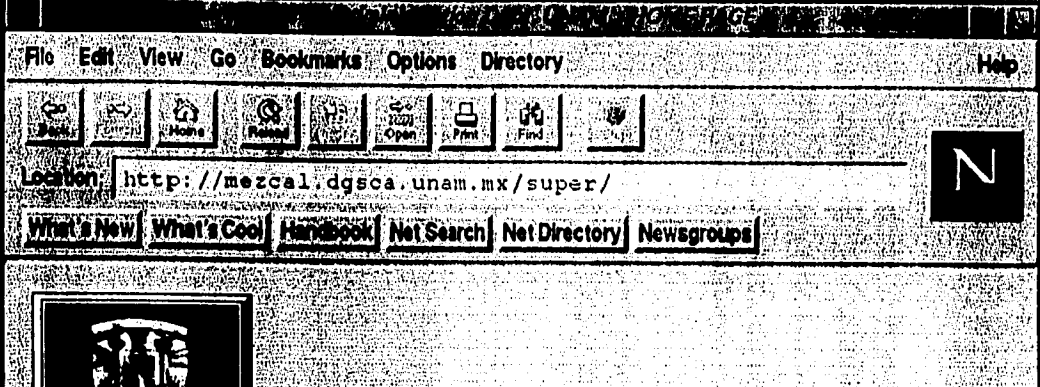

ining Tinglica<br>Landari Anglia

tar ruftering

G.

NGC 28 NASA

34.31.

# **Departamento de Supercómputo,<br>Departamento de Supercómputo,<br>DESCA (UNAM.**

Service:

enwerken

iana.<br>Kabupat

### Blenvenido al Web del Departamento de Supercómputo.

e de relation de Supercompute que se encuentra en el edificio principal de DGSCA en Cd.<br>Universita de se encarga de administrar los recursos con los que cuenta la Supercomputadora y<br>ESA ADE personas quatalilla nel sistema.

**- 4 and 4 and 4 perceptuals por 14 and 14 at encompute** no solamente de la supercomputadora, sino<br>15 de julio els termas Unix de la Universidad

-358

<sub>ା</sub> ଜୁଲ୍ଲା କୁମ୍ବ କୁମ୍ବ କୁମ୍ବରେ ସେ ।<br>ଆଧାର

**3** *a s s illge el tre i de este departamento que te interesa explorar.* 

**GOOD AND AND ALL AND AND ADDRESS** A SANTO TEMPERA

Nalla della California<br>1970 – California della California<br>1970 – California della California

ATTERNATION

 $\lambda = m + 1$ 

FANTA BASS

SI fica es el puna duda o comentario, comunicate con nosotros al 622-85-81 en el área de Atención a<br>Unicipiol o por corteo electrónico a craymall@ds5000 desca unamms.

**TAN OCCUPATIONS AND ASSESSMENT REPORT OF A PARTICULAR PROPERTY** 

## **Dependencias que utilizan el supercómputo en México**

- **Dependencias de la UNAM**
- **Dependencias externas a la UNAM**

#### **UNAM**

- **Centro** de Ciencias de la Atmósfera
- Centro de Ecología
- Dirección General de Actividades Deportivas y Recreativas.
- Facultad de Medicina
- Facultad de Ciencias
- · Facultad de Estudios Superiores Cuantitlán
- Facultad de Ingeniería
- Facultad de Química
- Instituto de Astronomía
- Instituto de Biotecnología
- Instituto de Ciencias del Mar y Limnologia
- lnistituto de Ciencias Nucleares
- Instituto de Física
- **· Instituto de Fisiología Celular**
- Instituto de Geofisica
- Instituto de Ingeniería
- Facultad de Ingeniería División de Estudios deposgrado
- Instituto de Investigación en Materiales
- Instituto de Investigación de Matemáticas Aplicadas y Sistemas IIMAS
- · Instituto de Investigaciones Biomédicas
- Programa Universitario de Investigación y Desarrollo Espacial- PUIDE
- Instituto de Investigaciones Sociales
- **Instituto de Química**

#### Dependencias externas a la UNAM

- Centro de Investigación de Estudios Avanzados
- Centro de Investigación Científica de Estudios Superiores de Ensenada. CICESE.
- Centro de Investigación en Física de la Univetsidad de Sonora
- Centro de Investigación en Química Aplicada, Saltillo, Coahuila
- Instituto de Ecología
- Instituto de Investigaciones Eléer ricas
- INAOE Instituto Nacional Astrofísica, Optica y Electrónica
- Instituto Mexicano de Tecnología del Agua IMTA
- **Instituto Mexicano del Petroleo -IMP**
- Instituto Nacional de Investigaciones Nucleares ININ
- Instituto Tecnológico Ata 'imiuno de México. ITAM
- Secretaría Agricultura. Canaderla y Desarrollo Rural
- · Universidad Autónoma Metropolitana Iztapalapa
- Universidad Autónoma *de Campeche*
- Universidad Autónoma de Chiapas
- Universidad Autónoma de Puebla, I FUAP
- Universidad Autónoma de San Luis Potosi
- Universidad Autónoma de Tlaxcala
- Universidad de Guanajuato
- Universidad de las Américas de Puebla
- Universidad Michoacana, Escuela Física y Maiemaiica
- Universidad de Sonora
- Universidad Iberoamericana

**<HEAD>** 

**<TITLE>Usuarios de la Supercomputadora CRAY YMP 4/4644TITLE> </HEAD> <BODY> <H1><IMG SRC=Vgifs/hp.TechnicalSpecs.gif" ALT="" ALIGN=left HSPACE=10> Dependencias que**  utilizan el supercómputo en México</H1> **<13> <UL> <LI><A HREF="ffinv"> Dependencias de la UNAM </A>**  <Li><a HREF="#ext"> Dependencias externas a la UNAM </A> **</UL> <HR> <P> <A NAME="inv"> UNAM</A> <P> <P>**  </B> **<P> <HR> <UL>**  <LI><A HREF="users.html#cca"> Centro de Ciencias de la Atm&oacute;sfera </A><P> <Li><A HREF="users.html#ce"><A HREF="users.html#ce"> Centro de Ecolog&iacute;a **</A><P> <L1><A HREF="users.html#dgadr"><A HREF="users,htmllice">Direcci&oacute;n**  General de Actividades Deportivas y Recreativas. </A><P> **<LI><A HREF="users.html#fm">Facultad de Medicina </A><P> <LI><A HREF="users,html#fc">Facultad de Ciencias </A><P> <LI><A HREF="users.html#fesc">Facultad de Estudios Superiores Cuautitl&aacute;n </A><P> <LI><A HREF="users.htmlrlfi">Facultad de Ingenieliacute;a </A><P>** 

<Li><A HREF="users.html#fq">Facultad de Qu&iacute;mica </A><P>

<Li><A HREF="users.html#ia">instituto de Astronom&iacute:a </A><P>

 $\ddotsc$ 

Reporte de Dependencias que usan la el Supercómputo en México (fuente, formato html)

<LI><A HREF="users.html#ib">Instituto de Biotecnolog&iacute;a </A><P>

<LI><A HREF="users.html#icml">Instituto de Ciencias del Mar y Limnolog&iacute;a **</A><P>** 

<LI><A HREF="users.html#icn">Inistituto de Ciencias Nucleares </A><P>

<Li><A HREF="users.html#if">Instituto de F&iacute:sica </A><P>

<LI><A HREF="users.html#ifc">Instituto de Fisiolog&iacute:a Celular </A><P>

<Li><A HREF="users.html#ig">Instituto de Geof&iacute;sica </A><P>

<LI><A HREF="users.html#ii">Instituto de Ingenier&iacute;a </A><P>

**<Li><A HREF="users.html#fi">Facultad de Ingenier&iacute:a Divisi&oacute:n de Estudios de Posgrado </A><P>** 

<LI><A HREF="users.html#iim">Instituto de Investigaci&oacute;n en Materiales **</A><P>** 

<LI><A HREF="users.html#iimas">Instituto de Investigaci&oacute;n de Matemáticas Aplicadas y Sistemas IIMAS </A>><P>

<LI><A HREF="users.html#iib">Instituto de Investigaciones Biom&eacute;dicas **</A><P>** 

```
<LI><A HREF="users.html#puide">Programa Universitario de Investigaci&oacute;n y
Desarrollo Espacial• PUIDE</A><P>
```
**<LI><A HREF="users.htmllils">Instituto de Investigaciones Sociales </A><P>** 

```
<LI><A HREF="users.html#iq">Instituto de Qu&iacute;mica </A><P>
<JUL>
```
**<B> <HR> <P> <A NAME="ext">Dependenclas externas a la UNAM</A>** *</A><P>*  **<P> </B> <13> <HR>** 

**<UL>** 

**Repone de Dependencias** que usan la el Supercómputo en México (fuente, formato html)

<LI><A HREF="users.html#cinvestav">Centro de Investigaci&oacute;n de Estudios **Avanzados</A><P>** 

<LI><A HREF="users.html#cicese">Centro de Investigacl&oacute;n Cient&iacute:fica **de Estudios Superiores de Ensenada. CICESE.</A><P>** 

<LI><A HREF="users.html#cifus">Centro de Investigaci&oacute;n en F&iacute;sica de **la Universidad de Sonora</a> <P>** 

**4.1><A HREF="users,html#us">Centro de Investigaci&oacute;n en fau&iacute;mica Aplicada, Saltillo, Coahuila</a> <P>** 

<Li><A HREF="users.html#ie">Instituto de Ecolog&iacute;a </A><P>

<LI><A HREF="users.html#iie">Instituto de Investigaciones El&eacute:ctricas </A><P>

**<LI><A HREF="users.html#inaoe">INAOE Instituto Nacional Astrof&iacute;sica, Optica y Electrónica</a> <P>** 

<LI><A HREF="users.html#imta">Instituto Mexicano de Tecnolog&iacute;a del Agua **IMTA </A><P>** 

**<11><A HREF="users.html#imp">Instituto Mexicano del Petroleo -IMP </A><P>** 

**4.1><A HREF="users.html#inin">Instituto Nacional de Investigaciones Nucleares • ININ </A><P>** 

**<LI><A HREF="users.html#Itam">Instituto Tecnol&oacute;gico Aut'onomo de Weacute;xico, ITAM </A><P>** 

**<LI><A HREF="users.html#sagdr">Secretar&iacute:a Agricultura, Ganader'ia y Desarrollo Rural </A><P>** 

<Li><A HREF="users.html#uami">Universidad Aut&oacute;noma Metropolitana **Iztapalapa </A><P>** 

<LI><A HREF="users.html#uac">Universidad Aut&oacute;noma de Campeche **</A><P>** 

<LI><A HREF="users.html#uach">Universidad Aut&oacute;noma de Chiapas </A><P>

**<1.1><A HREF="users,html#uap">Universidad Aut&oacute;noma de Puebla, IFUAP </A><P>** 

-3 -

Reporte de Dependencias que usan la el Supercómputo en México (fuente, formato html)

<LI><A HREF="users.html#uasIp">Universidad Aut&oacute;noma de San Luis Potosí </A><P>

<LI><A HREF="users.html#uat">Universidad Aut&oacute;noma de Tlaxcala </A><P>

<LI><A HREF="users.html#ug">Universidad de Guanajuato </A><P>

<LI><A HREF="users.html#uap">Universidad de las Am&eacute:ricas de Puebla **</A><P>** 

<Li><A HREF="users.html#um">Universidad Michoacana, Escuela F&iacute;sica y **Matem&aacute:tica </A><P>** 

<LI><A HREF="users.html#us">Universidad de Sonora </A><P>

<LI><A HREF="users.html#ui">Universidad Iberoamericana </A><P>

**</UL>** 

**4BODY>** 

# **Usuarios de Supercómputo**

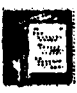

Proyectos de supercómputo

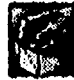

Proyectos de apoyo económico en supercómputo

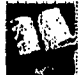

Publicaciones realizadas con la ayuda de la supercomputadora

#### **Centro de Ciencias de la Atmósrera**

Ismael Pérez García, Sec. de Modelos Climáticos, *Experimentos numéricos sobre la circulación general de la atmósfera.* 

Jorge Zintzún León, Depto, de Teoría del Clima y Predicción. *Experimentos numéricos con el modelo termodinámico del clima sobre el efecto de las variaciones de la órbita terrestre del clima.* 

Víctor Manuel *Mendoza, Predicción numérica ele la circulación de la atmósfera en el entisferio norte.* 

Víctor Orlando Magaña Rueda, *Estudio de la Circulación Atmosférica sobre México.* 

#### **Centro de Ecología**

Ronald Nigh Lah. de Ecología *Global, Modelación de cambio ambiental* 

#### **Dirección General de Actividades Deportivas y Recreativas**

Sofía Hernández Rodríguez *León, Estructuración de Perfiles Deportivos en la Población Mexicana.* 

#### **Facultad de Medicina**

Bernardino R. Sánchez, Hospital de Especialidades Centro Médico Nacional Siglo XXI. UNAM Anatomía

Klaus Dieter Gorenc, Secretaria de Educación Médica (SEM), *Evaluación de los exámenes profesionales teóricos y pr 'mico de la Facultad* 

Leonor Fernández Rivera Río, Depto. de Bioquímica. *Elaboración de prototipos para el uso creativo del cómputo en la docencia bioquímica.* 

Myriam Altamirano Bustamante. *Estudio estructural de la enzima Glucosamina GP isomerosa.* 

**Facultad de Ciencias** 

#### Adrian A. Huerta Hernández., **Física Moderna 111**

Alberto Mama Garisoain, Cubículo **019** Depto. de Matemáticas•. **Modelo Jerárquico de la construcción de comunidades.** 

Alfredo Alba Skewes, Física Moderna III Carlos Quintanar Sierra, *Imerfaces de metales de transición.* 

Cesan• Treviño Treviño **Inestabilidad no lineal en flujos no paralelos** 

David Riveros Rosas **Física Moderna** 

Felipe Alvarado López Física Moderna

Faustino Sánchez Garduño, Departamento de Matemáticas. **Fenómeno de Segregación en Modelos** 

Giancarlo Hombardieri Ghezzi. **Física Moderna** 

Guilmer Fernando González Flores. **Métodos mun'ericas** 

Humberto Arce Rincón Absorción. **Configuración de mínima energía y diagramas de fase.** 

Ingrid Escobedo Estrada. **Física Moderna** 

**Ivan Carrillo Nava. Fisica Moderna** 

**José** L. Martínez Morales. **Tomogralia de ratos. Aplicaciones industriales.** 

Laureano **A.** Camberos Chacón. **Física Moderna** 

Lugo Ventura Rodríguez. **Física Moderna** 

Magidin Viso Anuro. **Propiedades** *.***v construcción del grupo de Mitifica M12** 

Manuel C. López Michelone. **Programa para jugar al ajedres.** 

Mara Gpe. Valverde Aguilar. Física Moderna

Marco A. Martínez Negrete Cub. 314 Depto, de Física. *Absorción, configuraciones de mínima energía y* **diagramas de fases** 

Margarita Mayoral Villa. **Física Moderna** 

Pablo Barrera Sánchez. **Generación mundrica de mallas.** 

Pablo de la Mora y Palomar A. Cálculos de estructura electrónica de sólidos.

Raúl Rechtman Schrenzel Depto. de Física. Autómatas celulares.

Sergio Santamaría Sánchez Radiosidad

#### **Facultad de Estudios Superiores Cuantitlán**

Jesús Cruz Guzmán. Análisis espectral de patrones hologr'aficos.

Rodrigo Carrillo Ramírez. Uso y desarrollo de rutinas de algebra lineal potencialmente útiles en la solv. de las ecs, de navier-stokes, uso de procesadores gráficos,

 $\overline{a}$ 

Enrique Angeles Anguiano. Relación de estructura química y actividad biológica

Alberto Cortes Zaragoza. Centro de Cómputo, Depto, de Procesamiento de Imágenes, n'alisis Espectral de Patrones Hologr'aficos.

#### Facultad de Ingeniería

Abel Camacho Galván. Graficación, análisis de señales por elemento finito,

Ana María Vázquez Vargas Unidad de Posgrado de Ingeniería. Optimización y Vectorización

Claudia Ivette Rodríguez Rodríguez Depto, de Computación. Estudios de Supercómputo

Ivonné Resendiz Caballero Depto. de Computación. Estudios de Supercómputo

Jorge García Jurado Rebora Div Est. de Posgrado. Usos del suelo y contaminación ambiental.

Lincoln Elías Figueroa Sevillano Depto. de Ingeniería en Computación. UNAM. Estudios de Supercómputo

Miguel Angel Cruz Morales Depto. de Ingeniería Mecánica. UNAM. Análisis de prótesis infrarotulianas

Rafael Arturo Cruz Cruz Depto. de Computación. Estadios de Supercómputo.

Raymundo Hugo Rangel Gutiérrez Depto. de Computación. Estudios de Supercomputo

#### **Facultad de Química**

Miguel Castro Martínez. *Estudio teórico de la estructura de enalce de microondas de metales de transición* 

Alejandro Pisanty Baruch Depto. de Física y Química Teórica. UNAM, *Cálculos de estructura ekcirónica de sólidos,* 

Carlos Amador pedolia Dpto. deFísicay Química Teórica. *Cálculos de estructura electrónica de sólidos* 

Carlos Rius Alonso Lib. 204 Peplo. de Estudios de Posgrado. *Sintesis y Evaluación de derivados mwanofosforados para el control de enfermedades tropicales.* 

Claudia A. García Zacarias Química Inorgánica y N. Facultad de Química, Edif. B.. *Cálculo de la Estructura Electrónica de Complejos de Metales de Transición.* 

Laura María Casque Silva Laboratorio 21ñ Posgrado.. *Evaluación de la dureza en complejos metálicos.* 

Eduardo Pérez Cisneros *Simulación de columnas de absorción con reacción química compleja* 

Fernando Colmenares Landín. *Estudio teórico de estados exilados en procesos de activación y disociación de moléculas diatómicas por metales de transición* 

Gemido Marin Flores Edificio Ing. Química Conjunto E, Facultad de Química. Depto. de Ingeniería Química. *Métodos de Optimización para la solución de problemas de programación no lineal con restricciones.* 

Miguel Costas Basin Div. de Est. de Posgrado edil'. B.. *Cálculo* AB *initio de propiedades monoelectrónicas en halobencenos* 

Plinio 3, Sosa Fernández, Cálculo y visualización de las reacciones entre moléculas cloro-fluorcarbonos *y ozono,* 

Ricardo Luis Mancera Cervera, *Relaciones estructura•actividad de moduladores de actividad biológica.* 

Sigfrido Escalante Tovar. *Div. de Est, de Posgrado Edif. B. UNAM Estrúctura electrónica de complejos de bases,* 

#### Instituto de Astronomía

José Franco L.. *Estudio del áledio interestelar.* 

Cluistine Allen Armiño. *La estructura orbital de potencial de nuestra galaxia* 

Eduardo Sacristán Ruiz. *Soporte a los Usuarios de lu CRAY del Instituto de Astronomía de la UNAM,* 

Enrique Vázquez Semadeni. A Turbulent Model for the interstellar Medium at Intermediate Scales,

Estela S. Lizano Soberón. Crecimiento de Perturbaciones en el Universo,

Jorge Cantó Illa. Jets Astrofísicos de Fuentes variables

José A. García Barreto. Simulación numérica de estrúcturas en galaxias espirales con barra.

Luis A. Aguilar Chiu 22860 Ensenada, B.C. P. O. Box No. 73027 San Ysidro, CA **92073.** Destrucción de Cúmulos Globulares por efecto de marea y formación de galaxias.

Marco Antonio Martos. Proyecto Zeus,

Pedro Colín Almazán. Evolución Fotométrica y Cont'eo de Galaxias.

Roel E. Martínez Ramírez. Simulación de N Cuerpos en Interación

Vladimir Escalante Ramírez . Cálculo de probabilidades de transiciones atómicas

Hervé Pages. Reconstrucción de imágenes en interferometría espacial.

#### **Instituto de Blideenología**

**UNAM** Cuernavaca, Morelos Xavier Sobenín Mainero Uso de Supercómputo para el análisis **de**  estructúra de proteínas

#### **Instituto de Ciencias del Mar y Limnología**

Agustín Fernández Eguiarte Cartografía Oceánica.

Carlos Rohinson Mendoza La estructúra de peces pelágicos de importancia comercial.

Felipe Vázquez Gutiérrez Estudio Hidrodinámico y fisicoquímico del Golfo de Tehuantepec, México.

#### **!l'islilla\*, de Ciencias Nucleares**

Rafael Navarro González Modelos computacionales de oligonúcleotidos autorreplicantes

Julio Javier Martinell Simulaciones en plasmas

Henri Waelbroeck redes neuronales en dinámica no líneal.

Hugo Harleston López-Espino Solución numérica de las estaciones Einstein-Boltzmann

Javier Vitela Escamilla Optimización de la potencia de un factor nuclear.

Ramón López Peña redes neuronales en dinámica no lineal.

Renato Lemus Casillas Métodos Algebraicos en Física Molecular.

#### **Instituto de Física**

Agustín E. Gonzáles FLores Agregación Coloidal Bidimensional.

Arturo Velasco Pelayo Optimización de eigenvalores y eigenfunciones de osciladores anarmónicos en términos de osciladores armónicos,

Carlos Bunge Molina Optimización de Algoritmos científicos.

Franccois Leyvraz Waltz Fenómenos de Agregación irreversible.

Guillermo Monsivais Galindo Estudio teórico de transporte

Guillermo Ramírez Santiago Transiciones de tase en mallas de superconductores.

Gustavo Martínez Mekler Backman Institute, Physies Theory Group, University of Illinois. Evolución de sistemas extendidos.

Hugo Hernández Saldaña Coimportamiento temporal de un paquete de onda expandido en eigen-funciones de oscilador anarmónico en el caso.

Jacques Soullard Simulación de defectos en cristales

Luis Fernando Magaña Solís Propiedades Electotmagnéticas de Materiales FotorrefrActivas.

Margarita I. Bernal U. Biofísica Molecular. Simulaciones numéricas de procesos físicoquímicos.

María G. Báez Ju'arez Caos Acústico

Matías Moreno Gases de fenniones/vectorización

Octavio Novaro Peñaloza

Cálculo de propiedades eléctricas de c'alculos met'alicos. Rafael A. Méndez Sánchez Respuestas sísmicas de valles sedimentarios.

Rubén Santamaría Ortiz Cálculos mee'anicos cu'anticos

Thomas Selligman Schurch Caos cuántico

Víctor Romero Rochin **I.** Física Estadistica de gotas 11.1nieracción de pulsos de laser con moléculas.

Jorge Flores Valdés Respuesta sísmica en valles sedimentarios

Ernesto Cota Araiza Efectos de Interacción en Tonelaje Resonante.

Armando Reyes Serrato Krystal 88.

Ignacio Luis Garzón Sosa Simulación Computacional de cúmulos metálicos.

Dra. Laura Viana Castrillón Simulación de redes neuronales

Wang Shu Propiedad dinámica de cúmulo y superficie

Donald **H.** Galván Martínez Cálculos denominados Crystal & Hondo.

Leonardo Morales de la Garza Determinación de la estrucutra de superficies por leed.

Gabriel Jesús Vázquez Torres Fotoquímica de los óxidos de nitrógeno atmosférico.

Ivan Ortega Blake Biofísia Molecular.

Ma. Luisa San Roman Z. Biofísica Molecular. Simulaciones Numéricas de Procesos Físico-químicos

**Humberto** Saint-Martin Posada Estudio teórico de la fisicoquímica del enlace **P-O-P.** 

Ramón Garduño Juárez Modelado molecular de ciclodextrinas y péptidos pequeños con actividad biológica.

Alvaro Salas Brito Colisiones atómicas y moleculares.

Jorge Hernández Cobos Biofísica Molecular, Simulaciones Numéricas de Procesos Fisicoquímicos.

#### **Instituto de Fisiología Celular**

Armando Gómez Pullou Peplo. de Bioenergética Lah. 104 Ote. Estudios Estructurales en Proteínas

#### **Instituto de Georísiea**

Alejandro Lara Sánchez Espectro de la radiación de regiones activas solares,

Cinna Lommitz Earthquake Source Process

Enrique Cabral Cano y Adolfo Orozco Análisis de im'agenes satelitales.

Jorge Pérez Peraza Aceleración de paniculas en láminas de C. Neutra.

José O. Campos Enriquez Modelado MT de estrucutras en 2 D y 3D

Luis A. Reyes y Gonzalo Alducin Modelación Computacional de Elemento finito.

Sergio Quiñones Cisneros Dep. de Recursos Naturales Estudio sobre Adsorción y Fluidos Confinados en Medios Porosos.

Alfredo Cortez Anaya Pixsat a digital image processing system in a Unix-Cray Environment.

Roman Alvarez Bejar Pixsat a digital image processing system in a CRAY-UNIX Environment

Alberto Bonifas Pixsat a digital image processing system in a Unix-Cray Environment.

Abel Miranda Téllez Evaluación de la Resistencia de un Edificio Típico de Vivienda Popular desplantado en suelo blando.

David Muria Vila Estudio de la respuesta sísmica de edif. instrumentados con aparatos des registro sísmico.

Francisco J. Sánchez Sesma Modelado de la respuesta sísmica el Valle de México.

Francisco J. Chávez García Modelado numérico de efectos de sitio en el Valle de M'exico

#### Instituto de Ingeniería

Gustavo Ayala Millán Análisis est<sup>r</sup>atico y sísmico de la tierra.

José J. Contreras Ventura Cómputo Científico

José L. Sánchez Bribiesea y Alejandro Rodríguez Vald'es Estudio de relaciones, causa, efecto sobre variables ambientales en el Edo. de México.

Mario Chavez Gonz'alez Coordinación de Mecánica Aplicada. UNAM Estimación del riesgo sísmico en el centro sur de méxico,

#### **Facultad de** Ingeniería, **Facultad de Estudios de Pusgrado**

Alberto Alcaraz Paz Modelación tridimensional de acuíferos heierocéneos en estado transitorio utilizando elemento finito.

Feo. Javier García **Ugalde Análisis** y codificación de im'agenes digitales.

Luis Alfonso **Reyes Avila Modelación** computacional de elemento **finito.** 

**Rina Aguirre Saldivar Modelación** de gestión de la calidad del aire.

Eduardo **I. Pierdant Modelación de** gestión de la calidad del aire.

#### **Instituto de Investigación en Materiales**

**Juan A. Cogordán Ramírez** 

**Estudios de estructura electrónica de compuestos** hinlócicos Chumin **Wang Chen Correlación electrónica en sólidos** 

**Marcela R. Beltrán S'anchez Temixco Morelos C.P. 625808. Dinámica granular** 

**Rafael Villaurrutia Arenas Curso Cray para Principiantes.** 

Roberto R. Salcedo Pintos Reactividad de alquil diacetilen etileno

**Eduardo Ramos Mora Laboratorio** de Energía Solar, Temixco Morelos **C.P. 625808 Análisis de flujos no isotérmicos** 

Julia Tagueña Purga Laboratorio de Energía Solar. Cuernavaca Estudio de la estructura electrónica **del Si poroso** 

#### **Instituto de Investigación de Matemátkas Aplicadas y Sistemas TIMAS,**

Federico Zertuche Mones Predicción en espacio creciente.

Federico J. Sabina Ciscar Computación científica a gran escala de ecuaciones diferenciales.

Jean Pierre **liennart Bolldet Difusión** y transporte numérico de partículas.

Jesús Feo, Nava Morales Depto. de Electrónica y Automatización. Codificación de NOS

Katya Rodríguez Vázquez Apoyo a la Programación *de* Sistemas,

Susana Gómez Góméz Optimización global de la energía de conformación de moléculas.

#### **Instituto de investigaciones Ilioniédieas**

Gustavo **J. Ortega** Lule Depto. de Biología Molecular Determinación de la estructura tridimensional del desarrollo de la proteína en el virus del dengue,

#### **Programa Universitario de Investigación y Desarrollo Espacial- PUIDE,**

**Héetor** Augusto Sosa Rojas Transmisor receptor de radioeeos.

 $\mathbf{I}$ 

**Instituto de Investigaciones** Sociales

Patricia Martínez Omaña Monografías censales del XI Senso General de Población y Vivienda 1990.

Héctor Marrero Rosales Las Ciencias Sociales, Supercómputo e Internet.

#### **Instituto de Química**

Claudio Alberto Téllez Soto Lab, 2.3 Determinación de constantes espectroscópicas vihracionales para el esqueleto estructural de complejos inorgánicos e organomet 'alicos

Dmitrii Shalashilim Trajector y simulation of the dynamics on the  $03 + M_0/02 + 0M_0$  potential energy surf.

Jacqueline Quintana Hinojosa Simulación de dinámica molecular de 1120

Jaime Lagunez Otero Estudio Químico Cuántico de Metalición de DNA.

**Manuel** Fernando Rubio Arroyo Química Teórica Química Cuántica Relaciones estrúcturadas

Raúl Cetina Rosado Lab 1 - 1 Estructura, Actividad Biológica y Estructura y Actividad Química.

#### Renán C'ardenas Marín BIOQUANT

Roberto Zenteno Cuevas Definición de regiones determinantes

#### **Centro de Investigación de Estudios Avanzados Dpto. de Física**

Jairo Giralda Gallo Cálculo de Estrúctura de bandas, superconductividad **Dr. Gabriel E. Cuevas**  González Determinación de la Superficie de Potencial. Cristobal Vargas Jarillo Dpto. de Matemáticas Análisis numérico. Simulación de Flujos por m'etados discretos. Romeo de Caos Gómez **Dpto. de**  Física Aplicada Cálculo de estructúra electrónica. Física del edo. rócido. José Antonio Azamar Barrios Síntesis y caracterización de compuestos de C-60 José Mugre de León Depto. **de** Física Aplicada. Cálculo exafs. física del edo. rócido. Rafael Raquero Parra Estructura de bandas materiales. Gabriel Pérez Angel Caos en sistemas con acoplamiento global.

#### **Centro de Investigación Científica de Estudios Superiores de Ensenada. CICESE.**

Armando Trasviña Castro La circulación asimétrica por nortes en el golfo de Tehuantepec.

Dr. Tina Spanos Propagación de Onda.

José Frez Cárdenas Estimación de parámetros a gran escala.

Roberto Padilla Hernández Uso de las microondas para mejorar la adquisición **de la información** 

Eugenio Méndez M'endez Esparcimiento y detección de la luz.

Rafael Hernández Walls Uso de las microondas para mejorar la adquisición de información de oleaje.

Raymundu M. Vega Aguilar Estudios de la corteza en la región de Baja C.

Alejandro Hinojosa Corona Visualización de modelos digitales de elevación texturizados con imágenes satelitales.

Juan M. López Mariscal Modelación Numérica de corrientes sobre la plata.

Salvador F. Farreras Modelación de efectos costeros de tsunamis.

José L. Medina Monroy Depto, de Electrónica y Telecom. Modelado de circuitos planares de microondas.

Cuauhtémoc Nava Buttón Medición, simulación y pronóstico del oleaje.

Francisco J. ()campo Torres Uso de las microondas para mejorar la adquisición de información de

oleaje.

**Hugo** Hornero Hidalgo Silva Redes neoronales aplicada a geofísica

José L. Ochoa de la Torre Corrientes y remolinos en el golfo de méxico y mar caribe.

Sonia Ponce de León Alvarez Uso de microondas para mejorar la información de adquisición

Marco Julio Ulloa Torres Uso de microondas para mejorar la información de adquisición

#### **Centro de Investigación en Física de lo Universidad de Sonora**

Jorge Alberto Gaspar Armenta Respuesta dinámica de superficies met'alicas

Felipe Ramos Mendieta Bandas fotónicas en estructuras dieléctricas con periodicidad hidimencional

#### **Centro de Investigación en Química Aplicada, Saltillo', Coahuila**

Eduardo A. González de los Santos Estudios, diseño y síntesis. Estudios de 1.3.3. trimetiliocinas sustituidas.

José Luis Gómez Investigación sobre diseño de moléculas e inauguración de enlace a internet.

#### **Instituto de Ecología,**

Rosario Landgrave Ramírez Análisis de im'agenes de Satélite

#### **Instituto de Investigaciones Eléctricas**

Hermilio Ramírez León Sistemas de Combustibles. Mod. Matemático de dispersias de contaminantes.

José Antonio Salinas Prieto Desarrollo de un sistema de modelación costera : Modelos numéricos, físicos, est. de verificación

José Ma. Rodríguez Lelis y/o Juan A. Cárdenas Galindo Depto. de Cómputo. Análisis tirdimensional **de flujo** a través de loberas y alabes de turbinas axiales.

Rafael Villaseñor Gutiérrez Mod. matemático de Flamas de Difusión

Julio Cesar Gómez Mancilla Dirección Fuentes de Energía Mecánica de Fractura en Domos y Cabezales.

#### **INAOE Instituto Nacional Astrofísica, Optica y Electrónica, Puebla.**

Mónico Linares Depto. de Electrónica. Uso del Spice.

#### **Instituto Mexicano de Tecnología del Agua IMTA**

Jaime Collado Moctezuma Coordinación de Sistemas **Hidráulicos. Investigación** del Instituto Mexicano de Tecnología del Agua

#### **Instituto Mexicano del Petroleo**

Gcía. Energéticos Alternos y Química Ambiental Línea de Química Ambiental

Xochitl Cruz Núñez EGCA : Modelación Fotoqu única

Gustavo E. Sosa Iglesias EGCA : Modelos de transpone y dispersión de contaminantes atmosféricos.

#### **Instituto Nacional de Investigaciones Nucleares**

Arturo Gomez Camacho Estudio de resonancias gigantes a capas cerradas

Juan Andrés Aspiazu Fabian Depto. de Acelerador **investigaciones** interdisciplinarias basadas en la técnica PIXE.

Jaime Lázaro Klapp Escribano Evolución de estabilidad de estrellas y nubes gaseosas.

Rubén Avila Rodríguez Simulación 3-1) de la Dispersión de una nube

Rubén Avila-Kimberly Simulación 3-D de la Dispersión de una nube

#### Instituto Tecnológico Autónomo de México) • ITAM

Carlos F. Esponda Durlington Ingeniería en Computación Extinción y Aprendizaje en Algorítmos Genéticos.

Andrés Perez Matzumoto Posgrado de Ingeniería Estructuración Electrónica de Cúmulos

#### **Secretaría Agricultura, Ganadería** y **Desarrollo Rural**

Carlos M. Becerril Pérez Relación del color del pelaje con el comportamiento productivo de vacas Holstein.

#### **Universidad Autónoma Metropolitana Iztapalapa**

Alberto Vela Amieva Div. Ciencias Básicas e Ingeniería, Depto. de Química, Cálculos met'alicos

Alfredo Nicolás Carrizosa Div. Ciencias Básicas e Ingeniería, Depto. de Química, Solución numérica de la ecuación de Navier-stokes no estacionaria

Ana María Vivier Jegoux Div. Ciencias Básicas e Ingeniería, Depto. de Química, Estructura **electrónica**  de **IONES** atómicos negativos.

Manuel Fernández Cuasi Diy. Ciencias Básicas e **Ingeniería,** Depto. de Química, Curso **Cray Para**  Principiantes.

Marcelo Galván Espinosa Div. Ciencias Básicas e Ingeniería. Depto. de Química. Arca de Fisicoquímca Teórica Influencia del grado de cobertura en la absorción de **CO** en la superficie Pt ( I I I ) dopada conTio.

#### **Universidad Autónoma de Campeche**

J. Carlos Ferrer Rodríguez Estudios de Supercómputo

**Universidad Autónoma de Chiapas** 

Mara E. Islas Pacheco Estudios de Supercómputo

#### Universidad Autónoma de Puebla, IFUAP

Carlos Leopoldo Pando Lambnischini Inestabilidades en sistemas laser.

Harold V. Mcintosh Inst. de Ciencias De, vruijn Diagrams

Rodolfo Acevedo Chávez Centro de Química Cálculos teóricos sobre heterociclos tipo purínicos y sus complejos,

#### **Universidad Autónoma de San Luis Potosí**

Luis del Castillo Mora Sol. numérica a la cc. de Naviere Stokes.

#### **Universidad Autónoma de Tlaxcala**

L. Carlos Payán R. Depanamento de Ingeniería y Tecnología Estudios de Supercómputo

#### **Universidad de Guanajuato**

Héctor Cervantes Cuellar Depto. de Posgrado, Química **Inorgánica** Formación mecánica J. bemhzenh.

Juvencio Robles Garcia Fac. de Química Estructuración Electrónica de Cúmulos

Octavio José Obregón DíaZ Instituto de Física. Función de partición Montecarlo,

Sergio E. Ledezma Osario Universidad de Guanajuato Estudios de Supercómputo

#### **Universidad de las Américas de Puebla**

Andrés Ramos Ramírez Est. de Métodos de Lanczos por Bloques en Computadoras Vectoriales

.114 Arreola Contreras Est. de Métodos de Lanczos por Bloques en Computadoras Vectoriales

¡rco Antonio Rosales Medina Est. de Métodos de Lanczos por Bloques en Computadoras Vectoriales

iuillermo Romero Melendez Depto. de Física y Matemáticas. Estudio de la esctructura fractal del inercado accionario mexicano,

#### **Universidad Mieboaeana**

Rafael González Campos Solución numérica de problemas c/valores.

#### **Universidad de Sanara**

Arnoldo Francisco Vidal Romero División *de* Informática Red. Universitaria Convenio Unison• **UNAM** 

#### **Universidad lberoame riell II a**

Dominique Brun Battistini Solución numérica ala ecuación no lineal del calor.

Enrique Sánchez y Aguilera Depto. Física Optica geométrica en fluidos no isot<sup>t</sup>ermicos

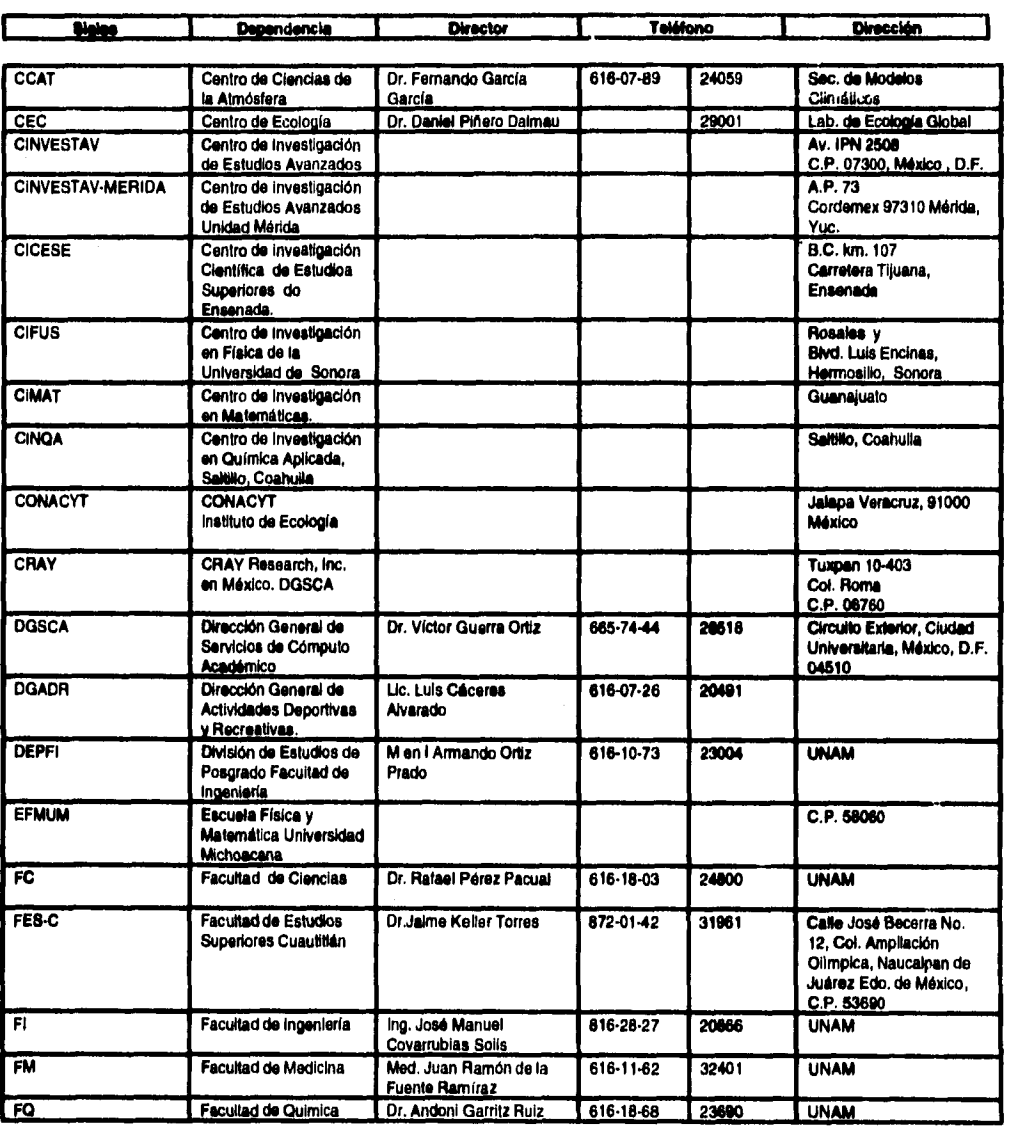

**Lista de usuarios de la Supercómputadora Cray YMP 4/464** 

**• 1 -** 

 $\ddot{\phantom{1}}$ 

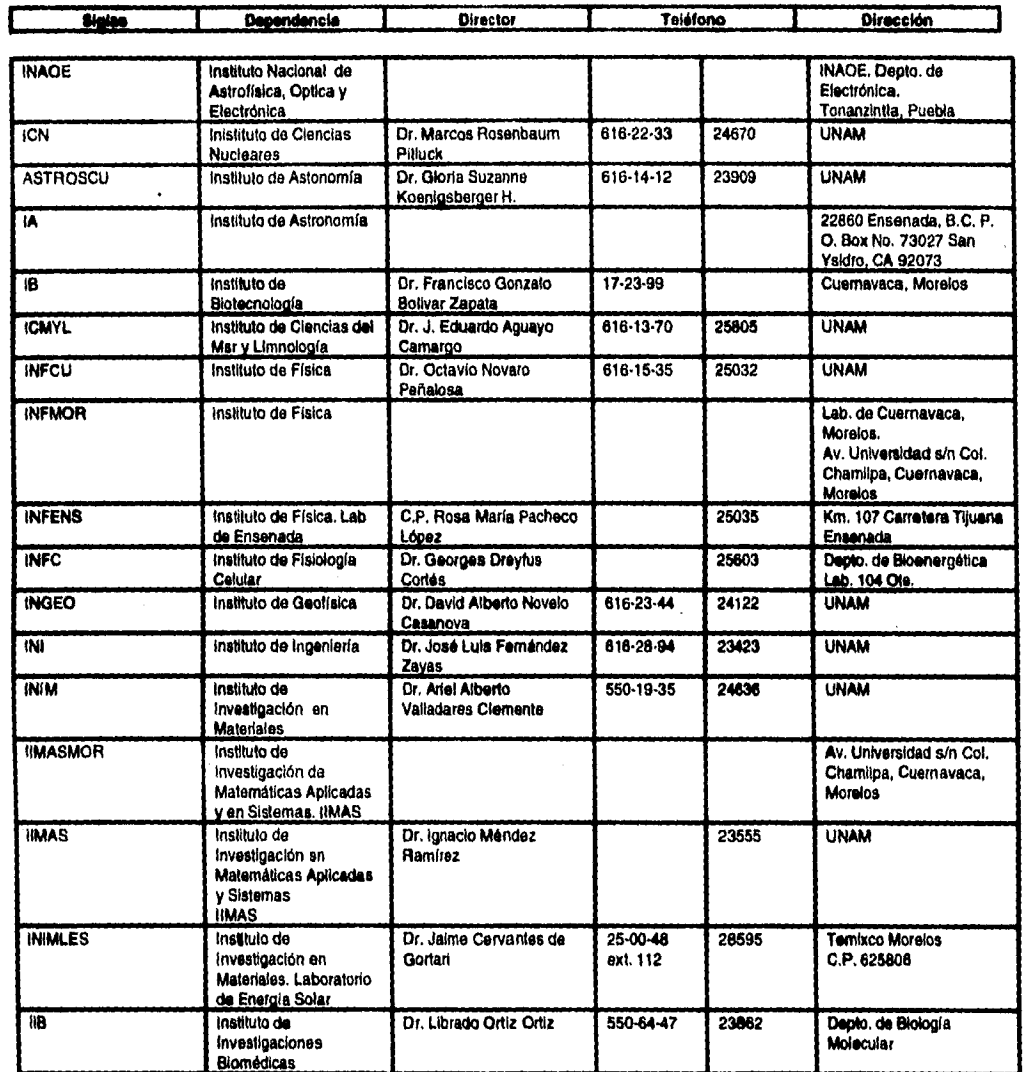

 $\sim$ 

j

Lista de usuarios de la Supercómputadora Cray **YMP 4/464** 

 $\hat{\mathcal{A}}$ 

**- 2 -** 

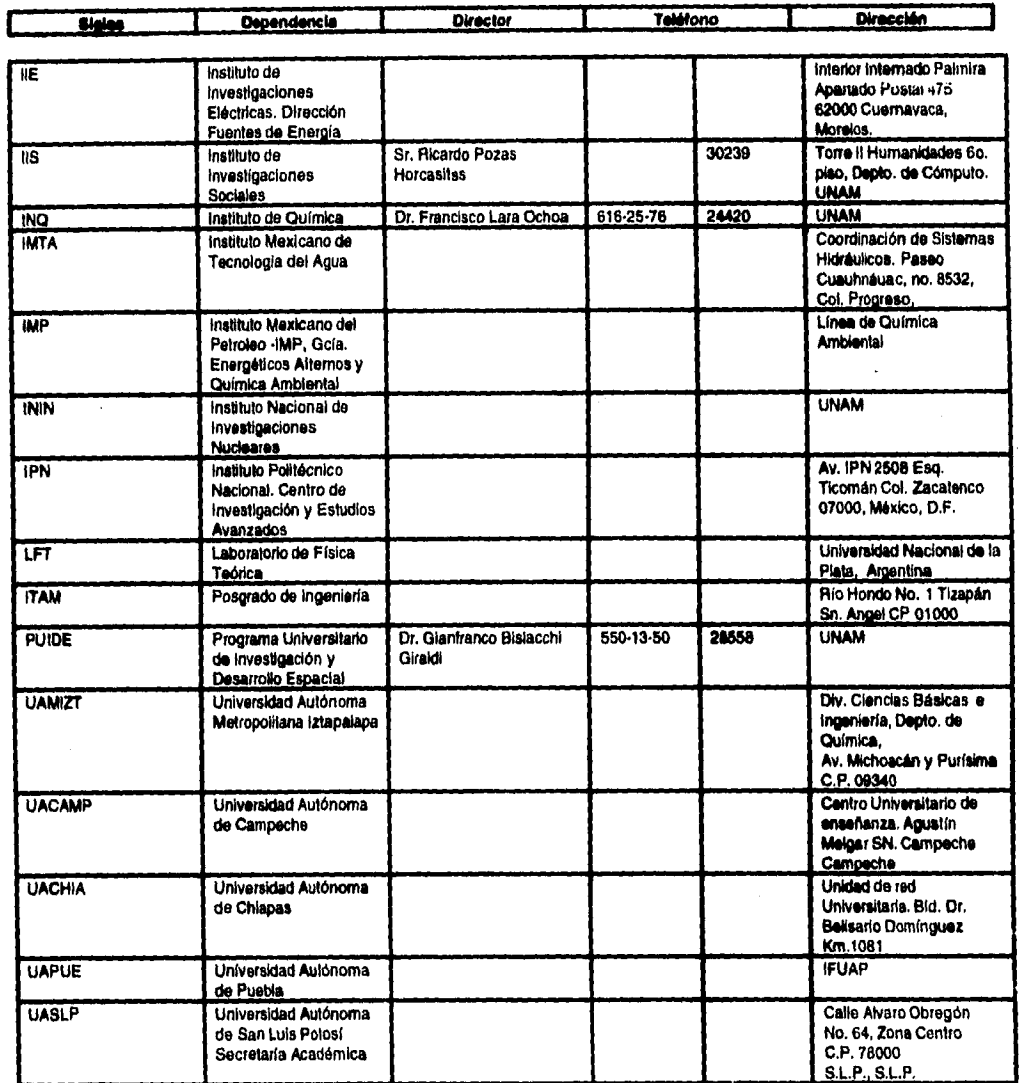

Lista de usuarios de la Supercómputadora Cray YMP 4/464

 $\zeta$ 

 $\cdot$  3  $\cdot$ 

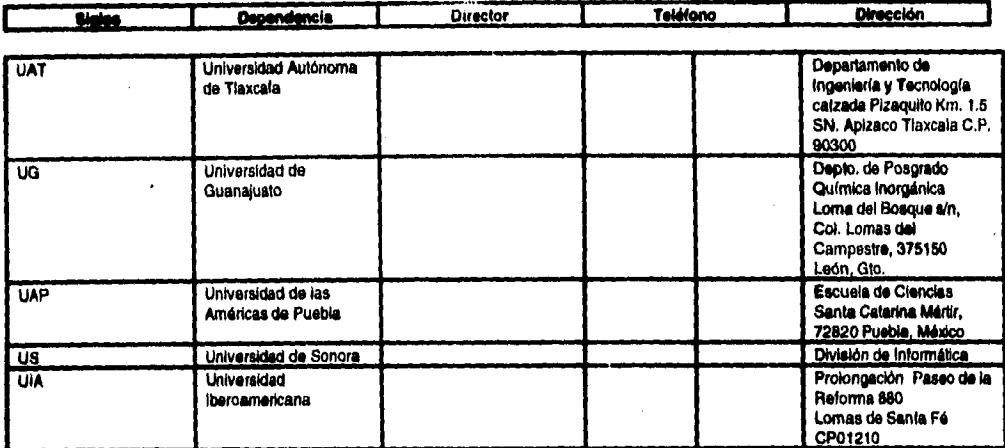

 $\hat{\mathcal{A}}$ 

**Lista de usuarios de la Supercómputadora Cray YMP 4/464** 

**- 4 -** 

# **Apéndice E**

# **Manual del Operación del Sistema de Usuarios de CRAY**

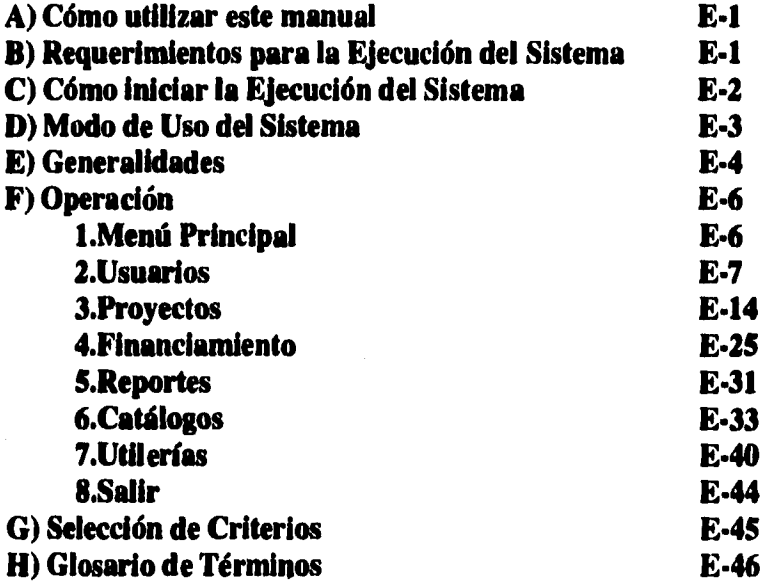

#### **Manual de Operación**

**Este manual presenta información detallada para trabajar con el Sistema de Usuarios de CRAY, el cual tiene como fin automatizar el registro de los Usuarios de la**  Supercomputadora CRAY Y-MP 4/464 y sus proyectos, integrando información **concerniente a ambos.** 

**Anteriormente, este registro se llevaba a cabo manualmente a través de formatos elaborados por el Departamento de Supercómputo de la Dirección General de Servicios de Cómputo Académico (DGSCA), el que se encarga de la Administración de la Supercomputadora. Sin embargo, con este nuevo sistema podrá manterner un control más explícito de la información referente a usuarios. Cabe señalar que dicho sistema trabaja bajo el sistema operativo UNIX y fue desarrollado en Informix.** 

**A continuación, se presentan aspectos concernientes al Sistema de Usuarios de Cray y los pasos detallados para trabajar con el mismo.** 

#### **A) cómo utilizar este manual**

**El** manual contiene la información necesaria para poner en marcha el programa y utilizarlo correctamente. Consulte siempre el manual en caso **de**  dificultades.

Al inicio se presenta la explicación de cada una de las **acciones que pueden realizarse con el Sistema de Usuarios de CRAY, precedida de la descripción de cada uno de los datos que maneja en cada pantalla integrando figuras referentes a cada explicación.** 

Posteriormente, se presenta una serie de palabras que se usan en las explicaciones que podrían causar confusión.

#### **S) Requerimientos para la Ejecución del Sistema**

**El Sistema de Usuarios de CRAY está diseñado para trabajarse simultáneamente con varios usuarios, es por esto que requiere de un administrador del sistema, quien otorga los permisos para el ingreso y manipulación de información.** 

**Para que el usuario pueda accesario, es necesario que previamente tenga una clave de acceso en la máquina donde se encuentra instalado dicho sistema. De esta forma, se tiene un** control más preciso de las personas que están ingresando al sistema.

#### **IMPORTANTE:**

**El uso de este sistema está relacionado con las actividades de. Administración y Toma de Decisiones dentro del Departamento de Supercómputo, es por esto que los usuarios que tendrán acceso al sistema, tienen una estrecha relación con la Administración de Supercómputo o justifican la obtención de la clave de uso.** 

**Posteriormente, es necesario que contacte al administrador del sistema de usuarios de CRAY, para que otorgue los permisos necesarios para el**  ingreso del sistema. Esta clave tiene como login las letras "suc", si en la **máquina se tiene el correo electrónico activado, se puede hacer uso del mismo para localizar al usuario del sistema; de otra forma, se deberá llamar al Departamento de Supercómputo para obtener dicha información. Es a lo largo del presente manual, que podremos observar las limitaciones que un usuario común puede experimentar durante la ejecución del sistema.** 

**El administrador del sistema de Usuarios de CRAY Y-LIP 4/464 es quien determinará y observará que la máquina que brinde esté servicio se encuentre de acuerdo a los requerimientos de software y hardware del sistema. Además, de que al momento de otorgar los permisos de ejecución del sistema indicará al usuario cuales son la variables de ambiente que deberán ser declaradas para la correcta ejecución del sistema.** 

#### **C) Cómo Iniciar la Ejecución del Sistema**

**Desde el prompt del Sistema Operativo, basta teclear "fglgo suc"** 

**Ejemplo:** 

**% fglgo suc** 

**Siendo la primera palabra el comando que envía la ejecución del sistema a través de un comando de Informix y la segunda la especificación del programa al que se quiere ingresar.** 

**En caso de que hubiera problemas al inicio del sistema es necesario verificar si existe la ruta de acceso dentro de la variable de UNIX denominada**  "path". Si la variable indica que se tiene la ruta "/usr/bin/suc/", es necesario **notificar al adminsitrador del sistema "suc" para reablilitar los permisos de**  ejecución del usuario, en caso contrario, basta modificar el archivo .cshic **agregando dicha ruta de acceso.** 

**Si el programa no ha tenido ningún problema al inicio, aparecerá la presentación del sistema. En caso contrario, notificarlo al Administrador del sistema de usuarios de CRAY.** 

- E 2 -

#### **Cl) Modo de uso del Sistema**

**Pantalla de Presentación:** 

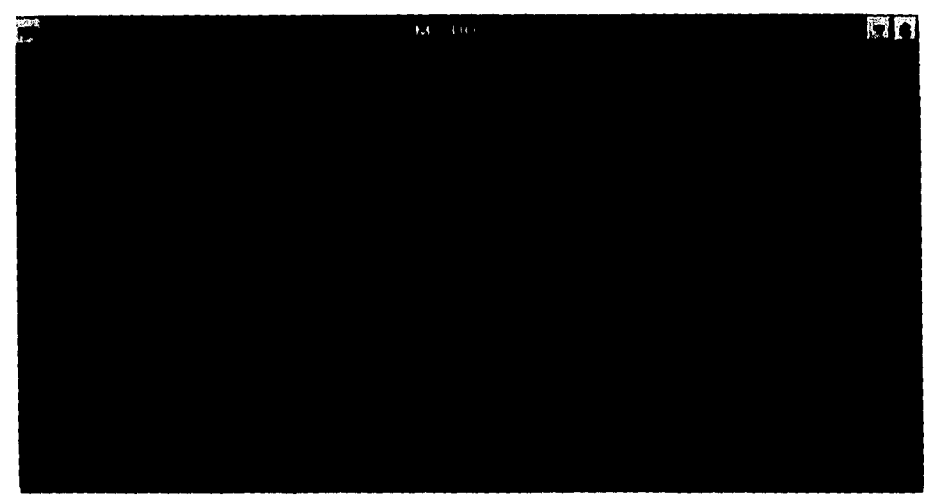

#### Figura El. Bienvenida al Sistema.

**Esta pantalla es la bienvenida al sistema. Aparece en la parte superior: " UNIVERSIDAD NACIONAL AUTONOMA DE MEXICO", y posteriormente la fecha del sistema. Este mensaje permanecerá en la pantalla hasta terminar la ejecución del mismo.** 

**Si el usuario ha sido registrado previamente por el administrador del sistema aparecerá el siguiente mensaje que permanecerá desplegado en la parte central de la pantalla por algunos segundos.** 

**<usuario>** 

#### **BIENVENIDO AL SISTEMA DE USUARIOS DE CRAY**

**donde, <usuario> hace referencia al login del usuario que ha accesado el sistema.** 

**En caso de que el usuario no tenga acceso permitido al sistema aparecerá la siguiente pantalla, indicando que el usuario no tiene permiso de ejecución, terminado de inmediato la misma. Este caso puede solucionarse sólo si el administrador del sistema de usuarios otorga permisos para ingresar al sistema.** 

- E 3 -

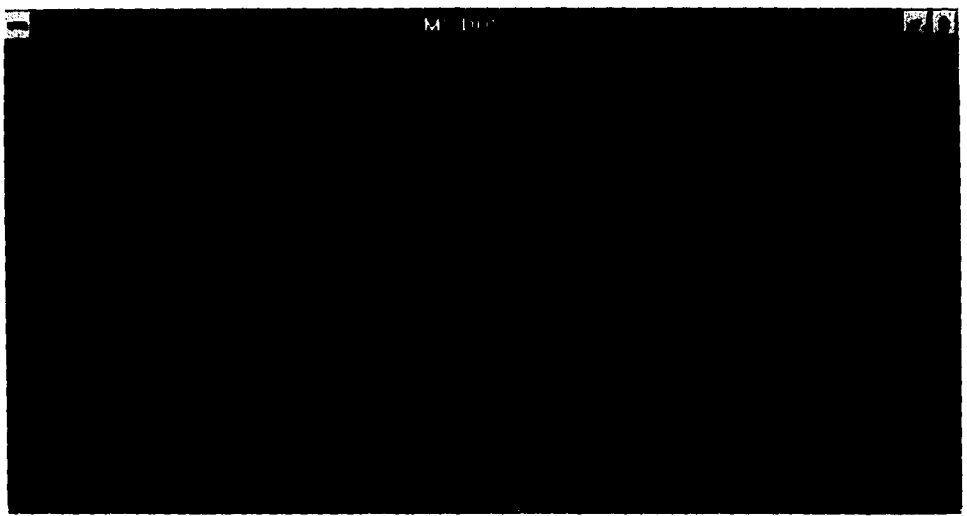

**Figura E2. Aviso de NO registro.** 

#### **E) Generalidades**

**Antes de continuar con la explicación del sistema, es necesario considerar algunos aspectos generales dentro de nuestro sistema. El sistema es totalmente interactivo, es por esto que existen acciones que debieron estandarizarse para toda la ejecución.** 

- **Teclas de Aceptación: Durante todo el sistema la tecla que permitirá que las entradas al mismo sean aceptadas o confirmadas es "Ese'.**
- **Teclas de Cancelación: Las teclas que permiten la cancelación de una operación en el sistema son: "Ctrl-C", oprimiendo ambas simultaneamente.**
- **Opciones del Menú: Para hacer uso de una opción de algún menú dentro del sistema, es necesario, posicionar la barra selectora del menú (barra con video inverso) en la opción elegida y presionar la tecla Enter. De igual forma, se puede presionar la letra que se encuentra en mayúscula, dentro de la opción seleccionada.**
- **Permisos en Opciones: Todas las opciones presentadas en el menú tienen un permiso exclusivo de uso, es por esto que es necesario un administrador que otorgue, controle y mantenga los permisos de**

los usuarios que trabajarán en cada operación. Estos permisos radican en las Altas, Bajas, Modificacloens o simplemente Consultas de los Datos.

- Datos relacionados **con otros archivos: Cuando un campo esté relacionado con otros archivos, es decir, si un dato es totalmente dependiente a un catálogo, y se quisiera visualizar el total de registros almacenados en el catálogo, puede dejarse el campo vacio e inmediatamente aparecerá una pequeña ventana en la parte central, con cada uno de los datos que se encuentran en el catálogo, lo que permitirá la seleccion de un registro.**
- **Forma de captura: Durante la captura de datos al sistema se recomienda hacer uso de la tecla "'", al anteceder una letra acentuada, esto con el fin de que al ser procesada para la emisión de reportes, pueda considerarse el acento. Esto debido al gran problema que existe al trabajar textos dentro del contexto UNIX.**
$\bullet$ 

# **F) Operación**

A continuación se muestran la explicación detallada de cada uno de los módulos que integran el Sistema de Usuarios de CRAY.

#### **1. MENU PRINCIPAL**

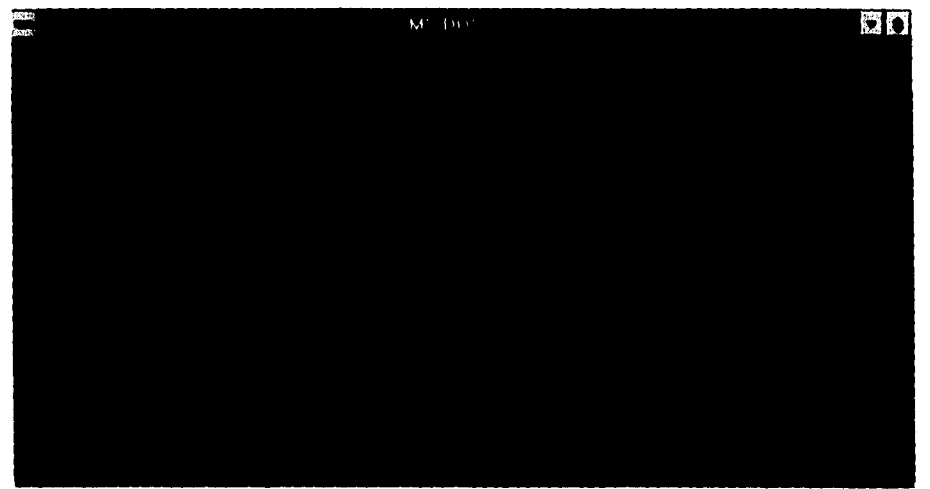

**Figura E3. Menú Principal.** 

**El menú principal consta de seis opciones generales, las cuales serán revisadas en el siguiente orden:** 

- **Usuarios**
- **Proyectos**
- **Financiamiento**
- **tibiarías**
- **Catálogos**
- **Salir**

**En la parte central de está pantalla aparacerán las siglas del Sistema de Usuarios de Cray.** 

# **2. USUARIOS**

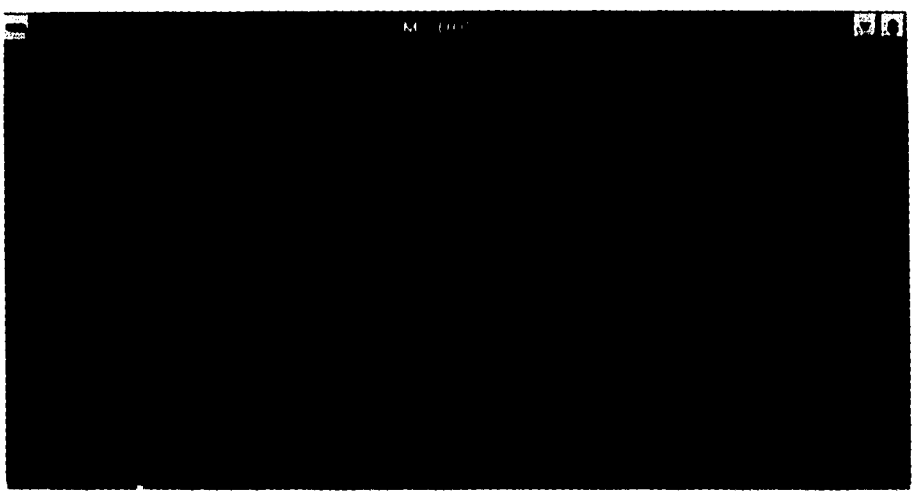

Figura EA. Menú de Usuarios.

El menú de Usuarios consta de tres opciones: Usuarios, Recursos y Salir.

# **2.1 Opción Usuarios**

Si se elige esta opción dentro del menú de usuarios podemos visualizar la siguiente forma:

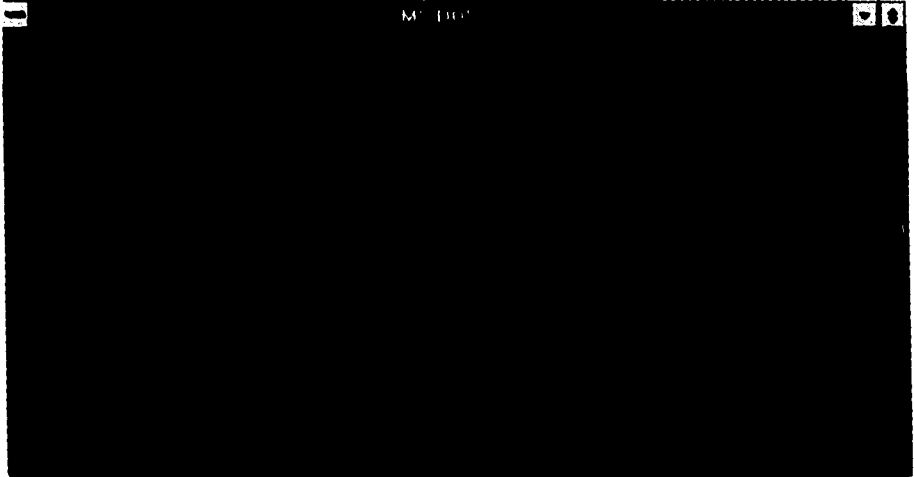

Figura ES. Opción Usuarios.

**En ella podemos Capturar, Localizar, Modificar o Borrar los registros relacionados con los Usuarios.** 

**Como podemos observar, los datos que hacen referencia dentro de esta pantalla son:** 

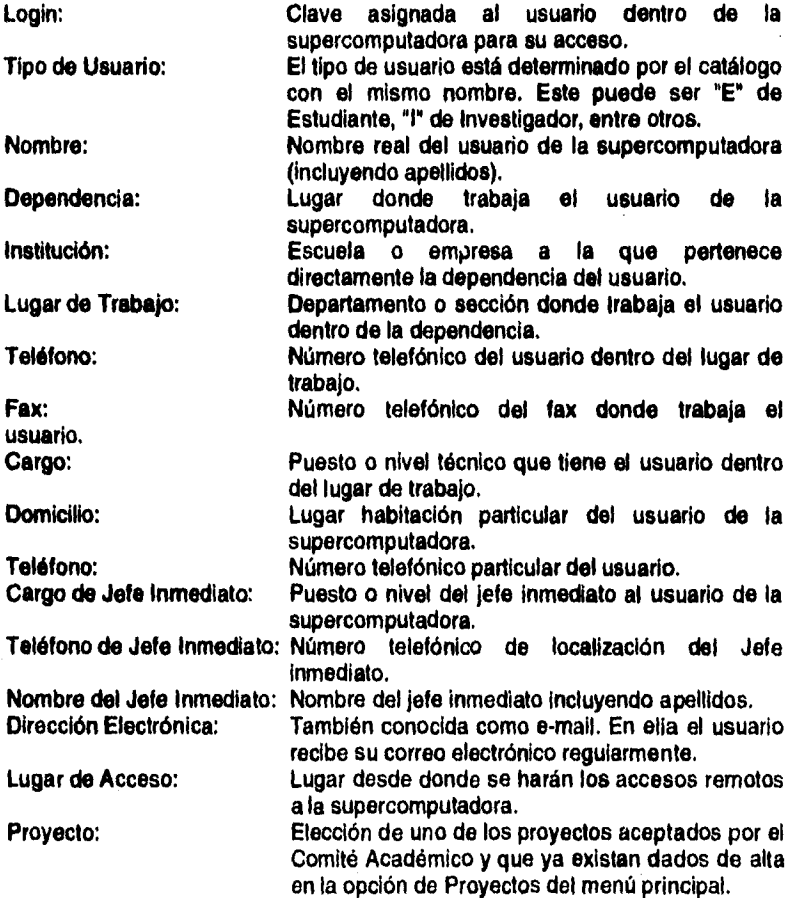

**Cada uno de estos datos tienen vinculación única con la clave del usuario de la supercomputadora, es por esto que existen reglas para el establecimiento de la misma.** 

#### **Captura da Usuarios**

- **1. El login es único, es por esto que al momento de captura, no es permitido que la clave sea utilizada por dos usuarios o más.**
- **2. Los datos del Tipo de Usuario, Dependencia y Proyecto están relacionados con otra información dentro del Sistema de Usuarios es por esto, que si se deja sin capturar la información dentro de los espacios asignados para ellos, se desplegará la información de los catálogos de tipo de usuarios, de dependencias y de proyectos, respectivamente. Esta acción permitirá que el usuario del sistema pueda elegir de alguna forma los datos válidos o permitidos dentro de estos espacios. Un ejemplo de estos se presentan en las figuras E6, E7 y E8, donde la forma de elegir un registro, es mediante la colocación de la barra selectora dentro en el renglón elegido, y oprimir conjuntamente las teclas "Ctrl-E". Para cancelar esta opción es necesario oprimir la tecla de "Supr" o "Del". La información seleccionada con las teclas correctas se desplegará en los espacios correspondientes. La descripción general de este procedimiento se encuentra en al seccción G.**
- **3. Al terminar de capturar los datos en los espacios requeridos, basta oprimir la tecla "Esc".**

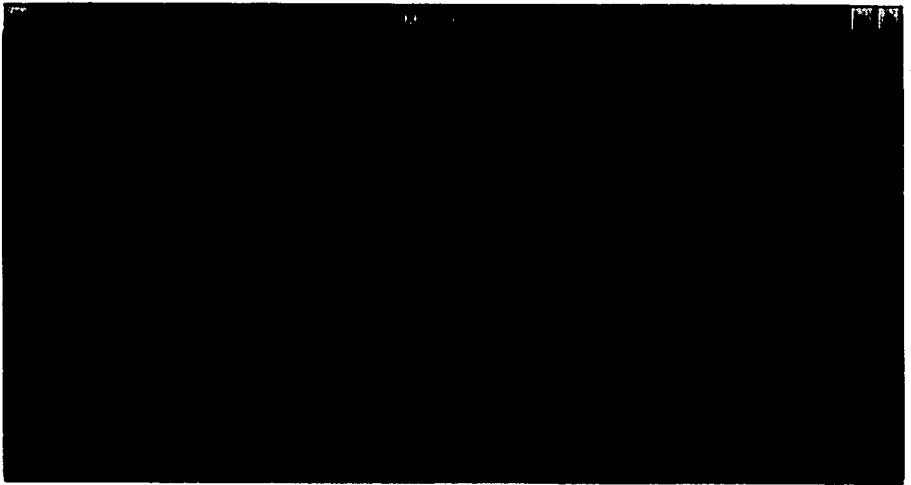

**Figura E6. Elección del Catálogo de Tipo de Usuario.** 

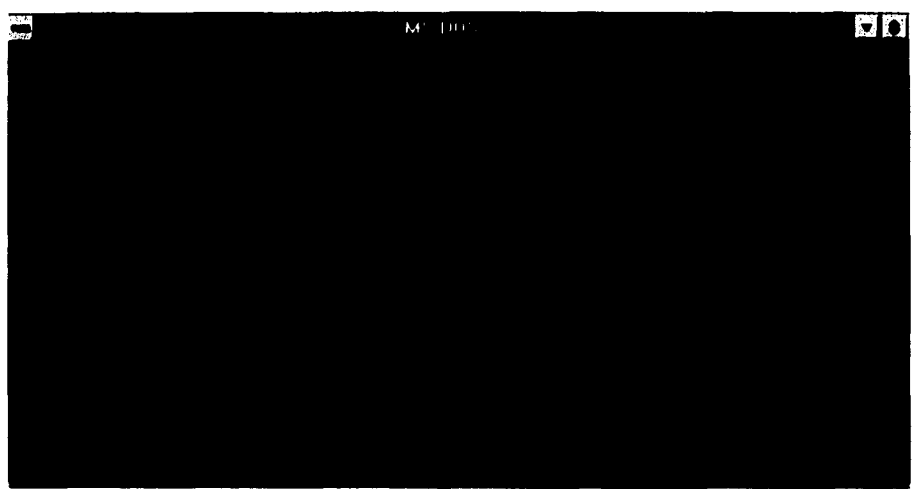

Figura E7. Elección del Catálogo de Dependencias.

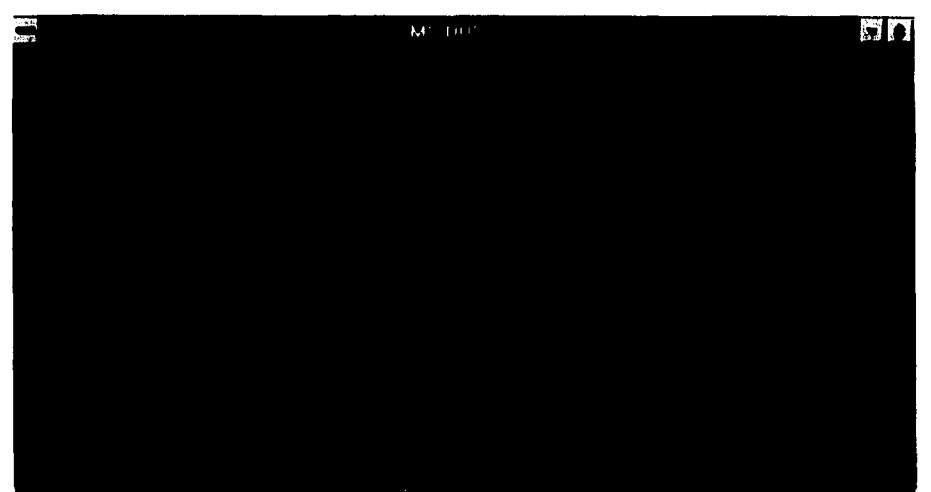

Figura E8. Elección del Proyectos.

Los demás campos se capturarán de acuerdo a referencias establecidas para cada uno de los campos.

#### **Localización de Usuarios**

Debido a la facilidad que brinda el sistema, se pueden hacer uso de los metacaracteres utilizados en el Sistema Operativo UNIX, para realizar búsquedas bajo mismos patrones.

En los campos o espacios asignados para el despliegue de información se puede crear un criterio de selección considerando la tabla presentada en la sección G, de acuerdo a lo que se establece en ella,

Una vez creado este criterio, se deberá oprimir la tecla "Esc" para confirmar la selección de registros. Cuando la operación ha sido terminada, se desplegarán en pantalla cada uno de los registros que hayan cumplido ese criterio de selección. La manera en que observaremos cada uno de los registros, es mediante las opciones Siguiente, Anterior, Primero y Ultimo, haciendo referencia a cual registro es el que se quiere visualizar en la pantalla, La descripción general de esta acción se encuentra en la sección G *de* este manual.

#### **Borrado de Usuarios**

Para borrar un registro es necesario hacer una localización de datos, una vez que se ha elegido el registro que se requiere eliminar mediante las opciones del menú (Sig., Ant. Prim. y Ult.), se debe elegir la opción Bor. dentro del menú, apareciendo una ventana en la parte inferior derecha de la pantalla para confirmar el borrado del registro, tal como se muestra en la siguiente figura:

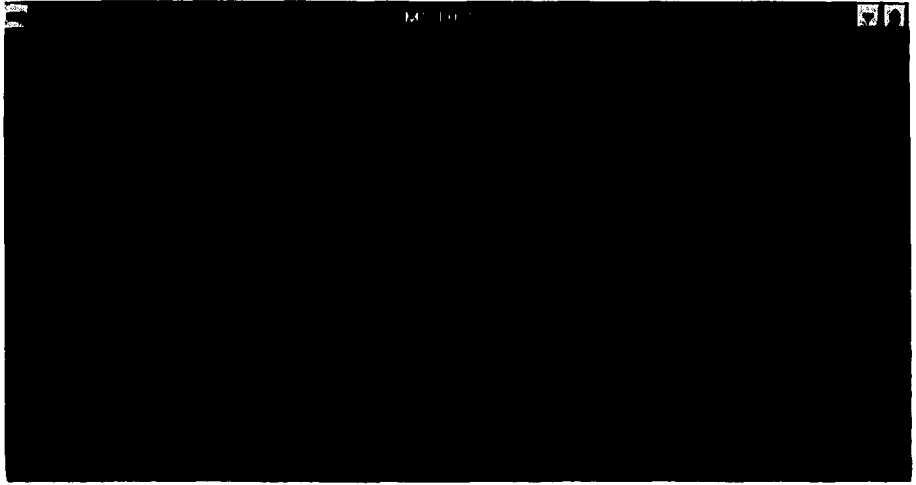

Figura E9. Confirmación de Borrado *de* **Usuarios.** 

La descripción general del borrado de un registro se muestra en cada sección.

#### **2.2 Opción Recursos**

 $\bar{z}$ 

Al elegir esta opción dentro del menú de Usuarios, aparecerá la pantalla representada en la figura E10.

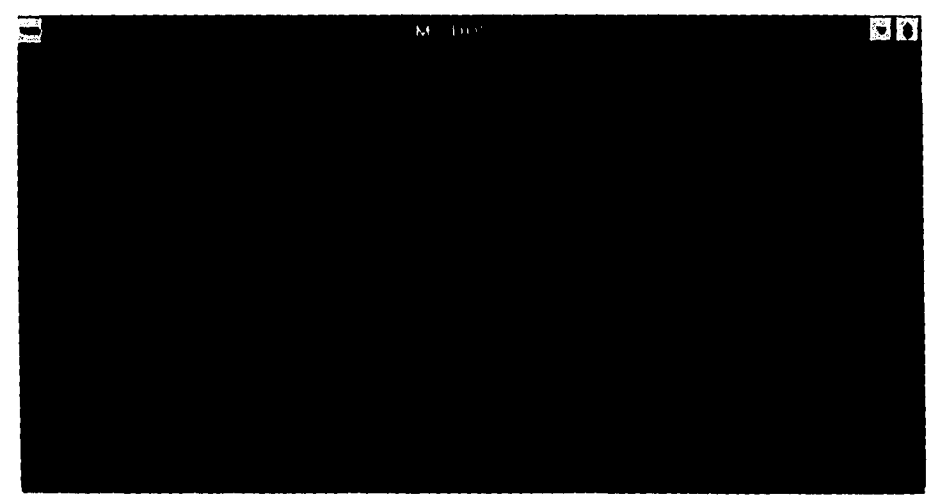

**Figura E 10. Opción Recursos.** 

**En esta pantalla podemos observar los Recursos que han sido consumidos por el usuario hasta el momento.** 

**Los campos que podemos observar en esta pantalla son:** 

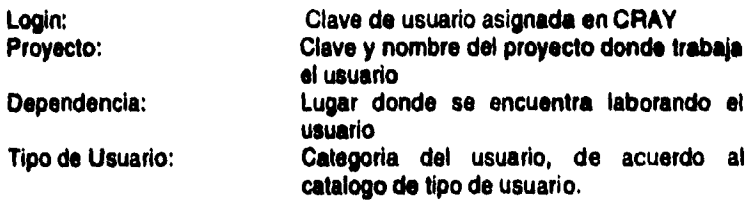

 $\ddot{\phantom{a}}$ 

Apéndice E. Manual de Operación

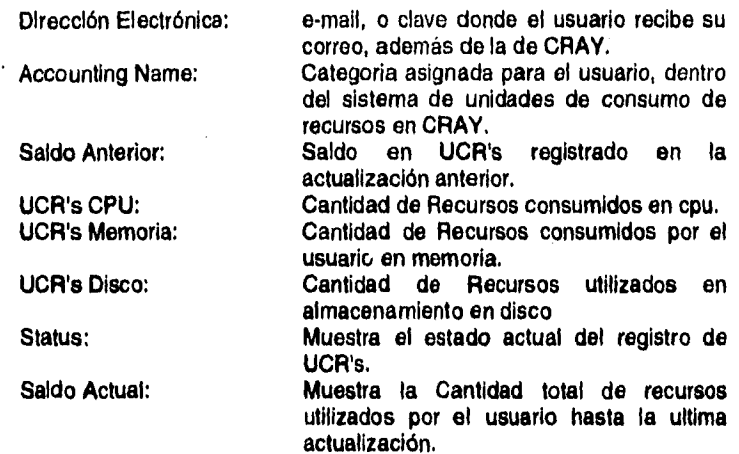

**La captura de los recursos se hace en forma remota, es decir, las fuentes de obtención de información dependen integramente de otra máquina, que en este caso particular es la Supercomputadora CRAY Y-MP 4/464. En ella se mantiene actualmente el Sistema de Recursos, y es él quien se encarga de brindar la información requerida para esta pantalla.** 

**La forma en que se actualiza esta información, es mediante la opción Carga del menú de Recursos, el Sistema se encarga de establecer la comunicación con otra máquina remota y transferirá la información, actualizando la dentro del sistema.** 

#### **y 3. PROYECTOS**

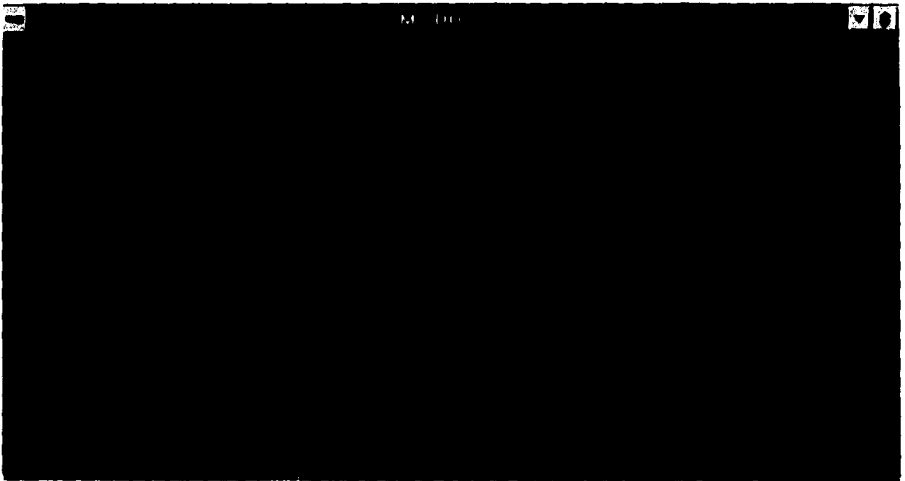

Figura El 1. Mentí de Proyectos.

Esta opción del menú principal permite mantener y visualizar toda la información de los proyectos y aspectos relacionados con los mismos, como financiamientos y avances.

Las **opciones que encontramos en esta parte del proyecto son:** 

- **Proyectos**
- **aMpliaciones**
- **aVances**
- **proy/Rec/usu**
- **proy/Financ**
- **Salir**

**No debemos olvidar que al teclear la letra enmarcada con mayúscula, activado esté menú, permiten una elección más rápida de una opción.** 

#### **3.1 °pelón Proyectos**

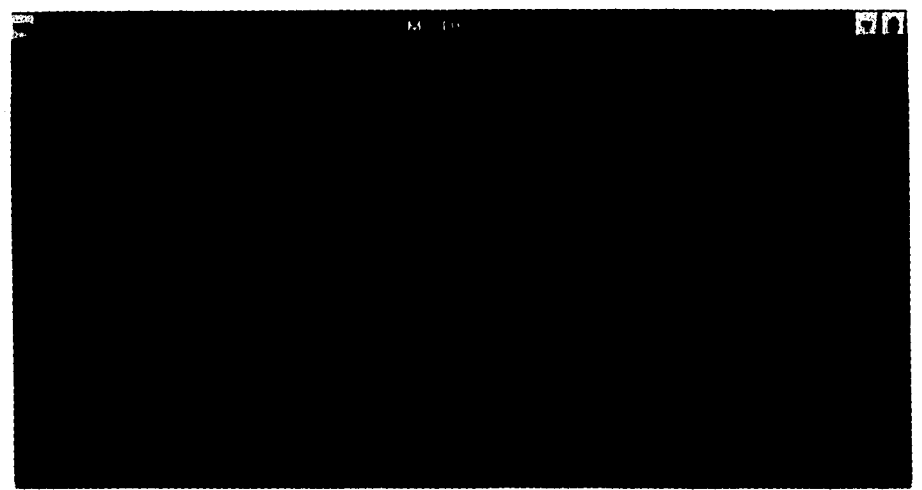

Figura E12. Opción Proyectos.

Eligiendo esta opción se puede dar mantenimiento a los registros de proyectos.

#### **Captura de Proyectos**

- 1. Seleccionar la opción "Cap.' dentro del menú de Proyectos.
- 2. Aparecerá en pantalla una forma en blanco como lo muestra la figura E12.
- 3. En el espacio que se encuentra después del proyecto, aparece un número que aún no a sido incluido dentro de los registros del proyecto. Este número será único **para** cada proyecto y por lo que es requerido. Si es necesario asignar otro número a es proyecto, basta con teclearlo, mientras esté situado el cursor en este espacio. Al terminar teclear Enter.
- 4. En este espacio se debe de teclear el nombre con el que se registro el proyecto, para la aceptación de solicitudes. Al terminar, teclear Enter.
- 5. En este espacio se **debe** de teclear la fecha de la solicitud del proyecto, en el formato, día, mes, **y año.**
- **6. La duración debe teclearse** con número indicando el cuantos días durará este proyecto.
- 7. El tiempo de procesador requerido, es la cantidad que **el proyecto necesita para trabajar** con el procesador (Tiempo de CPU), **la cual se dictamina en segundos,**
- **8. La memoria RAM requerida, es la cantidad en Megabytes que el proyecto requiere para su ejecución.**

**- E15-** 

- **9. El espacio permanente es la cantidad que el proyecto utilizará en disco dentro de su directorio de uso normal. Esta cantidad se especifica en Megabytes.**
- **10. El espacio temporal, es la cantidad que se requiere por poco tiempo para almacenar algunos datos del proyecto. Su unidad de medición es Megabytes.**
- **11. Al terminar de teclear cada uno de los datos anterior se deben de llenar las columnas que se encuentran en la parte Interior de la pantalla. Las columnas se llenan de izquierda a derecha y renglón por renglón.**
- **12. La columna "Aplicación" debe hacer referencia a las claves de las claves del catálogo de Aplicaciones, para elegirlas basta con dejar el espacio libre a' pareciendo el contenido del catálogo, y así poder seleccionar una válida.**
- **13. El tipo de software hace referencia a la propiedad del mismo, si se teclea**  "P" se hace referencia a Propio, "R" a Recursos del Laboratorio, etc. Se **relaciona con el catálogo de tipo de software.**
- **14. Al terminar de capturar los datos en los espacios requeridos, basta oprimir la tecla 'Esc".**

#### **Localización de Proyectos**

- 1. Seleccionar la opción "Loc." del Menú de Proyectos.
- **2. De acuerdo a la tabla de la sección G, crear el criterio de selección, en los campos de proyecto, fecha de solicitud y duración.**
- **3. Oprimir la tecla "Esc"**
- **4. Aparecerá el primer registro que cumpla con el criterio de selección.**

#### **Modificación de Proyectos**

- **1. Realizar una localización del proyecto a modificar.**
- **2. Seleccionar en pantalla con las opciones Sig. Ant. Pri. Ult. (Siguiente, Anterior, Primero y Último, respectivamente) el registro que se desea modificar.**
- **3. Elegir la opción "Mod" del menú.**
- **4. Modificar el dato que lo requiera.**
- **5. Oprimir la tecla "Esc" para registrar el cambio.**

**Nota: Si se desea modificar la clave del proyecto, es necesario dar de baja el proyecto y recapturarlo.** 

#### **Borrado de Proyectos**

**1. Realizar una localización del proyecto a modificar.** 

- 2. Seleccionar en pantalla con las opciones Sig. Ant. Pri. Ult. (Siguiente, Anterior, Primero y Último, respectivamente) el registro que se desea modificar.
- 3. Elegir la opción "Bor" del menú de proyectos.
- 4. Confirmar el borrado, de no hacerlo el registro del proyecto permanecerá sin cambio.

## 3.2 *Opción aMpliaciones*

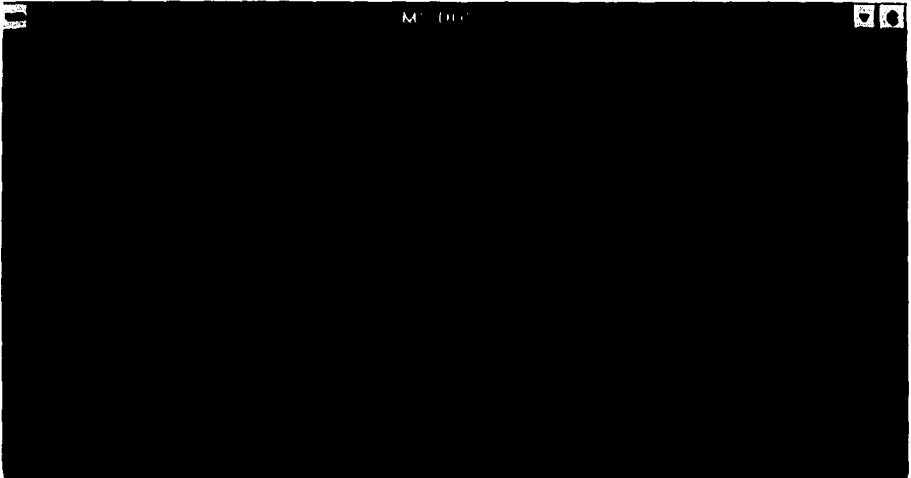

Figura E13. Opción Ampliaciones.

La opción ampliaciones dentro de este menú permite dar mantenimiento a los registros de ampliación que se realizan para otorgar a un proyecto más recursos que los que se obtuvieron al inicio del proyecto.

Los datos que se manejan *en* esta pantalla son:

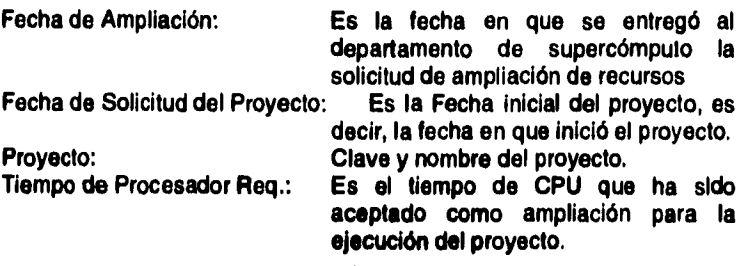

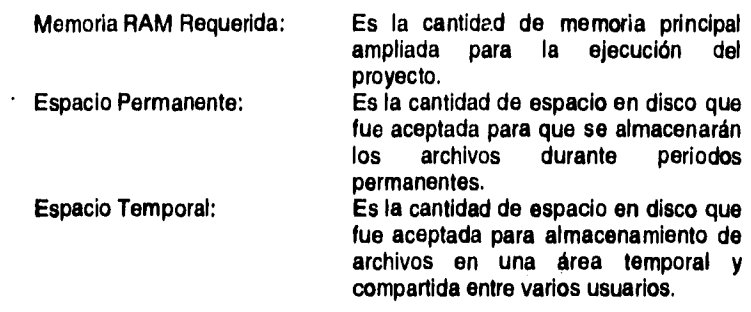

#### **Captura de Ampliaciones**

Siempre que exista una aceptación de alguna ampliación de recursos es necesario que se dé de alta un registro

- 1. Seleccionar la opción Cap (captura) del menú de Ampliaciones.
- 2. Teclear la fecha en que se aceptó la ampliación, con el formato: dia/mes/año.
- 3. Teclear la ciave asignada al proyecto. Si se desconoce, puede dejar en blanco dicho espacio y teclear "Enter", lo que permitirá que se haga una<br>selección de los provectos que va han sido dados de alta. Aparecerá la selección de los proyectos que ya han sido dados de alta. fecha de solicitud del proyecto, y el nombre del proyecto.
- 4. Teclear la cantidad en segundos que fue aceptada en esta ampliación.
- 5, Teclear la cantidad de memoria RAM Requerida para la ejecución del proyecto en Megabytes.
- 6. Teclear la cantidad de espacio permanente en disco utilizando como medición Megabytes.
- 7. Teclear la cantidad de espacio termporal en disco en Megabytes.
- 8. Oprimir la tecla "Esc" para confirmar el nuevo registro. Las teclas "Ctrl-C" permitirán cancelar esta opción.

#### **Localización de Ampliaciones**

- 1. Seleccionar la opción "Loc." del Menú de Ampliaciones.
- 2. De acuerdo a la tabla de la sección G, crear el criterio de selección, en los campos de fecha de ampliación, fecha de solicitud del proyecto, proyectos o las cantidades en memoria y procesador aceptados.
- 3. Oprimir la tecla "Esc"
- 4. Aparecerá en pantalla el primer registro que cumpla con el criterio de selección.

#### **Modificación de Ampliaciones**

1. Realizar una localización del registro de ampliación a modificar.

- **2. Seleccionar en pantalla con las opciones Sig. Ant. Pri. Ult. (Siguiente, Anterior, Primero y Último, respectivamente) el registro que se desea modificar.**
- **3. Elegir la opción "Mod" del menú de Ampliaciones.**
- **4. Modificar el dato que lo requiera.**
- **5, Oprimir la tecla "Esc" para registrar el cambio.**

#### **Borrado de Ampliaciones**

- **1. Realizar una localización del registro de ampliación a eliminar.**
- **2. Seleccionar en pantalla con las opciones Sig. Ant. Pri. Ult. (Siguiente, Anterior, Primero y Último, respectivamente) el registro que se desea eliminar.**
- **3. Elegir la opción "Bor" del menú de Ampliaciones.**
- **4. Confirmar el borrado, de no hacerlo el registro de la ampliación permanecerá sin cambio.**
- **Nota: El primer registro de ampliaciones no se podrá eliminar ya que concuerda con la primera techa de la solicitud del proyecto; para modificarlo es necesario realizarlo desde la opción de Proyectos del Menú Principal con el mismo nombre.**

#### **3.3 Opción eVances**

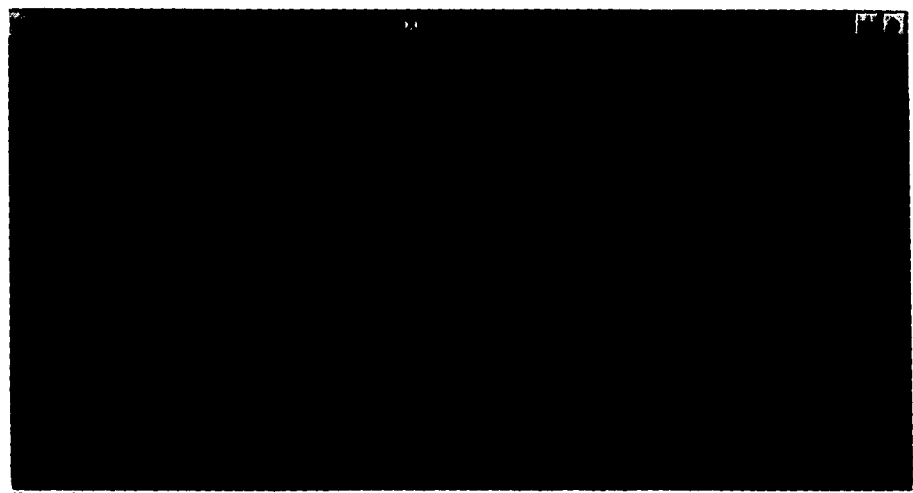

**Figuta E14. Opción Avances** 

Apéndice E. Manual de Operación

**Con esta opción puede darse mantenimiento a los registros relacionados con los avances del proyecto. Los datos que manejan son los siguientes:** 

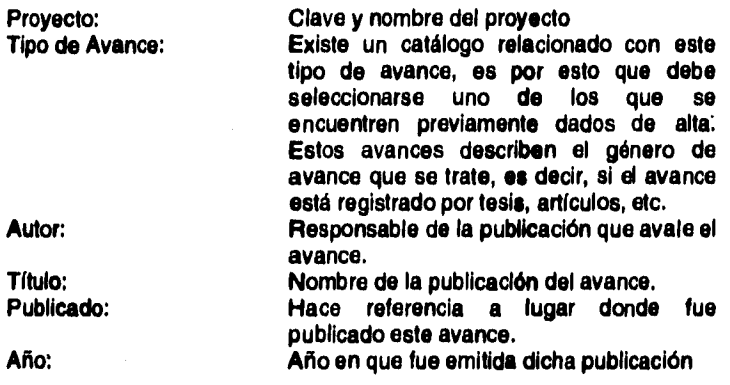

#### **Captura de Avances**

**En general, siempre que exista la aceptación de alguna ampliación de recursos se presentan avances del proyecto. Es en este lugar donde se registran dichos avances.** 

- **1. Seleccionar la opción Cap (captura) del menú de avances.**
- **2. Teclear la clave asignada al proyecto. Si se desconoce, puede dejar en blanco dicho espacio y teclear "Enter", lo que permitirá que se haga una selección de los proyectos que ya han sido dados de alta. Aparecerá el nombre del proyecto junto con la clave.**
- **3. Teclear el tipo de avance que se está registrando. SI se deja en blanco este espacio aparecerá la ventana con el catálogo relacionado tal como lo muestra la figura E15. Posteriormente, se desplegará la descripción del tipo de avance.**
- **4. Teclear el nombre del autor responsable de la publicación que avale el avance.**
- **5. Teclear el título de la** publicación **el nombre del autor responsable de** la publicación que avale el avance.
- 6. Teclear el título de la publicación.
- 7. Teclear el lugar donde fue publicado o presentado dicho avanne.
- 8. Teclear el año de la publicación.
- 9. Oprimir la tecla "Esc" para confirmar la captura. **La cancelación se** realiza con teclear simultáneamente "Ctrl-C".

 $-E 20 -$ 

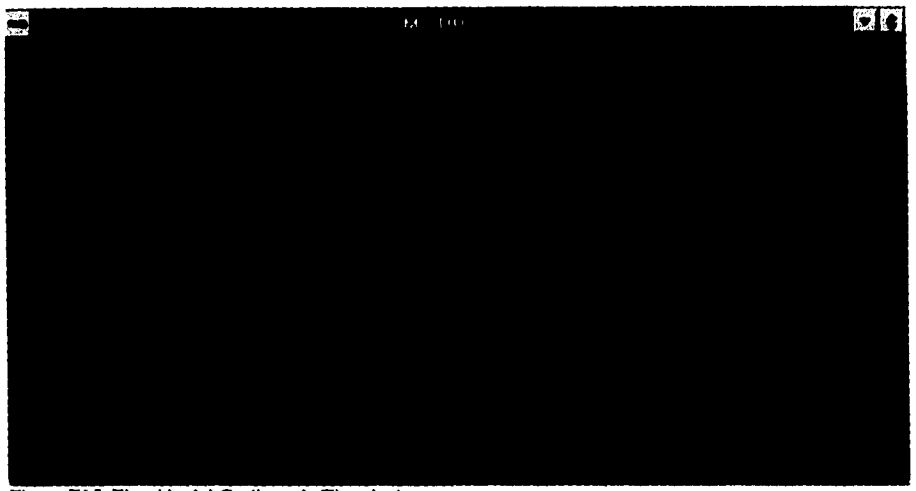

Figura El S. Elección del Catálogo de Tipo de Avance

#### **Localización de Avances**

- I. Seleccionar la opción "Loc." del Menú de Avances.
- 2. De acuerdo a la tabla de la sección G, crear el criterio de selección, en los campos de proyecto, tipo de Avances, autor, titulo, publicado o año.
- 3, Oprimir la tecla "Esc"
- 4. Aparecerá en pantalla el primer registro que cumpla con el criterio de selección.

#### **Modificación de Avances**

- 1. Realizar una localización del registro de avance a modificar.
- 2. Seleccionar en pantalla con las opciones Sig. Ant, **Pfi,** UIt. (Siguiente, Anterior, Primero y Último, respectivamente) el registro que se desea modificar.
- 3. Elegir la opción "Med" del menú de avances.
- 4. Modificar el dato que lo requiera.
- 5. Oprimir la tecla "Esc" para registrar el cambio.

# **Borrado de Avances**

1. Realizar una localización del registro de avance a eliminar.

- 2. Seleccionar en pantalla con las opciones Sig. Ant. Pri. Últ. (Siguiente, Anterior, Primero y Último, respectivamente) el registro que se desea borrrar.
- **3. Elegir la opción "Bor" del menú de avances.**
- **4. Confirmar el borrado, de no hacerlo el registro del avance permanecerá sin cambio.**

#### **3.4 Opción proy/Reclusu (Proyectos, Recursos y Usuarios):**

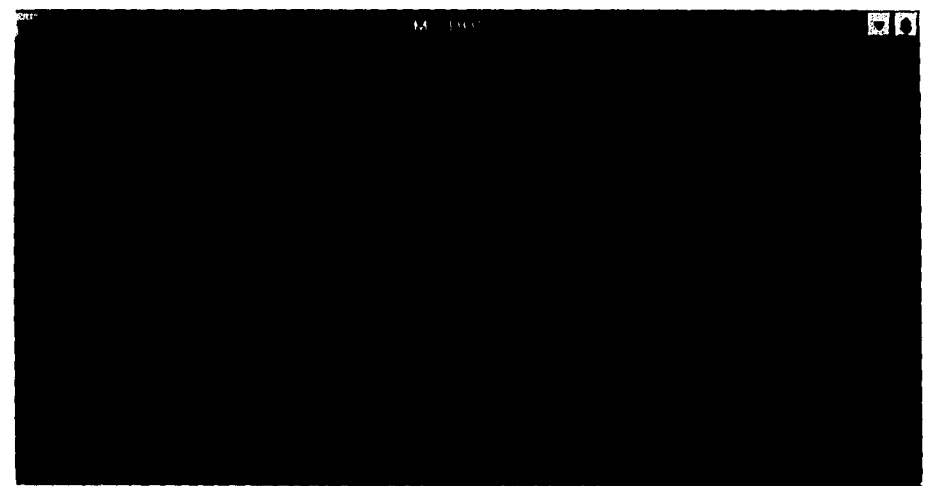

Figura E16. Opción proy/Rec/usu

Esta opción permite visualizar la relación que **existen entró** los proyectos, los usuarios que trabajan en el proyecto y los recursos que han consumido.

Los datos que se manejan en esta pantalla son:

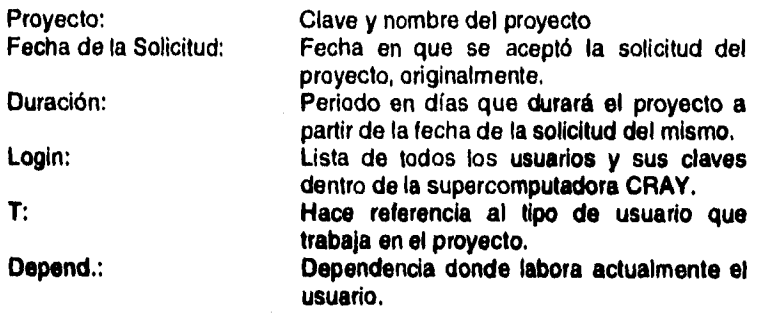

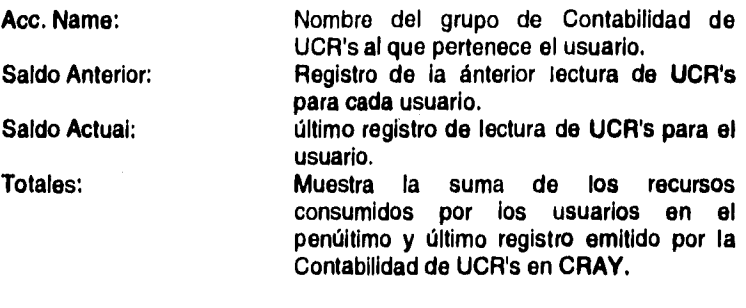

La única acción que se puede realizar en este menú es la localización de registros, es por esto que sólo debe de acudir a la tabla de la sección G, establecer su criterio de búsqueda en los campos *de* proyectos, fecha de solicitud o duración y oprimir la tecla "Esc". En esta pantalla se desplegarán cada uno de los usuarios que participen en los proyectos que hayan cumplido con el criterio de selección.

#### **3.5 Opción proy/Financ (Proyectos y Financiamiento):**

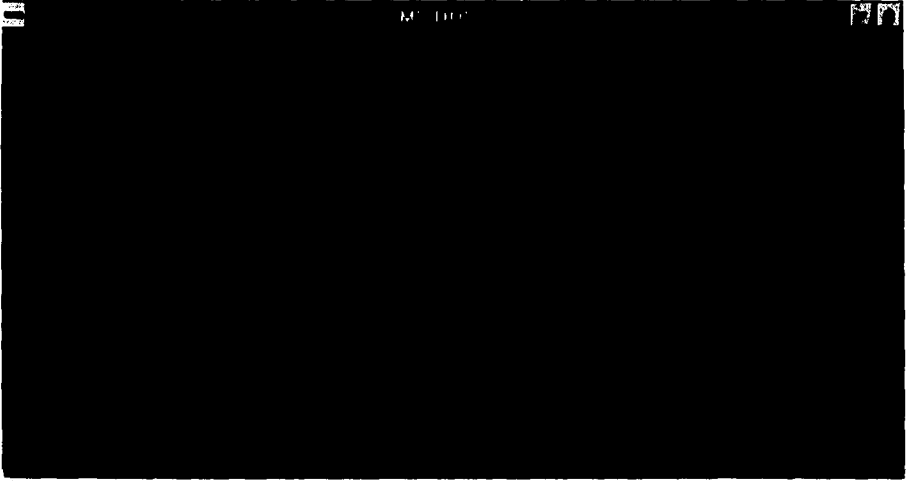

**Figura E17. Opción proy/Financ** 

**Esta opción permite visualizar los registros de** los **proyectos y los financiamientos que han sido otorgados para el mismo.** 

**Los campos observados en dicha pantalla son:** 

**Proyecto: Clave y nombre del proyecto** 

Apéndice E, Manual de Operación

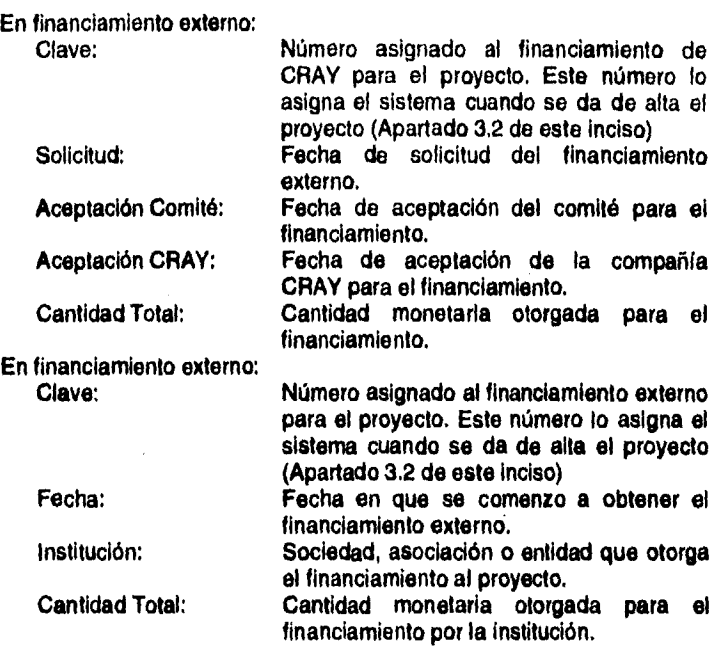

La única acción que se puede realizar en este menú es la localización de registros, es por esto que sólo debe de acudir a la tabla de la sección G, establecer su criterio de búsqueda en los campos de proyectos y oprimir la tecla "Ese". En esta pantalla se desplegarán cada uno de los usuarios que participen en los proyectos que hayan cumplido con el criterio de selección.

 $-E 24 -$ 

# 4. FINANCIAMIENTO

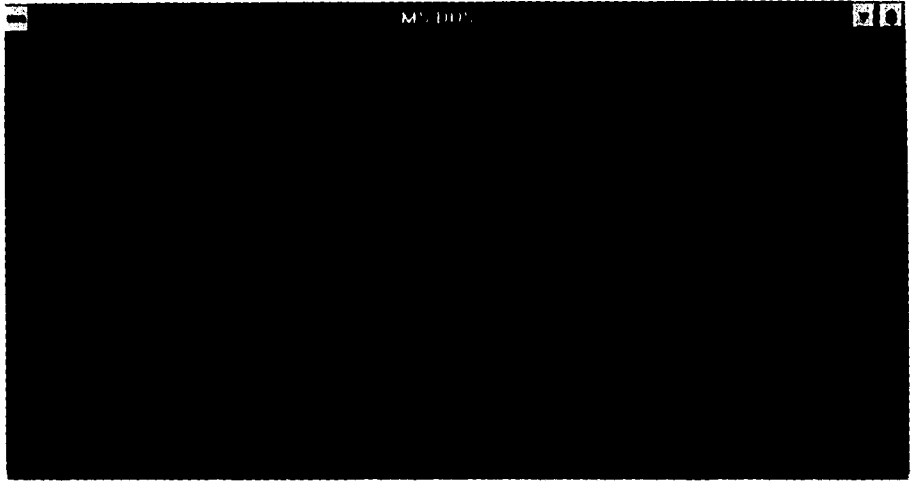

Figura EIS. Menú de Financiamiento.

Esta opción del menú principal permite mantener la información de los financiamientos otorgados a los proyectos que existen en la Supercomputadora• Las opciones que encontramos en esta sección del menú principal son:

- fin. Interno
- fin. Extermo
- **Salir**

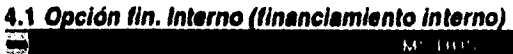

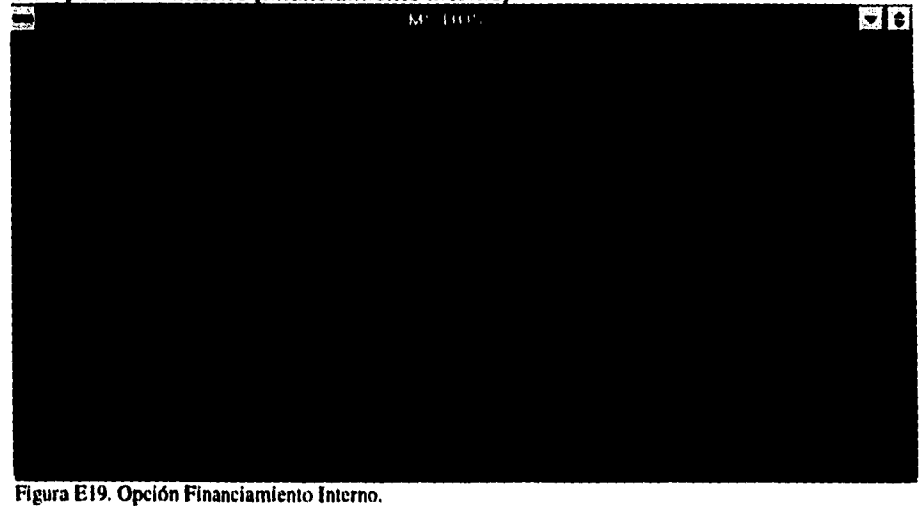

• E 25 -

**Esta opción permite mantener los registros de los financiamientos otorgados por CRAY RESEARCH para los proyectos que se están realizando en la Supercomputadora.** 

**Los datos que se mantienen en esta opción del Menú Principal son los siguientes:** 

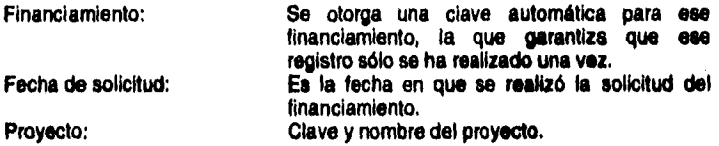

**Los cinco siguientes, se refieren a la entrega de documentos por lo que solo indican su presencia o no.** 

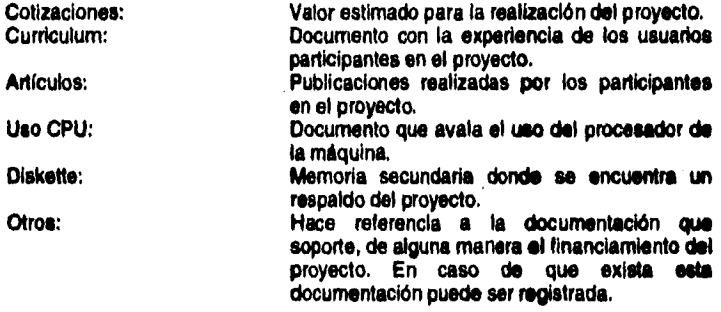

**Loa siguientes seis campos hacen referencia a las cantidades que fueron otorgadas para cada uno de los rubros correspondientes:** 

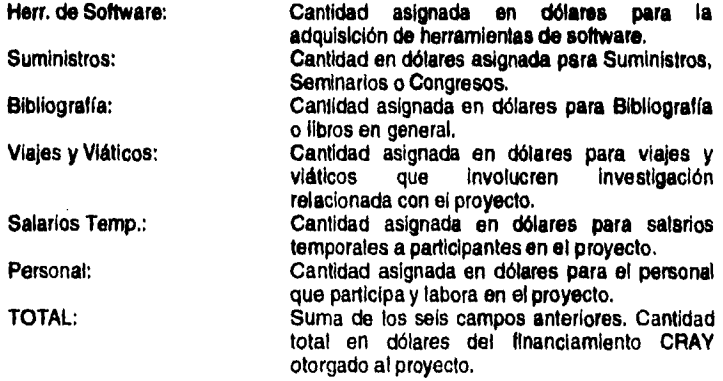

 $- E 26 -$ 

Apéndice E. Manual de Operación

Fecha de Aceptación: Comité;

Fecha en que comité dió su visto bueno ante la solicitud de financiamiento. El formato es díames-año.

CRAY:

Fecha en que CRAY acepta la solicitud de financiamiento para el proyecto. El formato es día-mes-año.

#### **Captura de Financiamiento Interno:**

**Siempre que exista la aceptación de algun financiamiento de CRAY se presenta los documentos que Integran el registro del mismo.** 

**1. Seleccionar la opción Cap (captura) del menú de Financiamiento Interno.** 

- **2. Teclear o aceptar la clave asignada al financiamiento. De no ser única, solicitará nuevamente una clave que no haya sido previamente asignada.**
- **3. Teclear con el formato día-mes-año, la fecha de solicitud del financiamiento CRAY.**
- **4. Teclear la clave asignada al proyecto. Si se desconoce, puede dejar en blanco dicho espacio y teclear "Enter", lo que permitirá que se haga una selección de los proyectos que ya han sido dados de alta. Aparecerá el nombre del proyecto junto con la clave.**
- **5. Teclear o aceptar los espacios de Cotizaciones, Curriculum, Artículos, Uso CPU, Diskette, donde la letra 'S' indica que los documentos anteriores fueron entregados, y la letra 'N', lo contrario.**
- **6. Teclear si existe algún documento anexo a los anteriormente mencionados en el espacio "Otros:", de no ser así, dejar el espacio en blanco y tecleando 'Enter".**
- **7. Teclear las cantidades en dólares otorgadas para Herramientas de Software, Suministros, Bibliografía, Viajes y Viáticos, Salarios Temporales y Personal. Si algún espacio no se captura, la cantidad asignada será de \$0.00.**
- **Teclear cqn el formato día-mes-año, la fecha de aceptación del financiamiento por el comité de supercómputo y la fecha en que CRAY Research acepta la dicha solicitud.**
- **9. Oprimir la tecla "Esc" para confirmar la captura. La cancelación se realiza con teclear simultáneamente "Ctrl-C".**

#### **Localización de Financiamiento Interno:**

- **1. Seleccionar la opción 'Loc." del Menú de Financiamiento Interno.**
- **2. De acuerdo a la tabla de la sección G, crear el criterio de selección, en los campos de clave de financiamiento, proyectos (clave y nombre) y fecha de solicitud.**
- **3. Oprimir la tecla "Ese"**
- **4. Aparecerá en pantalla el** primer registro que cumpla con el criterio de selección.

### **Modificación de Financiamiento interno:**

- 1. Realizar una localización del registro de financiamiento interno a modificar.
- 2. Seleccionar en pantalla con las opciones Sig. Ant. Pri. UIt. (Siguiente, Anterior, Primero y Último, respectivamente) el registro que se desea modificar.
- 3. Elegir la opción "Mod° del menú de Financiamiento Interno.
- 4. Modificar el dato que lo requiera.
- 5. Oprimir la tecla "Esc" para registrar el cambio.

#### **Borrado Financiamiento Interno:**

- 1. Realizar una localización del registro de financiamiento externo a eliminar.
- 2. Seleccionar *en* pantalla con las opciones Sig. Ant. Pri. Ult. (Siguiente, Anterior, Primero y Último, respectivamente) el registro que se desea borrrar.
- 3. Elegir la opción "Bor" del menú de financiamiento externo.
- 4. Confirmar el borrado, de no hacerlo el registro del financiamiento interno permanecerá sin cambio.

**4.2 Opción fin. Externo (financiamiento externo)** 

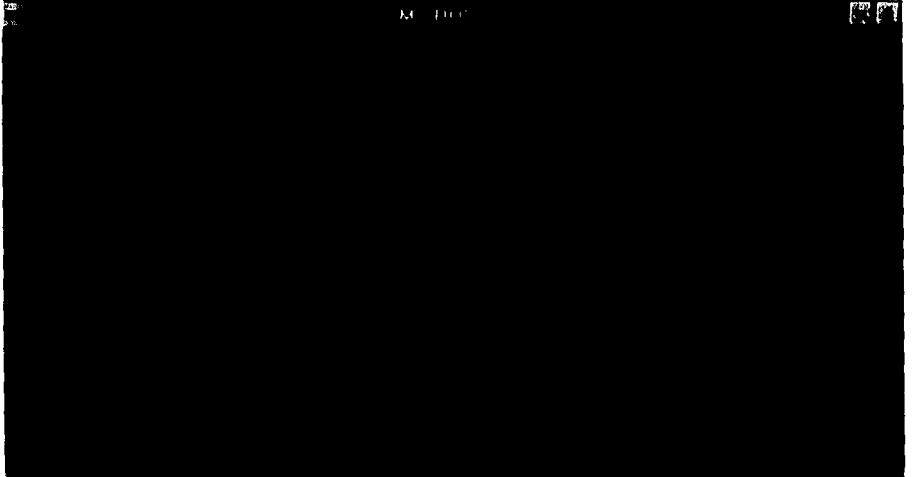

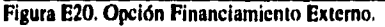

**Esta opción permite mantener los registros de los financiamientos otorgados por otras instituciones diferentes a CRAY RESEARCH para** los **proyectos que se** están realizando en **la Supercomputadora.** 

**Los datos que se mantienen dentro de estos registros son:** 

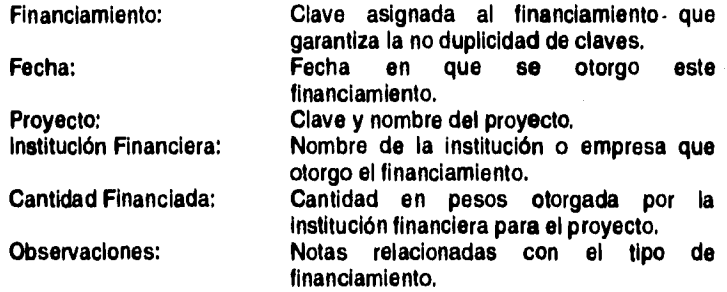

#### **Captura de Financiamiento Externo:**

- **1. Seleccionar la opción Cap (captura) del menú de Financiamiento Externo.**
- **2. Teclear o aceptar la clave asignada al financiamiento. De no ser única, solicitará nuevamente una clave que no haya sido previamente asignada.**
- **3. Teclear con el formato día-mes-año, la fecha en que se otorgo el financiamiento del proyecto.**
- **4. Teclear la clave asignada al proyecto. Si se desconoce, puede dejar en blanco dicho espacio y teclear "Enter", lo que permitirá que se haga una selección de los proyectos que ya han sido dados de alta. Aparecerá el nombre del proyecto junto con la clave.**
- 
- **5. Teclear el nombre de la institución que otorga el financiamiento al proyecto. 6. Teclear la cantidad en dólares, que fue otorgada para el financiamiento.**
- 
- **7. Teclear las observaciones y notas relevantes con este financiamiento en el espacio de observaciones**
- **8. Oprimir la tecla "Ese" para confirmar la captura. La cancelación se realiza con teclear simultaneamente "Ctrl-C".**

#### **Localización de Financiamiento Externo:**

- **1. Seleccionar la opción "Loc." del Menú de Financiamiento Externo,**
- **2. De acuerdo a la tabla de la sección G, crear el criterio de selección, en los campos de clave de financiamiento, proyectos (clave y nombre), institución financiera cantidad finanaciado o fecha del financiamiento.**
- **3. Oprimir la tecla "Esc"**

4. Aparecerá en pantalla el primer registro que cumpla con el criterio *de*  selección,

#### **Modificación de Financiamiento Externo:**

l,

- 1. Realizar una localización del registro de financiamiento externo a modificar.
- 2. Seleccionar en pantalla con las opciones Sig. Ant, Pri. UIt. (Siguiente, Anterior, Primero y Último, respectivamente) el registro que se desea modificar.
- 3. Elegir la opción "Mod" del menú de Financiamiento Externo.
- 4. Modificar el dato que lo requiera.
- 5. Oprimir la tecla "Eso" para registrar el cambio.

#### **Borrado de Financiamiento Externo:**

- 1. Realizar una localización del registro de financiamiento externo a eliminar.
- 2. Seleccionar en pantalla con las opciones Sig. Ant. Pri. Ult. (Siguiente, Anterior, Primero y Último, respectivamente) el registro que se desea borrrar.
- 3. Elegir la opción "Bor" del menú de financiamiento externo.
- 4. Confirmar el borrado, de no hacerlo el registro del financiamiento externo permanecerá sin cambio.

#### **5.** REPORTES

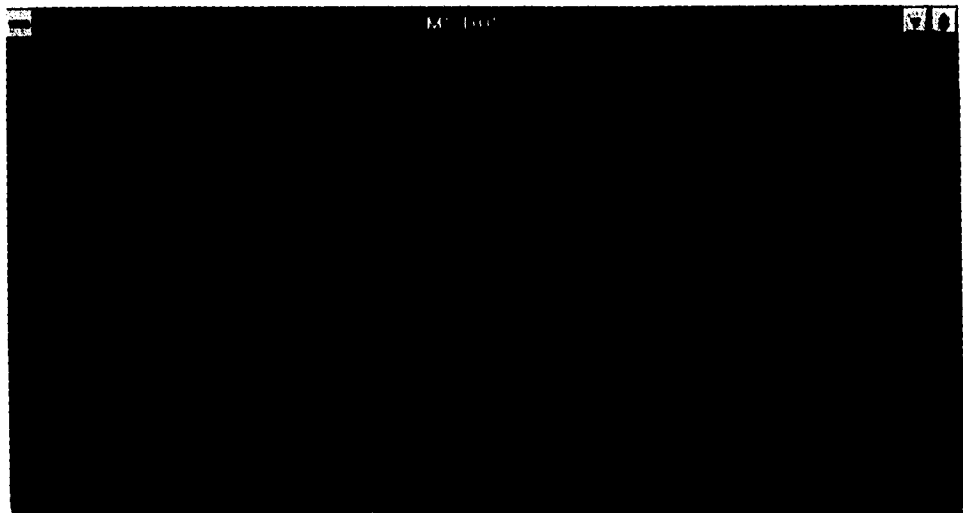

Figura E2I. Menú de Reportes.

Esta opción del menú principal permite obtener reportes integrales de la informacióh contenida en la Base de Datos.

La clasificación de reportes es equivalente a las opciones de este menú. Al elegir una de ellas, escogemos de igual forma el reporte a emitir. Los reportes son:

- Usuarios
- Proyectos
- uSu/proy (Usuarios por Proyecto)
- Finlproy (Financiamiento de Proyectos)
- Avance/proy (Avances de Proyectos)
- aMpl/rec (Ampliaciones de Recursos)
- Salir

Una vez elegido el reporte se despliega un recuadro, que nos permite hacer una nueva elección sobre el formato del reporte (Figura E22). Dependiendo de esta selección y de los permisos del usuario se creará un archivo en el directorio /tmp del **usuario con el formato elegido. Para poder identificar este archivo se han elegido los siguientes identificadores en el nombre de dicho archivo:** 

> **• Le primera letra del identificador hace referencia al tipo de reporte de acuerdo a la letra mayúscula del menú de reportes.**

- Los cuatro caracteres siguientes, hacen referencia al día y mes de la emisión del reporte.
- Los siguientes caracteres, hacen referencia a la hora y minuto en que fue emitido dicho reporte.
- La extensión hace referencia al formato del reporte:

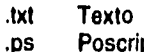

- .ps Poscript
	- Formato para trabajarse a través de un visualizador de WWW.

Por ejemplo, si se realiza la emisión del reporte el primer día del año a las 17:23 hrs, y se elige el reporte de usuarios con el formato poscript, el archivo resultante será:

#### U01011723,ps

No se debe olvidar que el reporte se almacenará *en* el directorio /tmp del usuario.

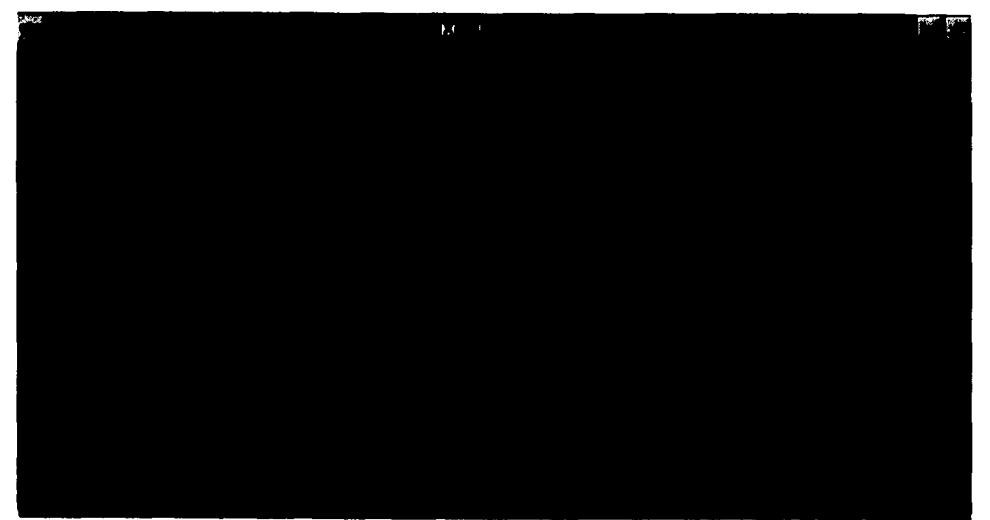

**Figura E22. Elección de Formato de Reporte.** 

# rn  $\mathbf{M} = \mathbf{U}(\mathbf{C})$

# **6. CATALOGOS**

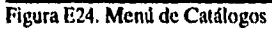

Esta opción del menú principal, permite dar mantenimiento a los siguientes catálogos:

Dependencias Aplicaciones tipo aVance tipo Usuario

# **6.1 Opción Dependencias**

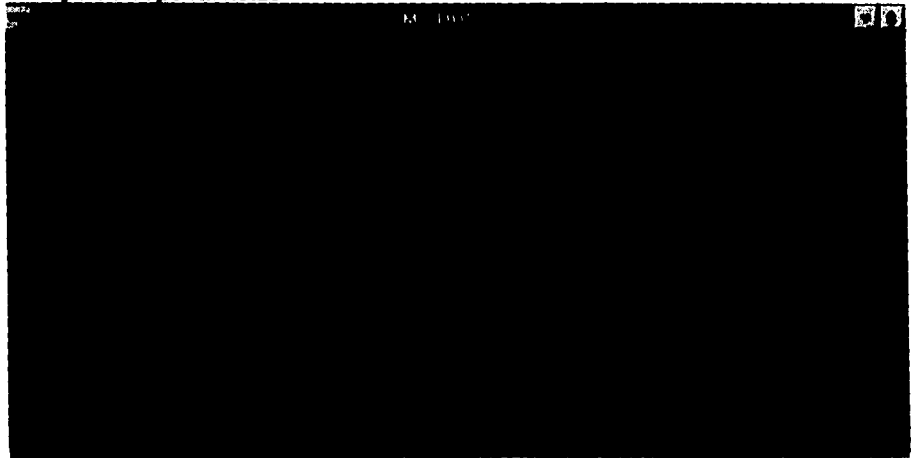

**Figura E25. Opción Dependencias.** 

Apéndice E. Manual de Operación

**Dependencia: Siglas y nombre de la dependencia. Institución: Institución de la dependencia Director: Nombre del director de la dependencia Teléfono: número telefónico del director Extensión: Número de la extensión digital, si es que la institución es la Universidad Nacional Autónoma de México.** 

### **Captura de Dependencias**

**1.Seleccionar la opción Cap (captura) del menú del Catálogo de Dependencias.** 

- **2. Teclear las siglas de la Dependencia.**
- **3. Teclear el Nombre de la Dependencia.**
- **4. Teclear el Nombre de la Institución responsable.**
- **5. Teclear la profesión y el nombre del director de la dependencia.**
- **6. Teclear el teléfono directo del director de la dependencia.**
- **7. Teclear la extensión digital de la UNAM, si es que existe.**
- **8. Oprimir la tecla °Esc" para confirmar la captura. La cancelación se realiza con teclear simultáneamente "Ctri-C".**

### **Localización de Dependencias**

- **1. Seleccionar la opción "Loc." del Menú del Catálogo de Dependencias.**
- **2. De acuerdo a la tabla de la sección G, crear el criterio de selección, en los campos del catálogo.**
- **3. Oprimir la tecla "Esc"**
- **4. Aparecerá en pantalla el primer registro que cumpla con el criterio de selección.**

#### **Modificación de Dependencias**

- **1. Realizar una localización de la dependencia a modificar.**
- **2. Seleccionar en pantalla con las opciones Sig. Ant. Pri. UIt. (Siguiente, Anterior, Primero y Último, respectivamente) el registro que se desea modificar,**
- **3. Elegir la opción "Mod" del menú de Dependencias.**
- **4. Modificar el dato que lo requiera.**
- **5. Oprimir la tecla "Esc" para registrar el cambio.**

### **Borrado de Dependencias**

- **1. Realizar una localización de la dependencia a eliminar.**
- **2. Seleccionar en pantalla con las opciones Sig. Ant. Pri. Últ. (Siguiente, Anterior, Primero y Último, respectivamente) el registro que se desea borrrar.**
- 3. Elegir la opción "Bor" del menú de Dependencias.
- 4. Confirmar el borrado, de no hacerlo el registro de la dependencia permanecerá sin cambio.

# **6.2** *Opción Aplicaciones*

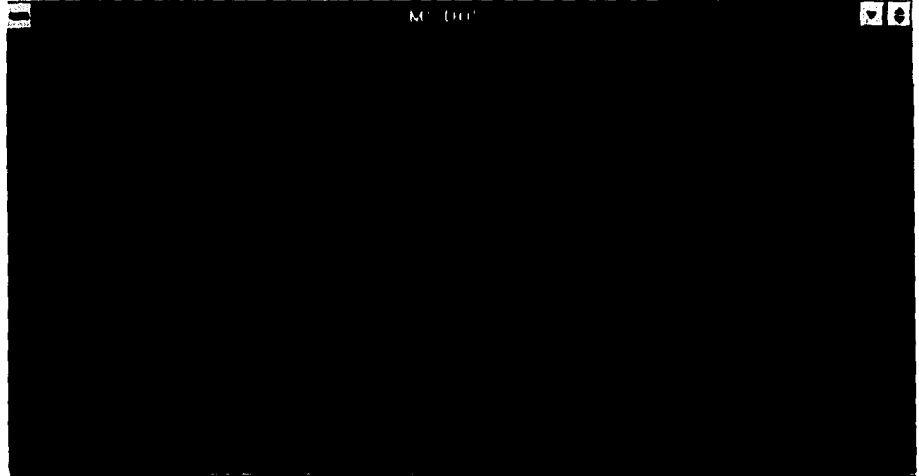

Figura E26. Opción Aplicaciones.

Aplicación: Clave numérica y descripción o nombre de la aplicación.

# **Captura de Aplicaciones**

- 1. Seleccionar la opción Cap (captura) del menú del Catálogo de Aplicaciones.
- 2. Teclear la clave numérica de la Aplicación.
- 3. Teclear el Nombre de la Aplicación.
- 4. Oprimir la tecla "Esc" para confirmar la captura. La cancelación se realiza con teclear simultáneamente "Ctrl-C".

### **Localización de Aplicaciones**

- 1. Seleccionar la opción "Loc." del Menú del Catálogo de Aplicaciones.
- 2. De acuerdo a la tabla de la sección G, crear el criterio de selección, en los campos del catálogo.
- 3. Oprimir la tecla 'Esc".
- 4. Aparecerá en pantalla el primer registro que cumpla con el criterio de **selección.**

#### **Modificación de Aplicaciones**

- 1. Realizar una localización de la dependencia a modificar,
- 2. Seleccionar en pantalla con las opciones Sig. Ant. Pri. UIt. (Siguiente, Anterior, Primero y Último, respectivamente) el registro que se desea modificar.
- 3. Elegir la opción "Mod" del menú de Aplicaciones.
- 4. Modificar el dato que lo requiera.
- 5. Oprimir la tecla "Esc" para registrar el cambio.

#### **Borrado de Aplicaciones**

- 1. Realizar una localización de la aplicación a eliminar.
- 2. Seleccionar en pantalla con las opciones Sig. Ant. Pri. Ult, (Siguiente, Anterior, Primero y Último, respectivamente) el registro que se desea borrrar.
- 3. Elegir la opción "Sor" **del Menú de Aplicaciones.**
- **4. Confirmar el borrado, de no hacerlo el registro de la aplicación permanecerá sin cambio.**

#### **6.3 Opción tipo aVance**

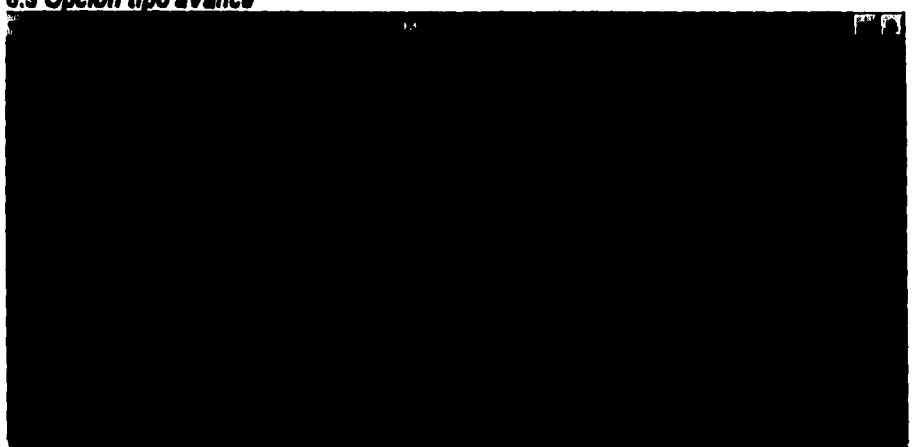

#### **Figura E27, Opción Tipo Avance**

Tipo **de Avance: Clave numérica y descripción del tipo de avance (tesis, publicaciones, etc.)** 

 $- E 36 -$ 

#### **Captura de tipo de Avance**

- 1. Seleccionar la opción Cap (captura) del menú del Catalogo de tipo de Avance.
- 2. Teclear la clave numérica del tipo de avance.
- 3. Teclear el Nombre del tipo de avance.
- 4. Oprimir la tecla "Esc" para confirmar la captura. La cancelación se realiza con teclear simultáneamente "Ctrl-C".

#### **Localización de tipo de Avance**

- 1. Seleccionar la opción "Loc." del Menú del Catálogo de tipo de Avance.
- *2. De* acuerdo a la tabla de la sección G, crear el criterio de selección, en los campos del catálogo.
- 3. Oprimir la tecla "Esc"
- 4. Aparecerá en pantalla el primer registro que cumpla con el criterio de selección.

#### **Modificación de tipo de Avance**

- 1. Realizar una localización del tipo de avance a modificar.
- 2. Seleccionar *en* pantalla con las opciones Sig. Ant, Pri. Ult. (Siguiente, Anterior, Primero y Último, respectivamente) el registro **que** se desea modificar.
- 3. Elegir la opción "Mod" del menú de tipo de Avance.
- 4. Modificar el dato que lo requiera.
- 5. Oprimir la tecla "Esc" para registrar el cambio.

#### **Borrado de tipo de Avance**

- 1. Realizar una localización del tipo de avance a eliminar.
- 2. Seleccionar en pantalla con las opciones Sig. Ant. Pri. UIt. (Siguiente, Anterior, Primero y Último, respectivamente) el registro que se desea borrrar.
- 3. Elegir la opción "Bor" del Menú de tipo de Avance.
- 4. Confirmar el borrado, de no hacerlo el registro del avance permanecerá sin cambio.

# *6.4 Opción tipo Usuario*

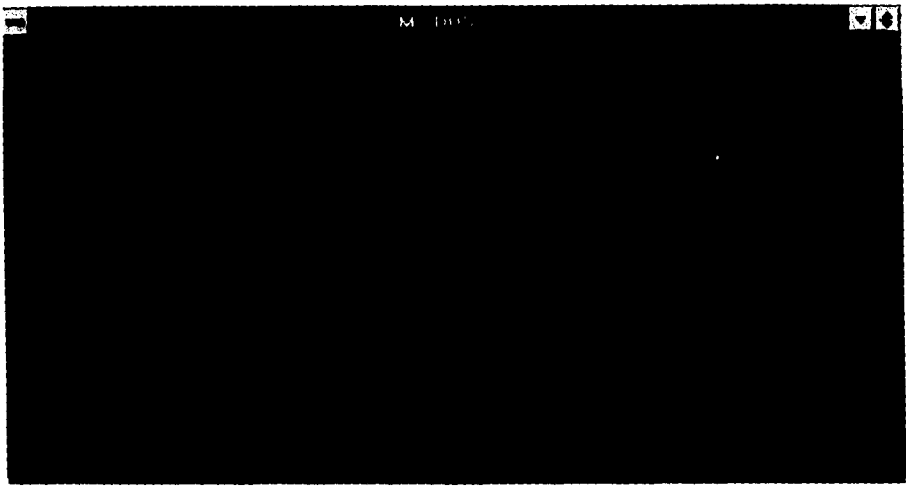

Figura E28. Opción Tipo Usuario.

Tipo de Usuario: Clave numérica y descripción del tipo de usuario (estudiante, investigador, etc.) dependiendo de la categoría de asignación de la clave en CRAY.

# **Captura de tipo Usuario**

- 1. Seleccionar la opción Cap (captura) del menú del Catalogo de tipo Usuario.
- 2. Teclear la clave numérica del tipo de usuario.
- 3. Teclear el Nombre del tipo de usuario.
- 4. Oprimir la tecla "Esc" para confirmar la captura. La cancelación se realiza con teclear simultáneamente "Ctrl-C".

# **Localización de tipo Usuario**

1. Seleccionar la opción "Loc." del Menú del Catálogo de tipo Usuario.

- **2. De acuerdo a la tabla de la sección G, crear el criterio de selección, en los campos del catálogo.**
- **3. Oprimir la tecla "Esc"**
- **4. Aparecerá en pantalla el primer registro que cumpla con el criterio de selección.**

# **Modificación de tipo Usuario**

- **1. Realizar una localización de la dependencia a modificar.**
- **2. Seleccionar en pantalla con las opciones Sig. Ant. Pri. Ult. (Siguiente, Anterior, Primero y Último, respectivamente) el registro que se desea modificar.**
- **3. Elegir la opción "Mod" del menú de tipo Usuario.**
- **4. Modificar el dato que lo requiera.**
- **5. Oprimir la tecla "Esc" para registrar el cambio.**

#### **Borrado de tipo Usuario**

- **1. Realizar una localización de la aplicación a eliminar.**
- **2. Seleccionar en pantalla con las opciones Sig. Ant. Pri. UIt. (Siguiente, Anterior, Primero y Último, respectivamente) el registro que se desea borrrar.**
- **3. Elegir la opción "Bor" del Menú de tipo Usuario.**
- **4. Confirmar el borrado, de no hacerlo el registro del tipo de usuario permanecerá sin cambio.**

# 7. UTIL (Utilerias)

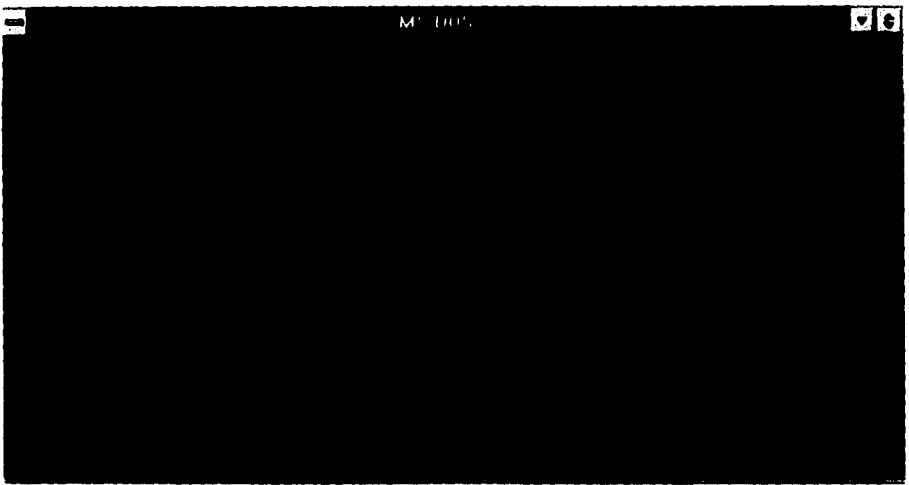

Figura E29. Mentí Utilerías

Las utilerías con las que cuenta el sistema son las siguientes:

Seguridad Respaldo BD rEcuperar BD sHell

# 7.1 *Opción Seguridad*

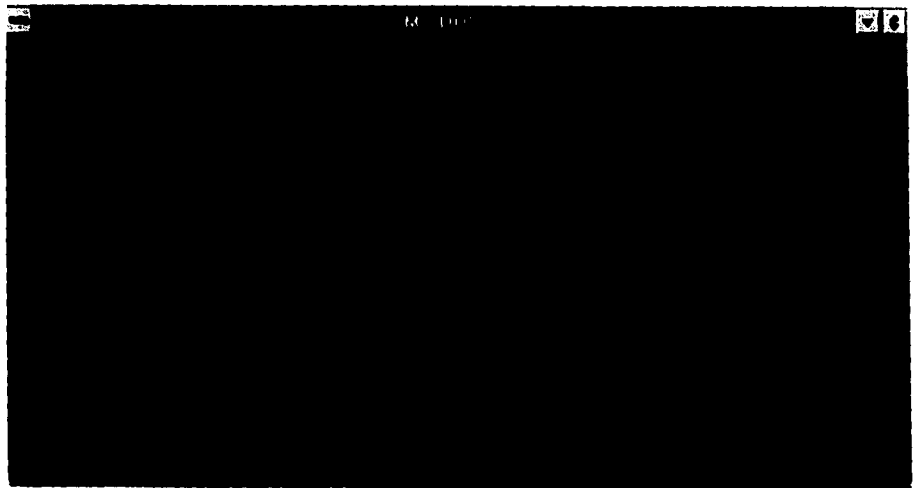

Figura E30. Opción Seguridad

Apéndice E. Manual de Operación

Usuario: Login del usuario en la ma'quina que esté ejecutando el Sistema de Usuarios de CRAY. NO SIEMPRE ES LA MISMA QUE SE TIENE EN LA SUPERCOMPUTADORA CRAY. Aplicación: Clave y nombre del módulo, donde se otorgan los permisos de ejecución del usuario hacia las acciones del sistema. Permiso: Clave y Descripción del permiso que se otorga para las acciones que se realizan en

el sistema. La tabla de permisos se determina de las siguiente manera:

# **Clave Descripción**

- **2** Solo Consulta
- 
- 3 Solo Alta<br>5 Solo Mod 5 - Solo Modificacion
	- Solo Baja

Las combinaciones de los permisos son dadas de acuerdo a la multiplicación de las claves anteriores

6 - Consulta y Alta

- 10 Consulta y Modificación
- **14** Consulta y Baja
- 15 Alta y Modificación
- 21 Alta y Baja
- 35 Modificación y Baja
- 30 Consulta, Alta y Modificación
- 42 Consulta, Alta y Baja
- 70 Consulta, Modificación y Baja
- 105 Alta, Modificación y Baja
- 
- 210 Consulta, Alta, Modificación y Baja

Cabe señalar que la restricción y la precisión en la comprensión de este concepto, permitirá que el sistema de Usuarios de CRAY se mantenga seguro. **La** única persona que puede mantener esta opción de la Utilerías del sistema es el administrador del sistema de Usuarios de CRAY.

• E 41 -
### **Tab. (Permiso de Conexión a las Tablas de la Base de Datos)**

La opción Tab del menú de usuarios, permite otorgar a los usuarios del sistema el acceso para modificaciones y alteraciones en las tablas que integran la base de datos, con el fin de *en* el momento de otorgar los permisos establecidos a cada una de las acciones del sistema no se encuentre con errores de acceso,

Esta opción permite tener un listado de las personas que intentan ingresar al sistema aunque no exista un permiso para ejercer alguna acción.

**M' r**<sub>*M'***</del> <b>r***M' n*</sub> 1111 'AUL 1111. 1111-1111,A1 **1.1. , ..1411.11ii ,"111** 

#### **7.2 Opción Respaldo DD**

#### **Figura E31. Opción Respaldo de Base de Datos**

**Esta opción permite al administrador del sistema respalda la Base de Datos.**  Para realizar esta tarea es indispensable que no exista usuario alguno ejecutando el **programa. El procedimiento verifica que la Base de Datos no esté en uso. Posteriormente, se realiza un procedimiento que respalda en una disco remoto el respaldo.** 

 $\Delta$ 

# 7.3 *Opción rEcuperar BD*

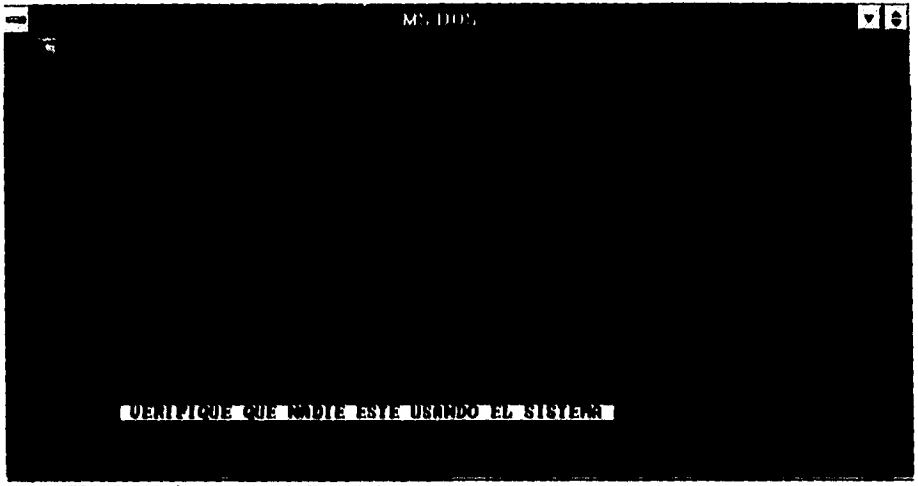

Figura E32. Opción Importación de Base de Datos

Esta utilería permite recuperar la información que haya sido respalda previamente. Para su ejecución es necesario que el sistema no sea accesado por usuario alguno. El dispositivo de donde se recuperará la información está previamente definido.

### *7.4 Opción sHell*

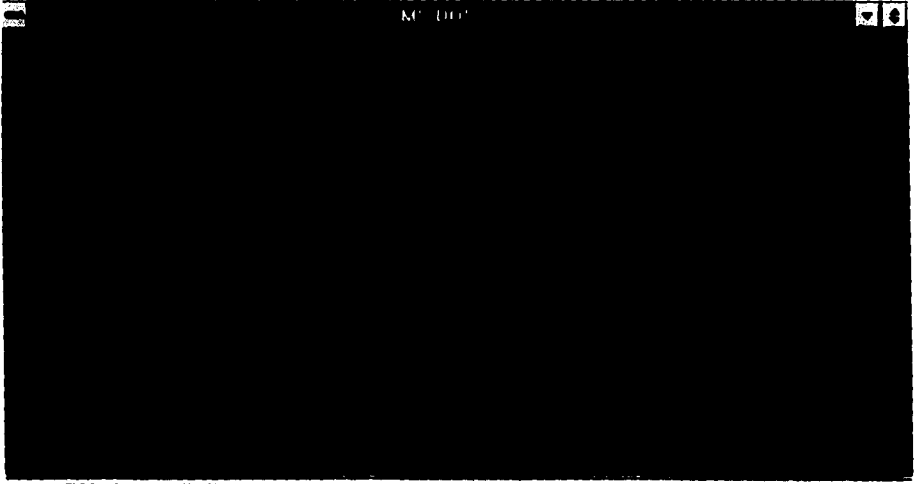

Figura E33. Opción Shell

- E 43 -

Al elegir la opción Shell del Menú de utilerías, se podrá trabajar directamente con el Sistema Operativo. Cabe señalar que está utilería sólo puede ser utilizada cuando el ambiente donde se ejecute el Sistema de Usuarios de CRAY esté limitado al no poder utilizar varios despliegues (X11).

# **8. SALIR**

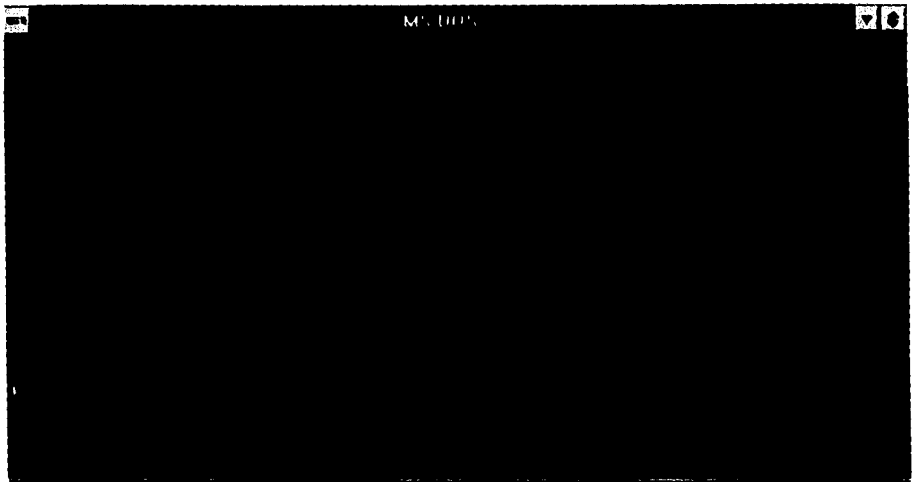

Figura E34. Opción Salir

Esta opción es la única que permite la salida total del sistema. Al ser confirmada dicha acción, terminará la ejecución exitosamente y regresará al prompt de Sistema Operativo.

### G) Selección de Criterios

Siempre que se realicen búsquedas en el sistema, es necesario crear un criterio de selección, lo que permite elegir un subconjunto de registros en un archivo. Pera crear este criterio basta teclear en el campo o campos correspondientes cada uno de los símbolos que se presentan en la Tabla EI. Con ellos, y de acuerdo a su significado se realiza una selección de registros que cumplan las condiciones de esta búsqueda.

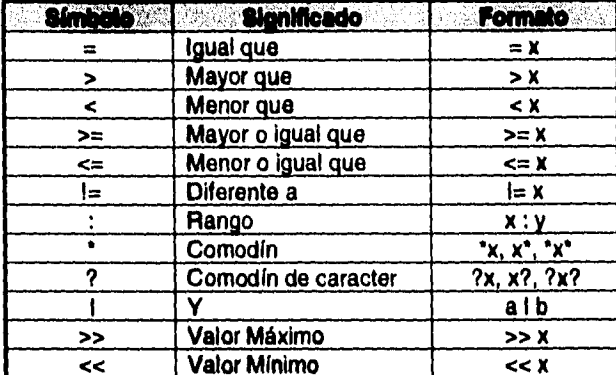

Tabla El. Tabla de símbolos para creación de criterios

En formato que se muestra en esta tabla, los valores que pueden obtener x y y son del mismo tipo del campo en el que se está realizando la búsqueda, es decir, si el campo es de tipo numérico los valores que pueden suplir x o y son números. sucediendo lo mismo en el caso de campos que tengan caracteres alfabéticos, donde x o v pueden ser reemplazados por un caracter o secuencia de ellos. En el caso del símbolo "i" los valores que pueden tomar a y b son exclusivamente númericos.

Por ejemplo, si se desea visualizar los registros de los proyectos que se encuentren entre el rango de clave 10 y 20, el criterio que deberá teclearse en el campo de la clave en la opción de proyectos es: 10:20. Si el caso fuera visualizar los registros que su clave sea menor al 15, es criterio a teclear en el mismo campo es: <15. En caso de que se quisiera visualizar los registros de usuarios que se apelliden García, en la opción de usuarios, se deberá teclear en el campo de nombre: "García ".

Una vez seleccionado este criterio de búsqueda se deberá oprimir la tecla "Esc", con lo que comenzará a realizarse la selección de registros. En caso de no encontrar registros que cumplan con este criterio, se desplegará en pantalla el mensaje "Registro Inexistente".

La manera de localizar todos los registros que se encuentren en un archivo, NO es necesario crear un criterio de búsqueda, y se puede oprimir únicamente la tecla "Esc".

#### **H) Glosario da Términos**

**barra selectora: Renglón que se encuentra en la pantallas de despliegue de catálogos del Sistema de Usuario de Cray, que se encuentra en video inverso o de manera resaltada que puede recorrerse mediante el cursor o flechas de dirección a través de la pantalla para realizar una selección.** 

**cursor: Posición que indica que aplicación está siendo ejecutada en un momento determinado. Existen funciones definidas en el Sistema de Usuarios de Cray cuando se oprimen simultáneamente dos teclas que permiten direccionar el cursor en distintas posiciones.** 

**Informix: Programa de aplicación para el manejo de bases de datos. Tiene un lenguaje de programación y soporta instrucciones de SQL.** 

**Mb: Abreviatura de Megabytes.** 

**metacaracteres: Símbolos, caracteres especiales o comodines que utilizamos para referirnos a un conjunto de archivos que tienen una nomenclatura parecida.** 

**path: Variable de ambiente que permite establecer una ruta de acceso a los programas que serán ejecutados por un usuario.** 

**prompt: Indicador de intérprete de comandos. Símbolo que señala que el sistema operativo está listo para interpretar nuestros comandos.** 

**Run-Timer: Programa que permite la ejecución de** 

**Sistema Operativo: Programa que interactúa entre el usuario y el hardware. Ofrece una plataforma para ejecutar los programas de aplicación, además de controlar y administrar los recursos de una máquina.** 

**UCR: Unidad de Consumo de Recursos. Medida establecida en la Supercomputadora CRAY Y-MP 4/464 para contabilizar el consumo de recursos por los usuarios de la misma.** 

**Unix: Sistema operativo multiusuario que ha permitido una estandarización en lo que a comunicación se refiere.**